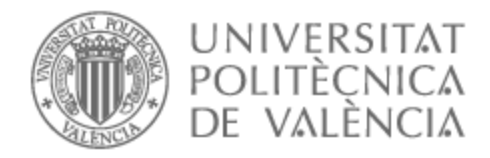

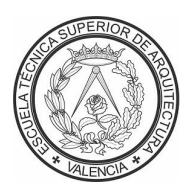

# UNIVERSITAT POLITÈCNICA DE VALÈNCIA

# Escuela Técnica Superior de Arquitectura

Procesado de nube de puntos y mallas para generación de sólidos y su integración en formato HBIM. El caso del Pazo do Espiño y de la Capilla de la Santa Cruz.

Trabajo Fin de Máster

Máster Universitario en Conservación del Patrimonio Arquitectónico

AUTOR/A: López de Rego Lage, Ignacio

Tutor/a: Rodríguez Navarro, Pablo

CURSO ACADÉMICO: 2023/2024

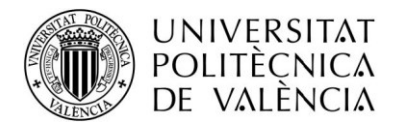

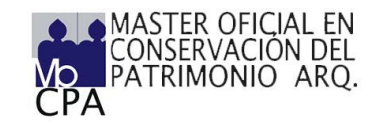

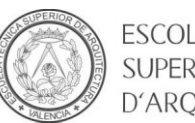

ESCOLA TÈCNICA **SUPERIOR** D'AROUITECTURA

# **Procesado de nube de puntos y mallas para generación de sólidos y su integración en formato HBIM. El caso del Pazo do Espiño y de la Capilla de la Santa Cruz.**

**Director Académico:** Pablo Rodríguez Navarro **Autor:** Ignacio López de Rego Lage

**Titulación**: Máster Universitario en Conservación del Patrimonio Arquitectónico **Curso académico:** 2023/2024

#### **Resumen:**

Este estudio pretende analizar la viabilidad del procesado de nubes puntos para generación de sólidos y su integración en BIM. Ello permitiría suprimir el calcado de las nubes de puntos para la generación de la planimetría (supresión de posibles errores de calcado) así como la introducción de información directa en el modelo. Se pretende por lo tanto superar la etapa de planos analíticos independientes entre sí, pasando a un modelo realista que contenga toda la información y que pueda cruzar la información de diversos ámbitos.

En la actualidad, los trabajos dedicados al estudio, restauración y/o gestión del patrimonio basan su trabajo en un escaneado 3d y/o en una fotogrametría. Dichas restituciones digitales poseen un elevado coste económico y aportan una basta información geométrica, cromática, etc. Los procesos actuales, basados en el calcado de ortofotos y/o secciones de las mismas, tanto en 2D como en 3D, provocan la pérdida de dicha información. Otro elemento a reseñar es la complejidad del levantamiento en 3D debido a que la geometría de las construcciones patrimoniales no posee formas puras (cualquier intento de parametrización, generaría volúmenes inexactos).

Esta pérdida de información genera la necesidad de una sistematización para la generación volumétrica automatizada con la menor pérdida de información posible. Este trabajo pretende abrir caminos para la posible obtención del sistema.

#### **Palabras clave:**

HBIM; nubes de puntos; fotogrametría; escáner láser

#### **Abstract**

This study aims to analyze the feasibility of point cloud processing for solid generation and its integration into BIM. This would allow the elimination of point clouds' tracing for planimetry generation (and the subsequent suppression tracing errors) as well as the introduction of direct information into the model. It is therefore intended to overcome the stage of independent analytical plans, moving towards a realistic model which contains all the information and can cross-reference information from various areas.

Currently, studies dedicated to the investigation, restoration and/or management of heritage base their work on 3D scanning and/or photogrammetry. These digital restitutions imply high economic cost and provide extensive geometric, chromatic, etc. information. Current processes are based on tracing orthophotos and/or sections, both in 2D as well as 3D, which cause the partial loss of said information. Another element to review is the complexity of 3D survey because the geometry of heritage constructions does not possess pure forms (and thus any parameterization attempt shall generate inaccurate volumes).

This loss of information urges the sistematization of an automated volumetric generation, with the least possible information loss. This work aims to open paths for obtaining that system.

#### **Key words:**

HBIM; point cloud; photogrammetry; lasser scanner

# Contenido

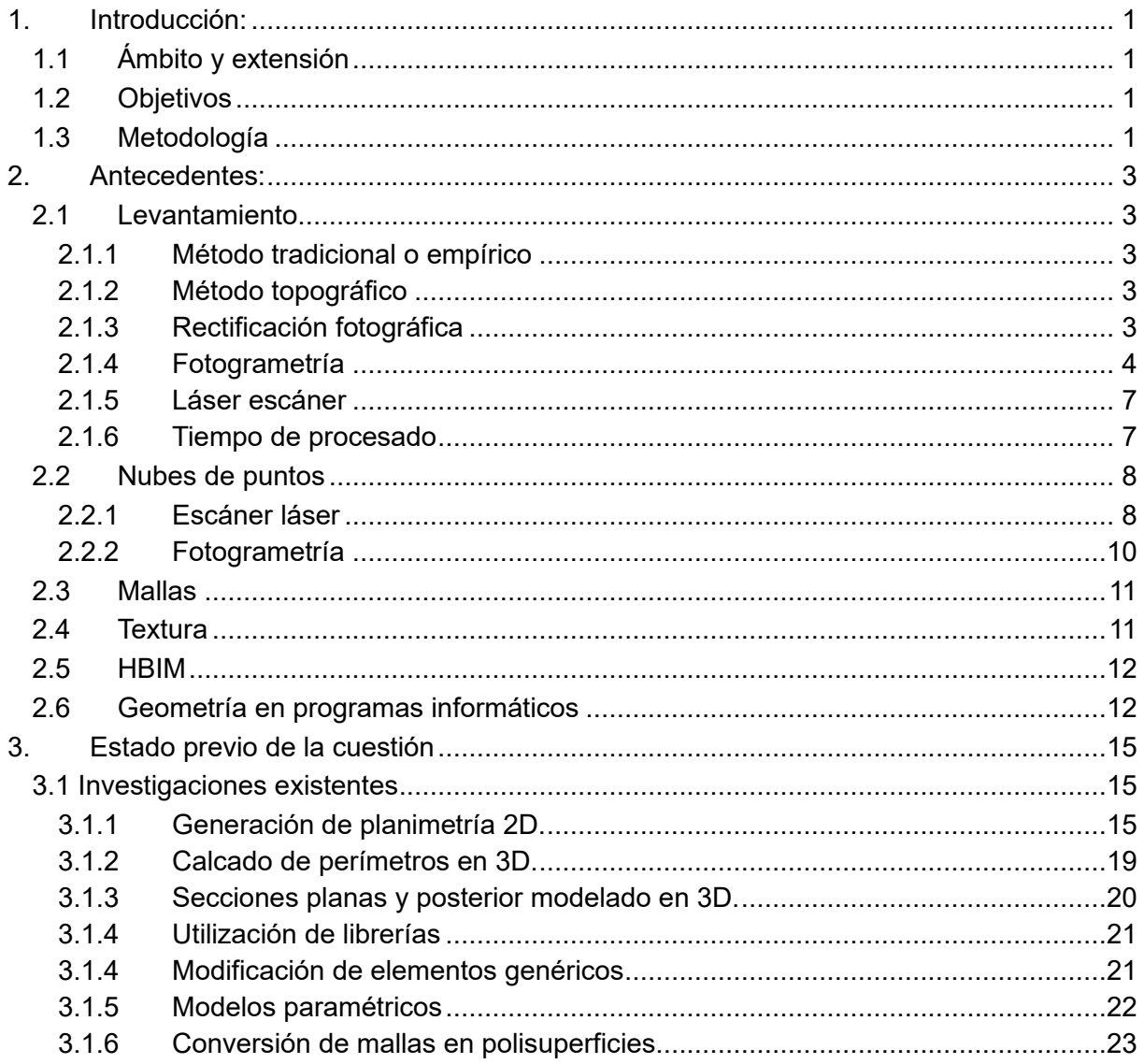

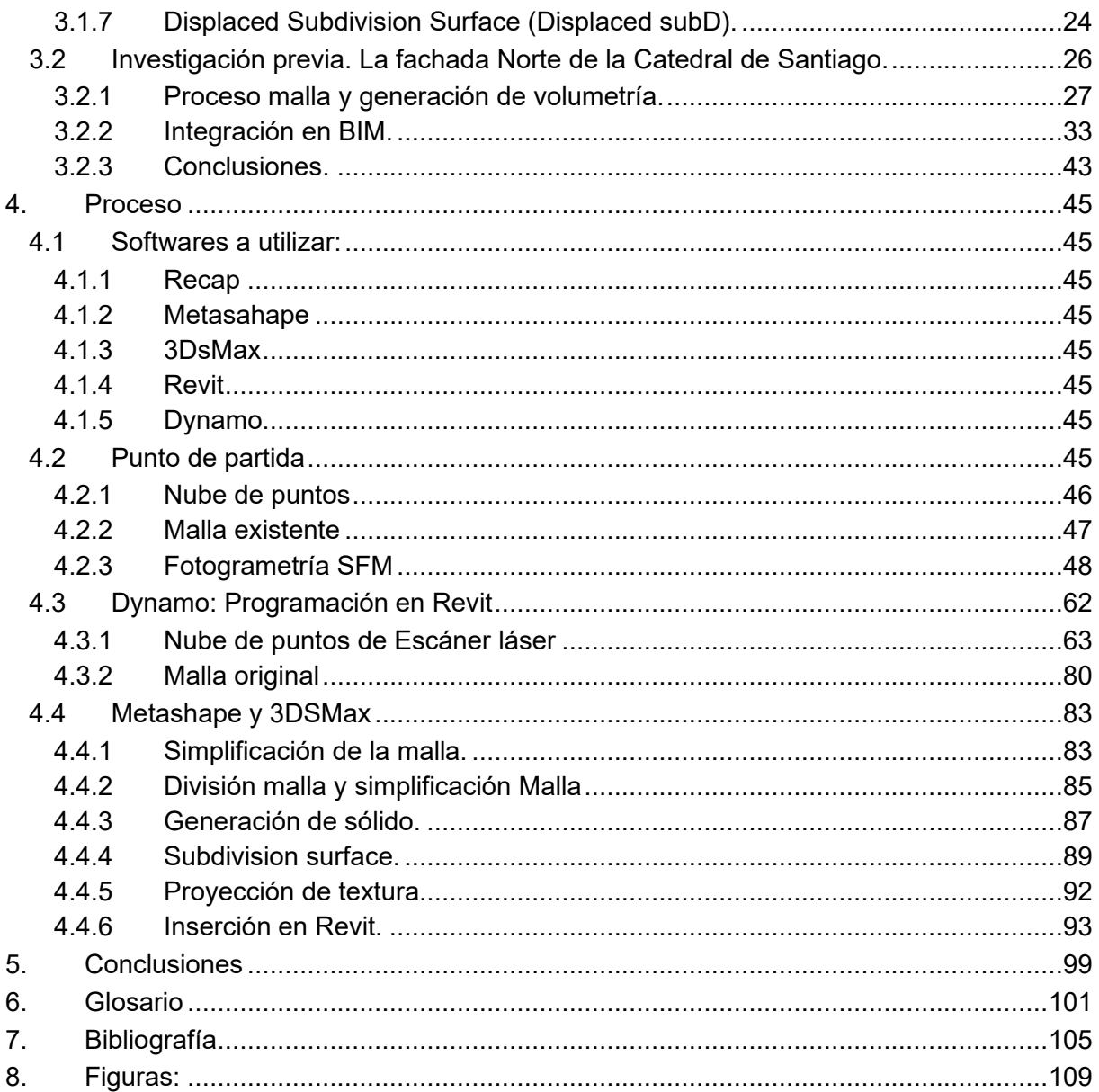

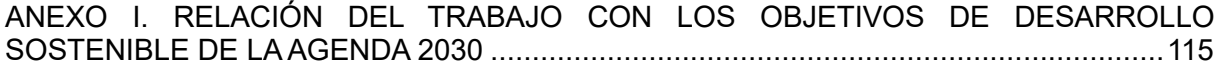

# <span id="page-9-0"></span>**1. Introducción:**

## <span id="page-9-1"></span>**1.1 Ámbito y extensión**

En la actualidad, los trabajos dedicados al estudio, restauración y/o gestión del patrimonio basan su desarrollo en un escaneado 3d y/o en una fotogrametría. Dichas restituciones digitales poseen un elevado coste económico y aportan una basta información geométrica, cromática, etc. Los procesos actuales, basados en el calcado de ortofotos y/o secciones de las mismas, tanto en 2D como en 3D, provocan la pérdida de información. Otro elemento a reseñar es la complejidad del levantamiento en 3D debido a que la geometría de las construcciones patrimoniales no posee formas puras (cualquier intento de parametrización, generaría volúmenes inexactos).

Esta pérdida hace necesaria una sistematización para la generación volumétrica automatizada con la menor pérdida de información posible. Este trabajo pretende abrir caminos para la posible obtención del sistema.

## <span id="page-9-2"></span>**1.2 Objetivos**

Investigación de un sistema automatizado que permita obtener un modelo simplificado derivado de la nube de puntos y/o malla. Dicha investigación requiere:

-Conocer procedimientos de obtención de nubes de puntos y mallas: escáner 3D y fotogrametría.

-Conocer el procesado y simplificación de los datos obtenidos.

<span id="page-9-3"></span>-Conocer los tipos de sólidos y su aplicación en HBIM.

### **1.3 Metodología**

Para la consecución de dichos objetivos se procederá de la siguiente manera:

-Análisis de los procedimientos de obtención de nubes de puntos y mallas: escáner 3D y fotogrametría.

-Análisis de la interoperabilidad entre programas informáticos.

-Análisis de los procesos de simplificación de datos.

-Análisis del sistema de conversión de datos en sólidos y su división.

- -Análisis de la extensión de archivos.
- -Análisis de los tipos geométricos utilizados por los programas informáticos y su peso.

# <span id="page-11-0"></span>**2. Antecedentes:**

## <span id="page-11-1"></span>**2.1Levantamiento**

*"El proceso de levantamiento arquitectónico tiene como objetivo la obtención de un documento gráfico que represente el estado actual de un lugar, edificio, u objeto a escala."* (Gil-Piqueras & Rodríguez Navarro, 2019, p. 645).

El levantamiento gráfico de edificaciones se divide en cuatro sistemas diferenciados: método empírico, método topográfico, fotogrametría y escáner láser (Pavlidis et al., 2007, p. 96). A estos métodos habría que añadir la rectificación fotográfica.

#### **2.1.1 Método tradicional o empírico**

<span id="page-11-2"></span>Sistema de levantamiento basado en la toma de datos in situ por medio de cinta métrica y/o medidor láser. Para esta toma de datos se precisa de unos croquis previos (plantas, secciones, alzados, etc), realizados a mano, de la edificación.

La precisión del levantamiento depende de la exactitud de las herramientas de medición, la complejidad geométrica de la edificación, la accesibilidad y la correcta elección de las medidas a tomar.

Los levantamientos obtenidos a partir de este no poseen georreferenciación. Se podría realizar una georreferenciación posterior de exactitud variable.

#### **2.1.2 Método topográfico**

<span id="page-11-3"></span>Sistema de levantamiento basado en la toma de datos in situ por medio de herramientas topográficas: estaciones topográficas y estaciones totales. Los datos obtenidos no son distancias relativas, como en el caso anterior, sino que se obtienen coordenadas geográficas y/o coordenadas relativas a un punto geográfico conocido.

<span id="page-11-4"></span>Como en el sistema anterior se precisan croquis previos de plantas, alzados, secciones, etc.

### **2.1.3 Rectificación fotográfica**

*"Se entiende por rectificación fotográfica el proceso que corrige los efectos de perspectiva de una imagen fotográfica."* (Lerma et al., 2010, p. 110) [\(Figura 1\)](#page-12-1). Este método debe ser

ejecutado plano a plano. La distorsión óptica de la cámara por medio de calibración de la cámara o a partir de las líneas rectas de la imagen.

Se precisará un escalado final de la imagen.

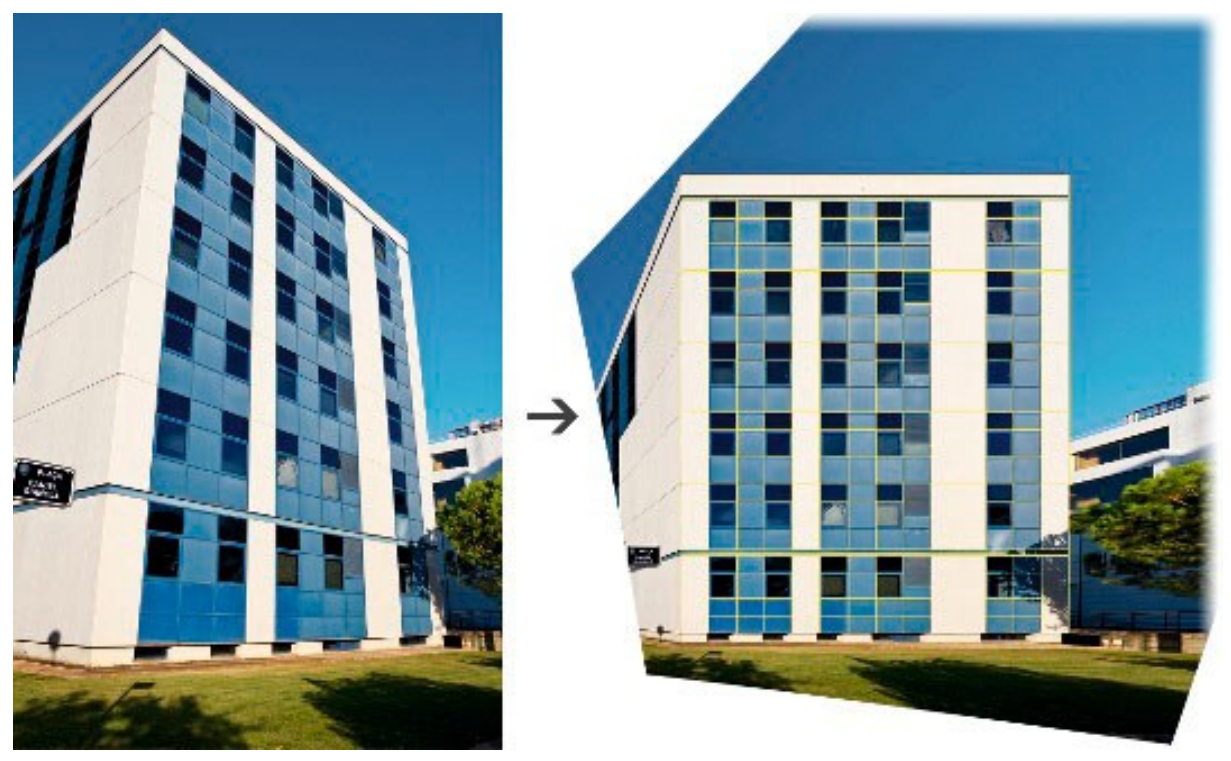

Figura 1: Rectificación fotográfica.(Cabezos Bernal & Cisneros Vivó, 2012, p. 97)

#### **2.1.4 Fotogrametría**

<span id="page-12-1"></span><span id="page-12-0"></span>Sistema de levantamiento basado en la toma de información por medio de sensores 3D pasivos. Los sensores pasivos son *"aquellos que se limitan a observar la escena a través de un sistema óptico u óptico-electrónico, con el objetivo de obtener de esta visión, la información de carácter geométrico".* ((Gabriele Guidi et al., 2010, p. 10) extraído de (Rodríguez Navarro, 2012, p. 100)). Para su ejecución se han de tomar fotografías del mismo elemento desde,

como mínimo, dos puntos de vista distintos. La calidad del modelo obtenido dependerá de la cantidad de fotografías obtenidas y del solapamiento entre ellas.

El proceso de ejecución es el siguiente:

-Obtención de fotografías: Obtención de imágenes del elemento desde varios puntos de vista. La toma fotográfica se realizará, siempre que sea posible, en perpendicular al objeto, con la misma apertura focal y el mismo tiempo de exposición (de ser posible ISO 100).

La fotografía digital ha evolucionado generando diversos tipos de archivos (Baldissini et al., 2010, pp. 310-312), descritos por su información y peso variable:

> -TIFF: Formato de imagen compatible con múltiples programas. Soporta colores CMYK, RGB, CIELab y escala de grises, con o sin canales alfa.

> -JPEG: Permite una profundidad de color de 24 bits y modos de color CMYK, RGB y escala de grises. La compresión del archivo por medio de la supresión selectiva de información.

> -JPEG2000: Formato evolucionado del JPEG incluyendo la mejora del rendimiento de compresión y que permite transparencias y canales alfa.

> -RAW: Registra fielmente el 100 % de los datos (aquello que se percibe con el ojo) y los metadatos (condiciones alrededor de la toma). No transforma la luz en impulso eléctricos ni realiza un procesamiento de las señales (sí que ocurre en los casos anteriores) sino que memoriza los datos brutos del sensor. Poseen una compresión de 1/3 con respecto a la original sin pérdida de datos. Se obtiene, por lo tanto, una imagen de mayor calidad, que puede trabajar en cualquier espacio de color. Permite un control más fino de los parámetros y sus cambios no son destructivos (no se modifican en su base de datos).

Existen diversos sistemas de compresión de imágenes (Baldissini et al., 2010, pp. 312-314). Su aplicación puede generar pérdida de información.

> -LZW (Lemple-Zif-Welch): Compresión sin pérdida de información. Válido para archivos TIFF, PDF y GIF.

> -DXTn: Convierte grupos de 4x4 píxeles en imágenes de 64 o 128 bits. Se produce una compresión de 8:1 o 4:1. Es compatible con formatos: DXT1, DXT2, DXT3, DXT4, DXT5.

-JPEG: Sistema de compresión plana calibrable con pérdida de información estandarizada. Posee una alta relación de compresión (25:1 o 30:1). En el proceso convierte los datos en término cromático y luminancia.

-Toma de datos métricos. El modelo obtenido no posee escala, por lo que se precisa tomar un mínimo de dos dimensiones (tres puntos) para su escalado. Se obtendrán coordenadas (x,y,z) de los tres puntos. Éstas, en función de los medios utilizados, pueden ser relativas o tratarse de localización geográfica (caso de medios topográficos).

-Calibrado de la cámara. Se trata del análisis de las distorsiones producidas por la cámara y su objetivo. Tanto el efecto barril como el efecto cojín [\(Figura 2\)](#page-14-0).

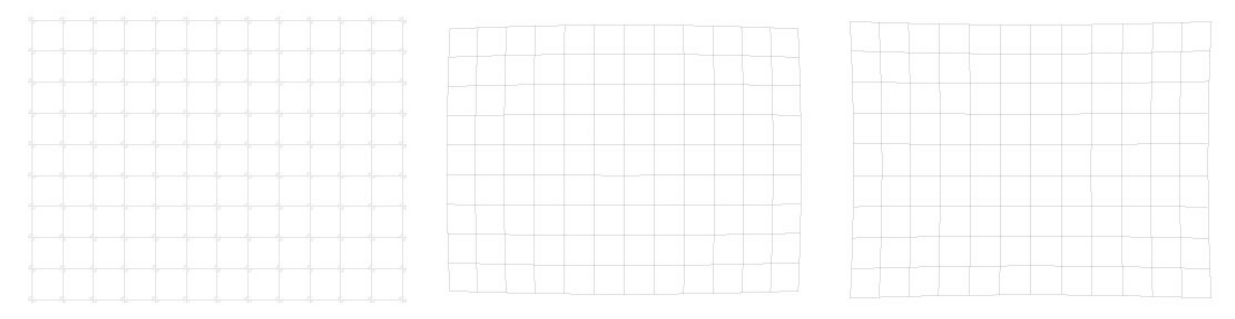

<span id="page-14-0"></span>Figura 2: Efecto barril y efecto cojín. Elaboración propia.

-Orientación de las fotografías: El software localiza la posición relativa de los puntos desde los que se tomaron cada una de las fotografías. En caso de tratarse de elementos homogéneos puede ser necesario tomar fotografías generales y/o colocar dianas para facilitar la orientación.

-Nube de puntos densa: Obtención de un modelo de puntos en 3d con características RGB.

-Escalado del modelo: Introducción de los datos métricos obtenidos en la fase previa.

-Generación de malla: Generación de modelo superficial por medio de triangulación de puntos obtenidos en fase previa.

-Texturización del modelo: Proyección de las fotografías sobre la malla

#### **2.1.5 Láser escáner**

<span id="page-15-0"></span>Sistema de levantamiento basado en la toma de información por medio de sensores 3D activos. Los sensores son aquellos que *"emiten una luz desde el propio instrumento; esta luz tiene una estructura definida y conocida por el sensor que debe de captarla":* ((Gabriele Guidi et al., 2010, p. 12) extraído de (Rodríguez Navarro, 2012, pp. 102-103)).

Existen, principalmente, dos tipos de sensores 3D activos con aplicación en levantamiento de patrimonio:

-Triangulación: Obtiene modelos más precisos pero su distancia es más limitada ((Docci & Maestri, 2010, pp. 221-223) extraído de (Rodríguez Navarro, 2012, p. 103)).

-Distancia:

-Sistema basado en la toma de datos métricos mediante el análisis del tiempo de vuelo (ToF), llegando a realizar 50000 puntos por segundo.

-Sistema basado en el análisis de la diferencia de fase (PS). Pueden procesar 5000000 de puntos por segundo ((Apollonio & Remondino, 2010) extraído de (Rodríguez Navarro, 2012, p. 103)).

#### **2.1.6 Tiempo de procesado**

<span id="page-15-1"></span>El tiempo de procesado varía de manera substancial entre los diversos métodos. Un ejemplo es el levantamiento de la necrópolis de Panoria [\(Figura 3\)](#page-15-2). (Granada, España): el levantamiento de manera tradicional conllevó unas 34,5 horas, mientras que el levantamiento fotogramétrico por medio de un UAV (Unnamed Aerial Vehicule) conllevo 11 horas (tres de toma de datos y ocho de procesado en gabinete) (J. A. Benavides López et al., 2016, p. 504).

Table 5

Comparison of the estimated time for recording the architectural features of the dolmens between traditional systems and 3D modelling-based methodology.

| Structure           | Hand-made drawings |                   |                  | 3D modelling (SfM and BIM) |                   |                |
|---------------------|--------------------|-------------------|------------------|----------------------------|-------------------|----------------|
|                     | Plans              | Sections          | Total            | Fieldwork                  | Lab work          | Total          |
| Dolmen 6            | 4 <sub>h</sub>     | 3.5 <sub>h</sub>  | 7.5 <sub>h</sub> | 3 <sub>h</sub>             | 5 <sub>h</sub>    | 8 <sub>h</sub> |
| Dolmen <sub>7</sub> | 4 <sub>h</sub>     | 4 <sub>h</sub>    | 8 <sub>h</sub>   | (data collection)          | (data processing) |                |
| Dolmen 10           | 5 <sub>h</sub>     | 4 <sub>h</sub>    | 9 <sub>h</sub>   |                            |                   |                |
| Dolmen 18           | 5 <sub>h</sub>     | 5 <sub>h</sub>    | 10 <sub>h</sub>  |                            |                   |                |
| Total               | 18 <sub>h</sub>    | 16.5 <sub>h</sub> | 34.5 h           |                            |                   |                |

<span id="page-15-2"></span>Figura 3: Comparativo de tiempos de levantamiento.(J. A. Benavides López et al., 2016, p. 506)

En el caso de la Torre nazarí de Romilla se realizó una comparativa (José Antonio Benavides López, 2017, p. 189) entre un escaneado láser y fotogrametría con UAV. El tiempo de escaneado fue de tres horas mientras que la fotogrametría implicó 30 min de tomas fotográficas con el dron y 20 minutos de mediciones topográficas.

Se concluye que las nuevas tecnologías son mucho más rápidas que las técnicas tradicionales.

### <span id="page-16-0"></span>**2.2Nubes de puntos**

Modelos obtenidos a partir de fotogrametrías y/o láser escáner conformados por puntos en el espacio. Éstos por lo tanto no poseen la aristas del elemento (Mataix Sanjuán et al., 2013, p. 223). Se caracterizan principalmente en función de su resolución y su precisión. Se define resolución como *"el valor mínimo observable que permite determinar la geometría de un elemento"* (Fernández Pino et al., 2017, p. 121) mientras que la precisión es *"la exactitud del valor de la medida"* (Fernández Pino et al., 2017, p. 121)

El método de obtención las dota de características diferentes.

Para la georreferenciación de las nubes de puntos deberemos escoger un sistema de coordenadas absolutas, acto seguido se establecerá una red topográfica con puntos de control y, finalmente, toma de medidas con la estación total.

#### **2.2.1 Escáner láser**

<span id="page-16-1"></span>-Los SCMD (Sistema de Captación Masiva de Datos) obtienen puntos sin color. Para obtener su color incorporan una cámara que les aporta el RGB de cada punto (Puche Fontanilles et al., 2017, p. 230).

-Posee características métricas. Para su georreferenciación se necesitaría apoyarse en instrumentos topográficos.

-Posee valor de la reflectancia que es *"el valor porcentual de la energía con la que vuelve el impulso láser comparado con el de salida"* (Puche Fontanilles et al., 2017, p. 230). Ésta nos permitiría diferenciar materiales en función de su curva [\(Figura 4\)](#page-17-0) de distribución estadística (de Solà-Morales et al., 2017, p. 88). En función del ángulo de incidencia el perfil se desplazará en los ejes X o Y.

#### 2. ANTECEDENTES

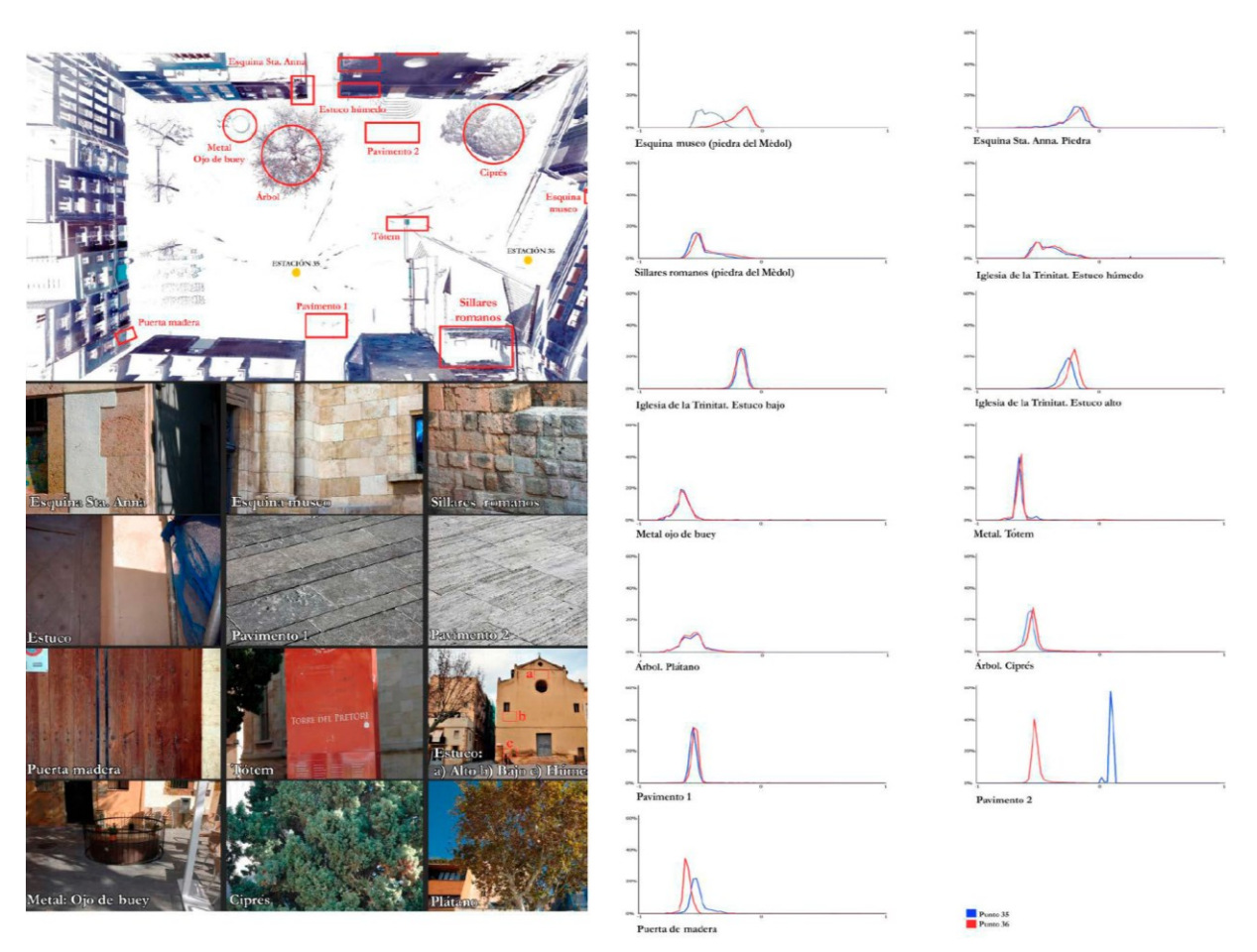

Figura 4: Análisis reflectancia de los materiales.*(de Solà-Morales et al., 2017, pp. 86-87)*

<span id="page-17-0"></span>-Las nubes poseen una densidad de puntos heterogénea. Al tratarse de escaneos desde una posición fija, el láser realiza un barrido esférico por lo que, en función de la distancia entre el elemento y el escáner la separación entre puntos variará [\(Figura 5\)](#page-18-1).

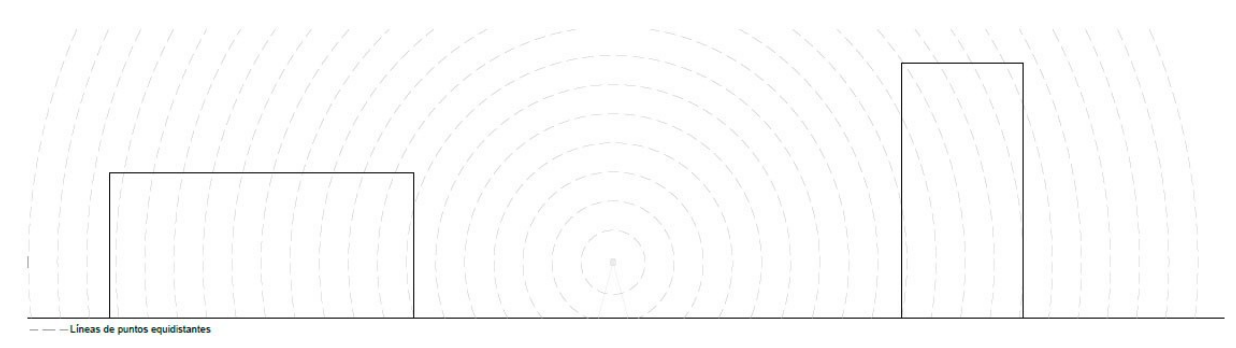

<span id="page-18-1"></span>Figura 5: Líneas de puntos equidistantes láser escáner. Elaboración propia.

-La precisión de la nube depende de las características de la herramienta utilizada.

-Se requieren superficies de apoyo estables para su escaneo. En caso de suelos con baja resistencia se precisaría trípodes ligeros (Rodríguez Navarro et al., 2021, p. 8). La necesidad de una superficie de apoyo dificulta y/o imposibilita la correcta toma de datos de elementos por encima de la cota de escaneo tales como: cubiertas, superficies superiores de cornisas, impostas, etc.

-Velocidad de la ejecución.

-Necesidad de planificación de la toma de datos (Bacci et al., 2010, p. 85)

-Minimizar el número de escaneado

-Evitar superficies sombreadas

-Realizar una superposición de entre un 30-40%

#### **2.2.2 Fotogrametría**

<span id="page-18-0"></span>-Nube de puntos homogénea.

-Obtención de características cromáticas de los puntos.

-Necesidad de escalado.

-Precisión del modelo en función del solapamiento de las fotografías. A mayor solapamiento mayor precisión pudiendo reducir entre un 34-45% la desviación (en laboratorio un 52%) (G. Guidi et al., 2015, p. 4)

-Menor necesidad logística (Rodríguez Navarro et al., 2021, p. 8).

-Mayor tiempo de trabajo en campo.

-Posibilidad de obtención de malla texturizada posteriormente.

-Necesidad de una planificación exhaustiva (Bacci et al., 2010, p. 92):

-Se recomienda una superposición horizontal y vertical de 60%.

-La distancia entre disparos consecutivos debe estar entre el 50% y el 100% de la distancia entre la lente y el objeto. El ángulo entre dos imágenes consecutivas debe ser inferior 180º.

-La distancia focal debe ser la misma durante toda la toma.

-Condiciones de iluminación homogénea.

-Se recomienda tomar fotos en secuencia.

-Dependencia de las condiciones meteorológicas debido a contrastes que compliquen el reconocimiento y ligazón de las diversas fotografías.

<span id="page-19-0"></span>-Necesidad de georreferenciación del modelo.

#### **2.3Mallas**

La malla es una superficie poligonal compuesta a base de triángulos. Éstas se conocen como Triangulated Irregular Network (TIN) y se obtienen a partir de diversos algoritmos tales como: i.e. Delauney, Poisoon, Ball-Pivoting,etc. (G. Guidi et al., 2015, p. 1).

La resolución de las mallas como de las nubes de puntos varia. Hay que tener en cuenta que a mayor resolución mayor tiempo de procesado y que pueden llegar a no ser manejables (J. A. Benavides López et al., 2016, p. 498).

La malla obtenida no posee características cromáticas. Para ello habrá que generar la textura fotorrealista.

### <span id="page-19-1"></span>**2.4Textura**

Proyección de las fotografías sobre la malla para dotarla de características cromáticas y fotorrealismo.

## <span id="page-20-0"></span>**2.5HBIM**

Heritage Building Information Modelling (HBIM) es la disciplina del BIM (Building Information Modelling) aplicada al patrimonio.

El BIM se basa en la modelización 3D de la edificación incluyendo la información necesaria para el objetivo deseado: construcción, gestión, análisis, etc. Éste surge como una necesidad para un mayor control de tiempos y economía en la construcción de los proyectos. Se trata de un sistema que precisa de un trabajo previo muy grande que hace que la producción sea muy lenta al principio y se incremente exponencialmente según se avanza.

La posibilidad de poseer un modelo con información hace que sea una herramienta de gran utilidad para la gestión del patrimonio construido. Sin embargo, el BIM fue creado para geometrías de arquitecturas actuales basadas en sistemas industrializados y que generan formas geométricas puras. En base a ello se ha generado una librería de familias de elementos constructivos aplicable a la mayoría de las edificaciones.

Los edificios patrimoniales no poseen formas puras debido a diversos factores:

-Sistema constructivos.

-Elementos decorativos.

-Deformaciones derivadas del tiempo, uso y/o patologías.

La imposibilidad de utilizar familias de elementos actuales para arquitecturas patrimoniales hace necesario el desarrollo de nuevas bibliotecas parametrizables que permitan desarrollar estos modelos. Sin embargo, las infinitas casuísticas derivadas de la no existencia de formas puras impiden su parametrización para generar un modelo geométricamente preciso.

### <span id="page-20-1"></span>**2.6Geometría en programas informáticos**

Se analiza a continuación los tipos de elementos geométricos existentes en el programa BIM utilizado, en este caso se opta por Revit.

Los tipos geométricos existentes en Revit (Moretó, 2018, p. 3) se agrupan en: puntos, curvas, superficies, sólidos y mallas.

Las curvas son cualquier tipo de línea, abierta o cerrada, en 2 o tres dimensiones, cuya diferencia para su caracterización es su método de génesis. Se define (Moretó, 2018, pp. 12-  $14$ :

-Línea (Line): Curva que no posee curvatura.

-Polígono (Polygon): Curva cerrada formada por líneas

-Arco (Arc), círculo (Circle) y elipse (Elipse): Curvas planas con curvatura.

-Policurva (PolyCurve): Curva formada por varias curvas concatenadas. Pueden ser abiertas o cerradas.

-NURBS Curve: Curva definida a partir de sus puntos de control (similar a las splines de CAD). Se diferencian en función de su grado [\(Figura 6\)](#page-21-0). Las de grado 1 pasan por los puntos de control, las de grado 2 son tangentes a las líneas los unen, pero se separan de los puntos y las de grado 3 se suavizan y se alejan de ambos. Se pueden modificar los nudos aplicando un peso (weight) para modificar para acercar los puntos.

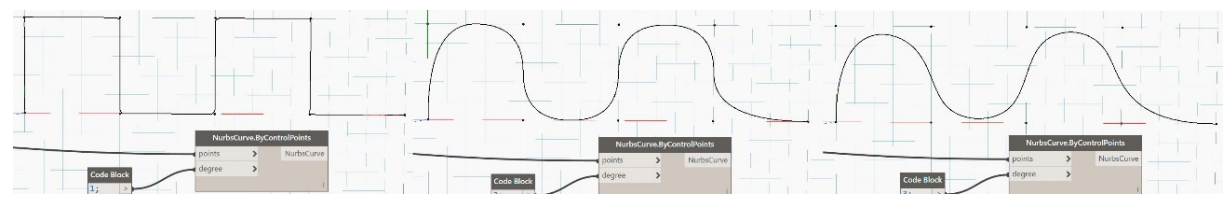

<span id="page-21-0"></span>Figura 6:Tipos de NURBSCurve.(Moretó, 2018, pp. 13-14).

Las superficies (Moretó, 2018, pp. 16-20) son sucesiones de curvas de diferentes sentidos. En función de las curvas que las definen se diferencian:

-Superficies genéricas

-NurbsSurface [\(Figura 7\)](#page-22-0): Entramado de continuo de NurbsCurves en dos direcciones.

-PolySurface [\(Figura 7\)](#page-22-0): Superficies conformadas por dos o más superficies unidas entre sí mediante una o varias aristas.

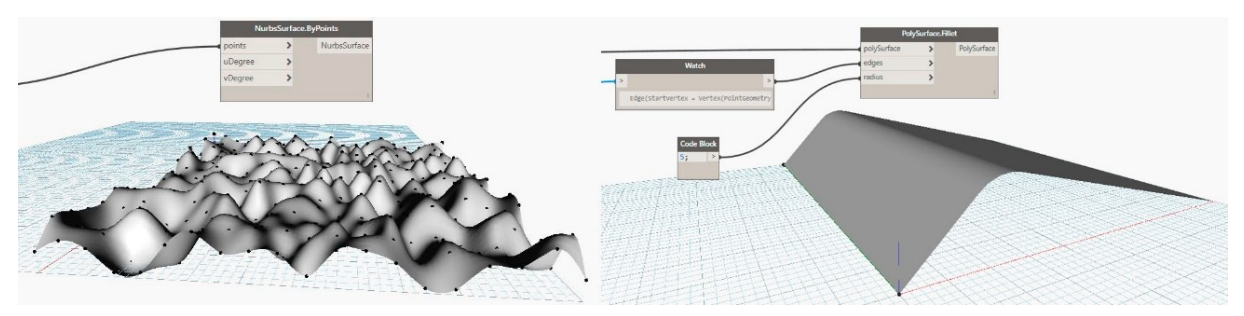

<span id="page-22-0"></span>Figura 7: NurbsSurface y PolySurface. (Moretó, 2018, pp. 19-20).

Los sólidos (Moretó, 2018, p. 20) son volúmenes cerrados, conformados por superficies, macizas (no huecas).

Las mallas son elementos superficiales análogos a las generadas a partir de la fotogrametría.

# <span id="page-23-0"></span>**3. Estado previo de la cuestión**

A continuación, se pasa a relatar los distintos tipos de trabajo de delineado y/o modelados realizados a partir de nubes de puntos y mallas.

## <span id="page-23-1"></span>**3.1 Investigaciones existentes**

#### **3.1.1 Generación de planimetría 2D.**

<span id="page-23-2"></span>-Generación de ortofotos para obtención de plantas, alzados y secciones [\(Figura 8\)](#page-23-3).

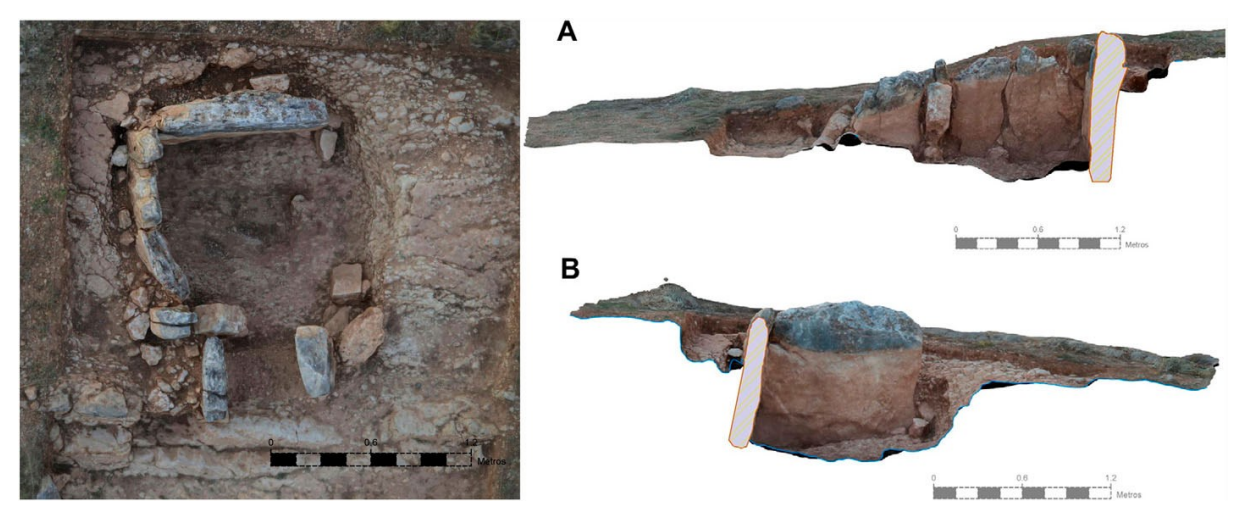

Figura 8: Ortofotos en planta sección. (J. A. Benavides López et al., 2016, pp. 498-499)

<span id="page-23-3"></span>-Generación de ortofotografías a partir de la nube de puntos con modo de visión silueta en el software Cyclone. "*En esta opción, se visualizan los puntos cuyas normales difieren de las de los puntos adyacentes, de tal forma que se resaltan las zonas de aristas y de cambio de planos"* (Puche Fontanilles et al., 2017, pp. 233-234) [\(Figura 9\)](#page-24-0).

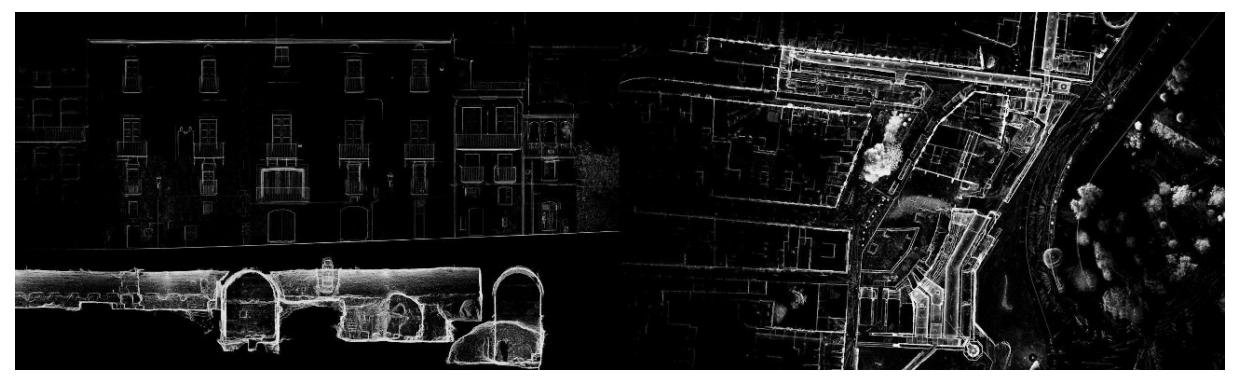

Figura 9: Ortofoto con visión de silueta. (Puche Fontanilles et al., 2017, p. 234)

<span id="page-24-0"></span>-Generación de planos de curvas de nivel (elevaciones) a partir de las ortofotos [\(Figura 10\)](#page-24-1).

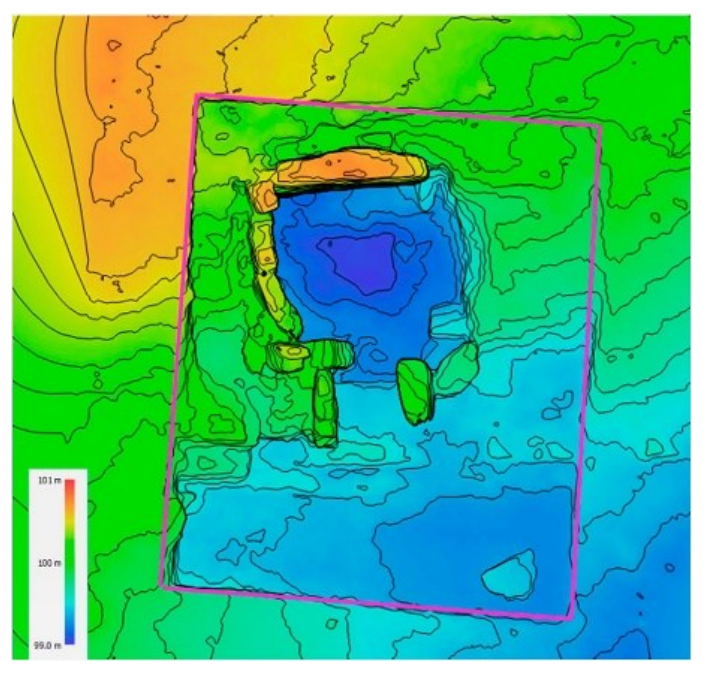

<span id="page-24-1"></span>Figura 10: Plano de elevaciones. (J. A. Benavides López et al., 2016, p. 499).

#### 3. ESTADO PREVIO DE LA CUESTION

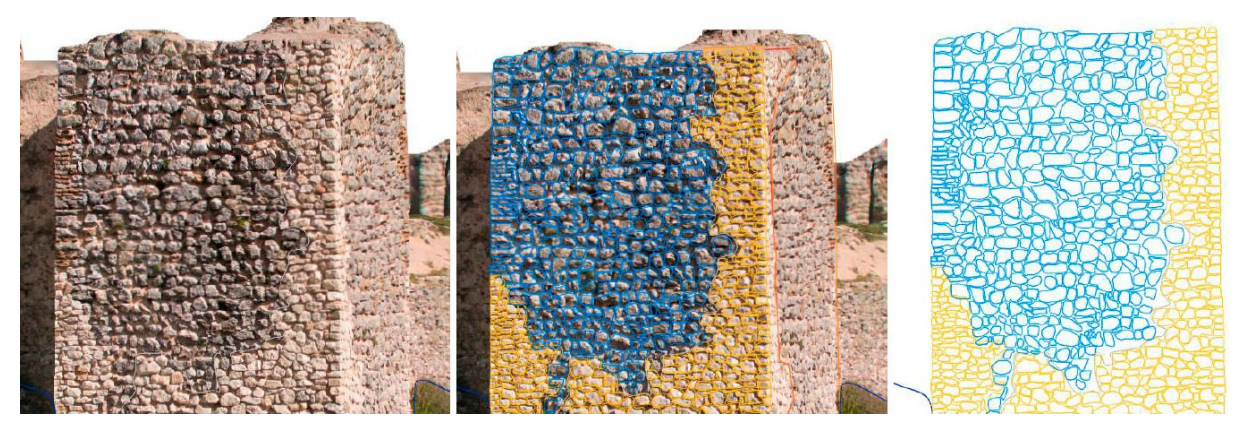

-Calcado de ortofotos en software 2D [\(Figura 11\)](#page-25-0).

<span id="page-25-0"></span>Figura 11: Calcado de ortofotos en 2D.

-Generación de secciones planas a partir de cortes de malla (Fernández Pino et al., 2017, pp. 122-123). Para ello primero se obtiene una malla. Posteriormente se genera un modelo topográfico a base de cortes horizontales de la malla obteniendo las curvas de nivel. De manera análoga se realizan cortes en el plano vertical [\(Figura 12\)](#page-25-1).

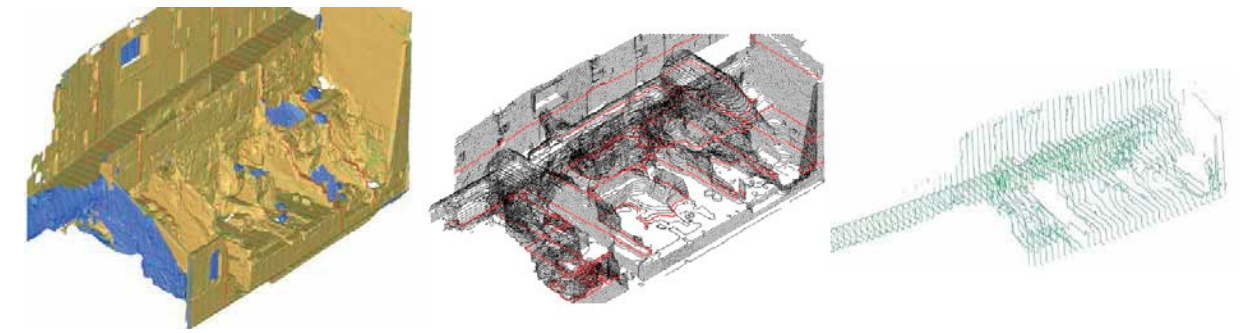

<span id="page-25-1"></span>Figura 12: Malla, curvas de nivel y cortes verticales. (Fernández Pino et al., 2017, p. 122)

Para la obtención de los planos se realizaron cortes de la malla aplicándole un efecto transparencia a los elementos que topográficamente queden a una profundidad mayor [\(Figura](#page-26-0)  [13\)](#page-26-0). Al tratarse de una malla superficial, aquellos elementos no visibles continuarán sin verse.

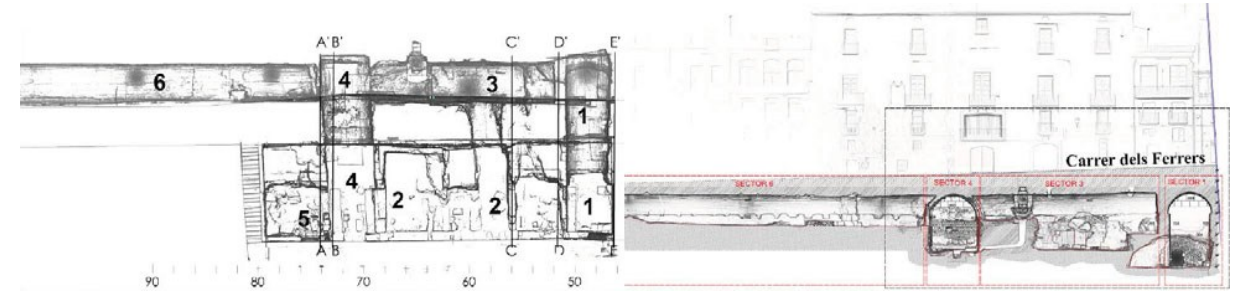

<span id="page-26-0"></span>Figura 13: Planta y sección con visión radiografiada. (Fernández Pino et al., 2017, p. 120)

-Introducción de la nube de puntos obtenida a partir de un láser escáner 3D en un software de delineado digital. Calcado del alzado en un plano a partir de la nube de puntos y de rectificaciones de fotografías del mismo (Mora Flores et al., 2011) [\(Figura 14\)](#page-26-1).

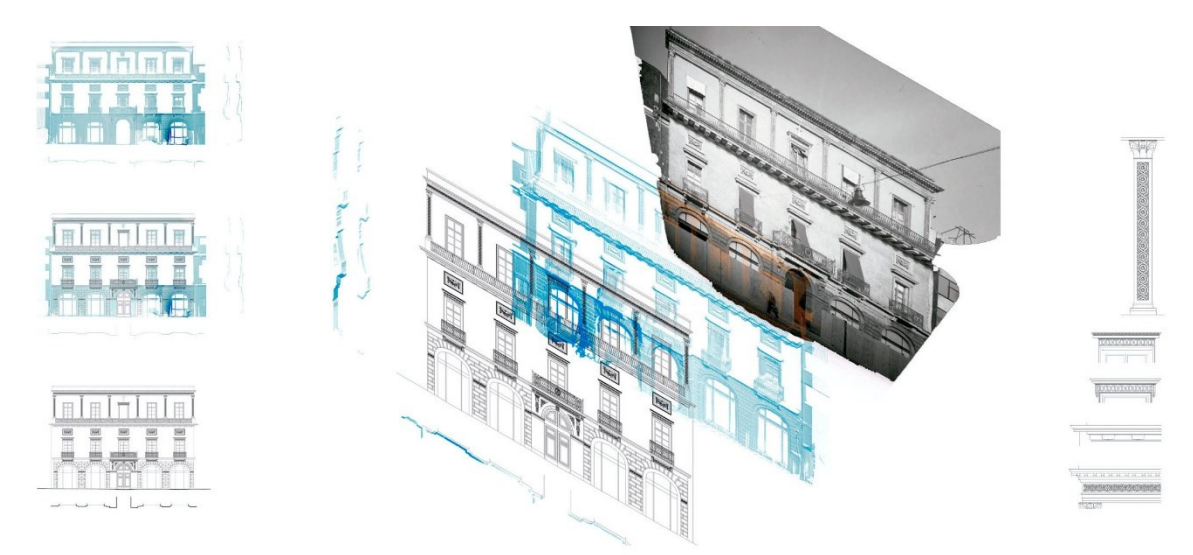

<span id="page-26-1"></span>Figura 14: Delineación de alzados. Modificado de (Mora Flores et al., 2011, p. 47)

#### **3.1.2 Calcado de perímetros en 3D.**

<span id="page-27-0"></span>Introducción de la nube de puntos en un software CAD para posterior calcado de las aristas de los elementos en 3D. Se trata de un trabajo arduo que precisa de un proceso manual de selección de puntos que delimitan las aristas de los elementos (Mañana-Borrazás et al., 2009, pp. 42-43) [\(Figura 15\)](#page-27-1).

<span id="page-27-1"></span>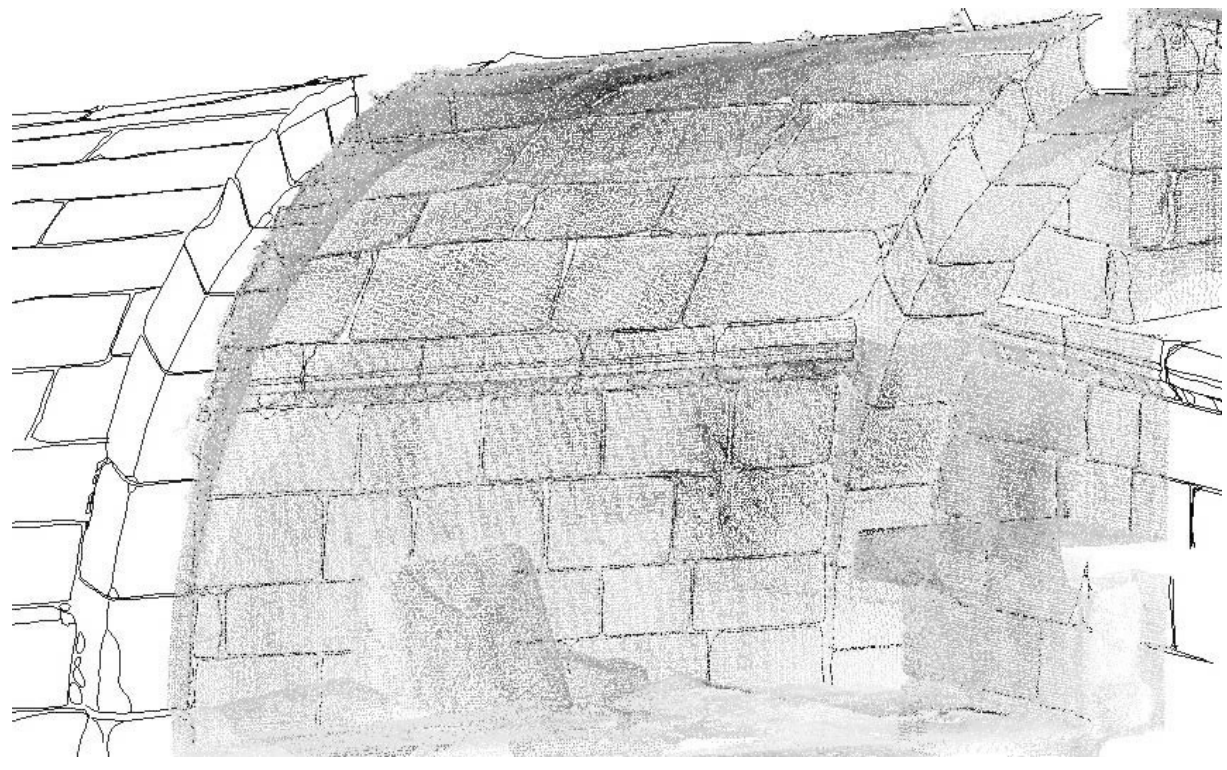

Figura 15: Calcado 3D en dibujo no planar. Modificado de (Mañana-Borrazás et al., 2009, p. 42)

#### **3.1.3 Secciones planas y posterior modelado en 3D.**

<span id="page-28-0"></span>Proceso de modelado en base a secciones de la nube de puntos (Santagati & Lo Turco, 2016, p. 9) [\(Figura 17\)](#page-29-2):

-Identificación de todos los elementos que geométricamente describen las superficies.

-Identificación de la génesis geométrica de la superficie y de su ley matemática (revolución, extrusión)

-Identificación de los planos de construcción: asignar perfiles y caminos. [\(Figura 16\)](#page-28-1)

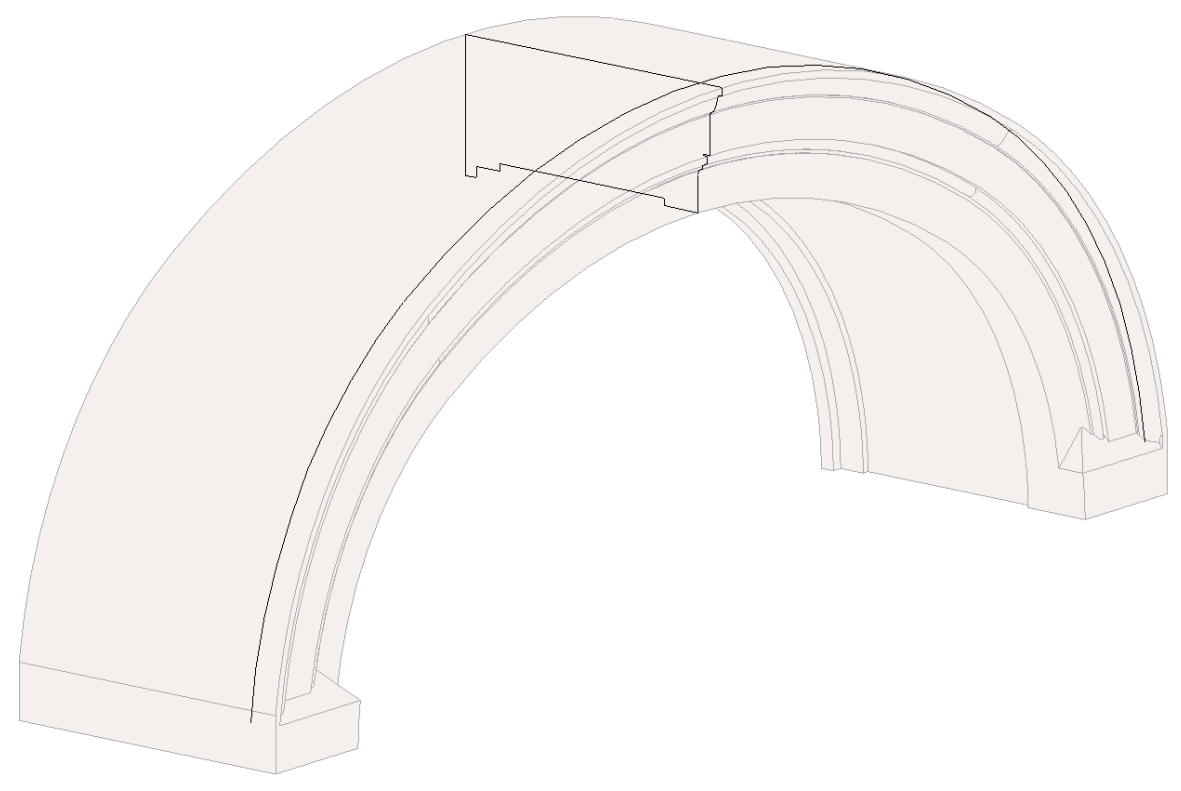

<span id="page-28-1"></span>Figura 16: Perfil generador (sección) y perfil directriz (arco). Elaboración propia

#### 3. ESTADO PREVIO DE LA CUESTION

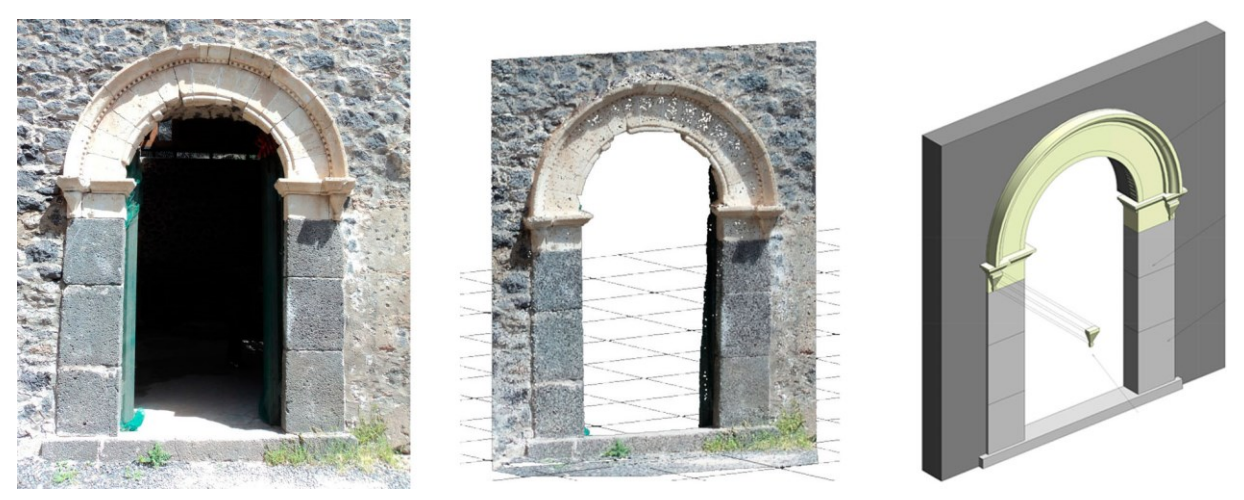

Figura 17: Proceso de modelado por elementos y secciones. (Santagati & Lo Turco, 2016, p. 5)

#### <span id="page-29-2"></span>**3.1.4 Utilización de librerías**

<span id="page-29-0"></span>Generación de modelos en base a librerías de elementos ya existentes en los propios programas, generalmente dedicadas a elementos de nueva construcción o a librerías generadas específicamente para patrimonio (véase capítulo relativo a modelos paramétricos).

#### **3.1.4 Modificación de elementos genéricos**

<span id="page-29-1"></span>Modificación de elementos genéricos planares del software (muros, suelos) por medio de una malla para aplicación de las deformaciones existentes en los elementos constructivos [\(Figura](#page-30-1)  [18\)](#page-30-1).

Para una mejor comprensión y representación de los elementos se generarán texturas a base de ortofotografías que serán aplicadas como imágenes de material de acabado (Nieto et al., 2016, p. 4). En este caso se escoge dividir la superficie en cada uno de los elementos de acabado que la componen [\(Figura 18\)](#page-30-1).

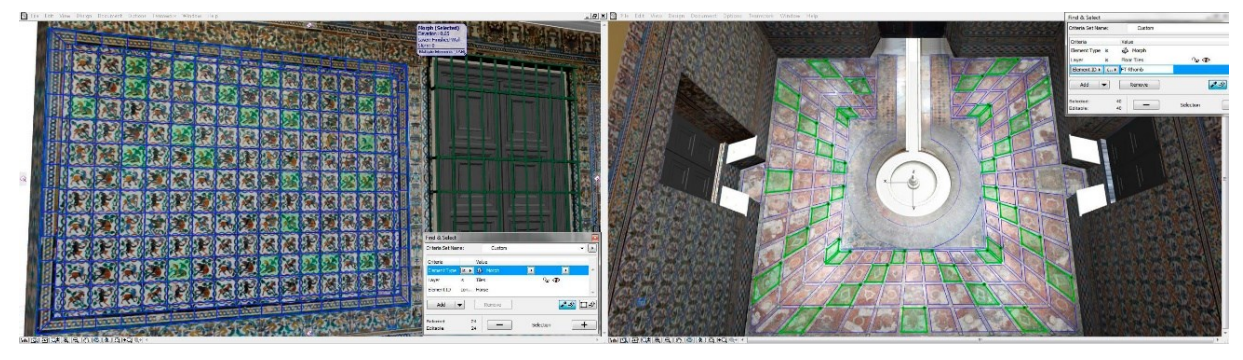

Figura 18: División de superficie para aplicación de deformaciones y texturas. Modificado de (Nieto et al., 2016, pp. 5-6).

#### <span id="page-30-1"></span>**3.1.5 Modelos paramétricos**

<span id="page-30-0"></span>Generación de modelos en base a parámetros. En este caso se investiga la parametrización de tuberías a partir de la nube de puntos obtenida con láser escáner (Bauer & Polthier, 2009) [\(Figura 19\)](#page-30-2). Estas superficies se componen de consecuciones de cilindros y toroides. Las tuberías se definen por medio de esferas de radio constante trasladadas a lo largo de una directriz. Ésta se compone de segmentos rectos y arcos. La superficie exterior se compondrá de una consecución de arcos. Al tratarse de un elemento con sección transversal simétrica, se decide trabajar con la mitad del elemento para simplificar los cálculos a realizar.

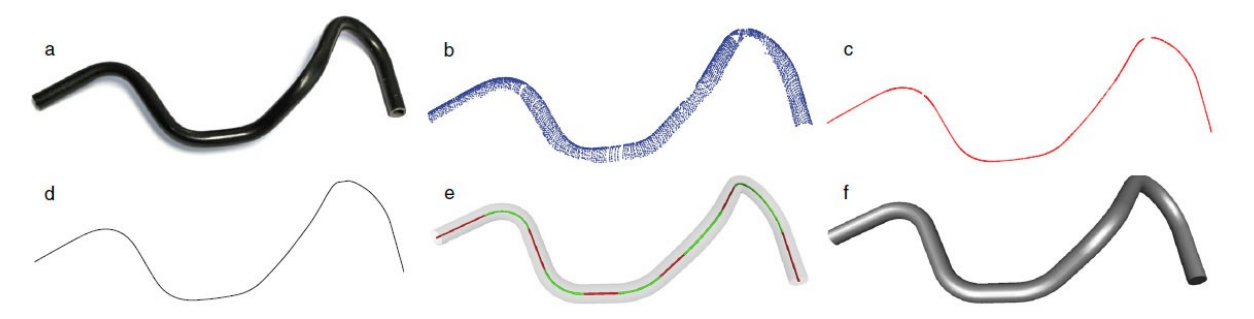

<span id="page-30-2"></span>Figura 19: Reconstrucción paramétrica de una tubería. a) Fotografía. b) Fotogrametría. c) Búsqueda del eje. d) Reconstrucción. e) Geometrización eje. f) Superficie reconstruida. (Bauer & Polthier, 2009, p. 721).

Este método se en basa la obtención de modelos lo más simplificado posible conociendo la geometría base del elemento a analizar. En stricto sensu, los modelos paramétricos son aquellos que pueden ser modificados en base a los parámetros definitorios del mismo. En este ámbito cabe destacar la investigación de Belén Rivera (Rivera et al., 2018) en la que se analiza la parametrización de dos elementos: la Cruz de la Orden de Cristo y la Esfera Armilar. Para ello se realiza un análisis del tipo, con la obtención de los parámetros necesarios para su definición geométrica. Acto seguido se realiza la toma de datos y se genera un modelo paramétrico idealizado (sin las deformaciones y/o pérdida de material debidas al paso del tiempo) [\(Figura 20\)](#page-31-1).

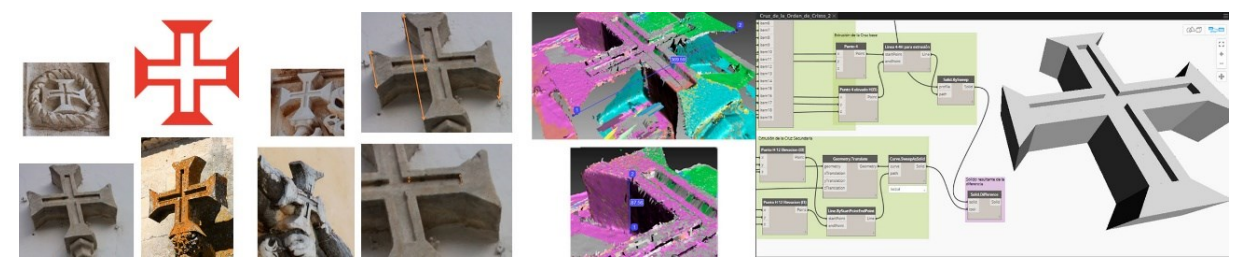

<span id="page-31-1"></span>Figura 20: Proceso de obtención de modelo paramétrico: Análisis del tipo, obtención de parámetros, toma de datos y generación de modelo. Modificado de (Rivera et al., 2018, pp. 1072-1074).

#### **3.1.6 Conversión de mallas en polisuperficies.**

<span id="page-31-0"></span>Búsqueda de un método de semiautomatización [\(Figura 21\)](#page-32-1) para la conversión de mallas en sólidos. Cabe destacar la necesidad de realizar un buen escaneado en todo el perímetro de la pieza. Se procederá a la obtención de la malla y se analizará por el propio software para comprobar que posea una geometría válida (no posea caras duplicadas, aristas no conectadas, etc.). A continuación, se comprobarán y unificarán las normales de las superficies para que no existan superficies invertidas que impidan la generación de sólidos. Acto seguido se procederá a rellenar los huecos existentes en la malla. El último paso consiste en convertir la malla en superficies NURBS y juntarlas en un sólido [\(Figura 21\)](#page-32-1) (Antón et al., 2018, pp. 793- 795).

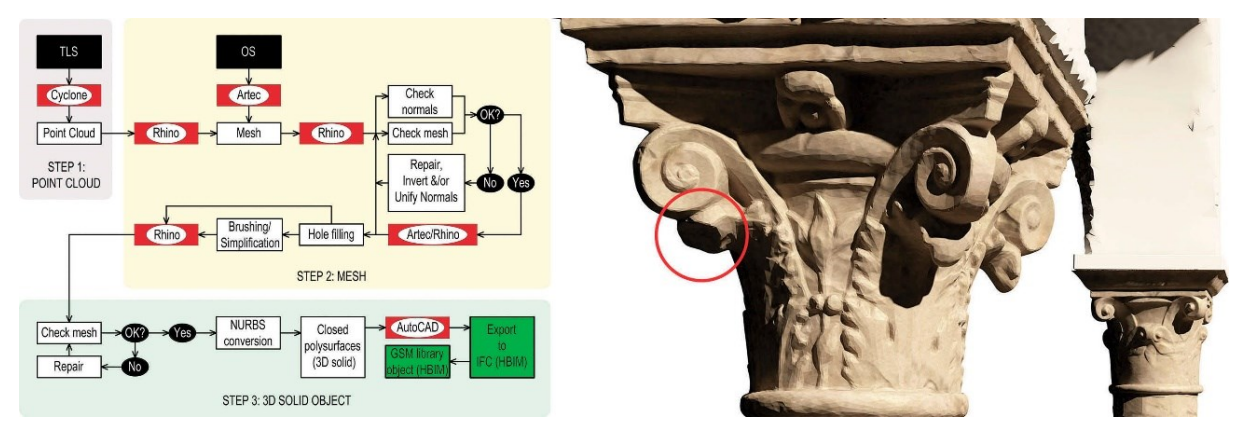

<span id="page-32-1"></span>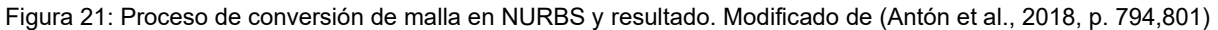

#### **3.1.7 Displaced Subdivision Surface (Displaced subD).**

<span id="page-32-0"></span>Aplicación de técnicas utilizadas en animación digital y videojuegos para el aligerado de modelos [\(Figura 22\)](#page-32-2) geométricos de gran complejidad (Fantini, 2012).

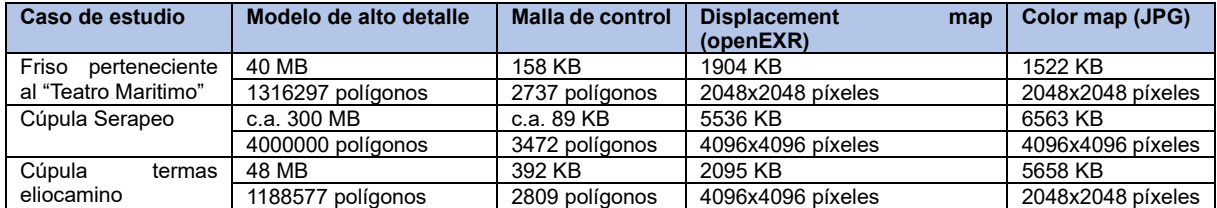

<span id="page-32-2"></span>Figura 22: Compresión Displaced subD (Fantini, 2012, p. 315)

Las Displaced subD son simplificaciones geométricas de densidad variable basados en polígonos de cuatro lados [\(Figura 23\)](#page-33-0)." *La desviación (el delta) entre el modelo de alto detalle y la superficie de subdivisión se guarda en una imagen en escala de grises que luego se aplicará como textura de desplazamiento"* (Fantini, 2012, p. 312).

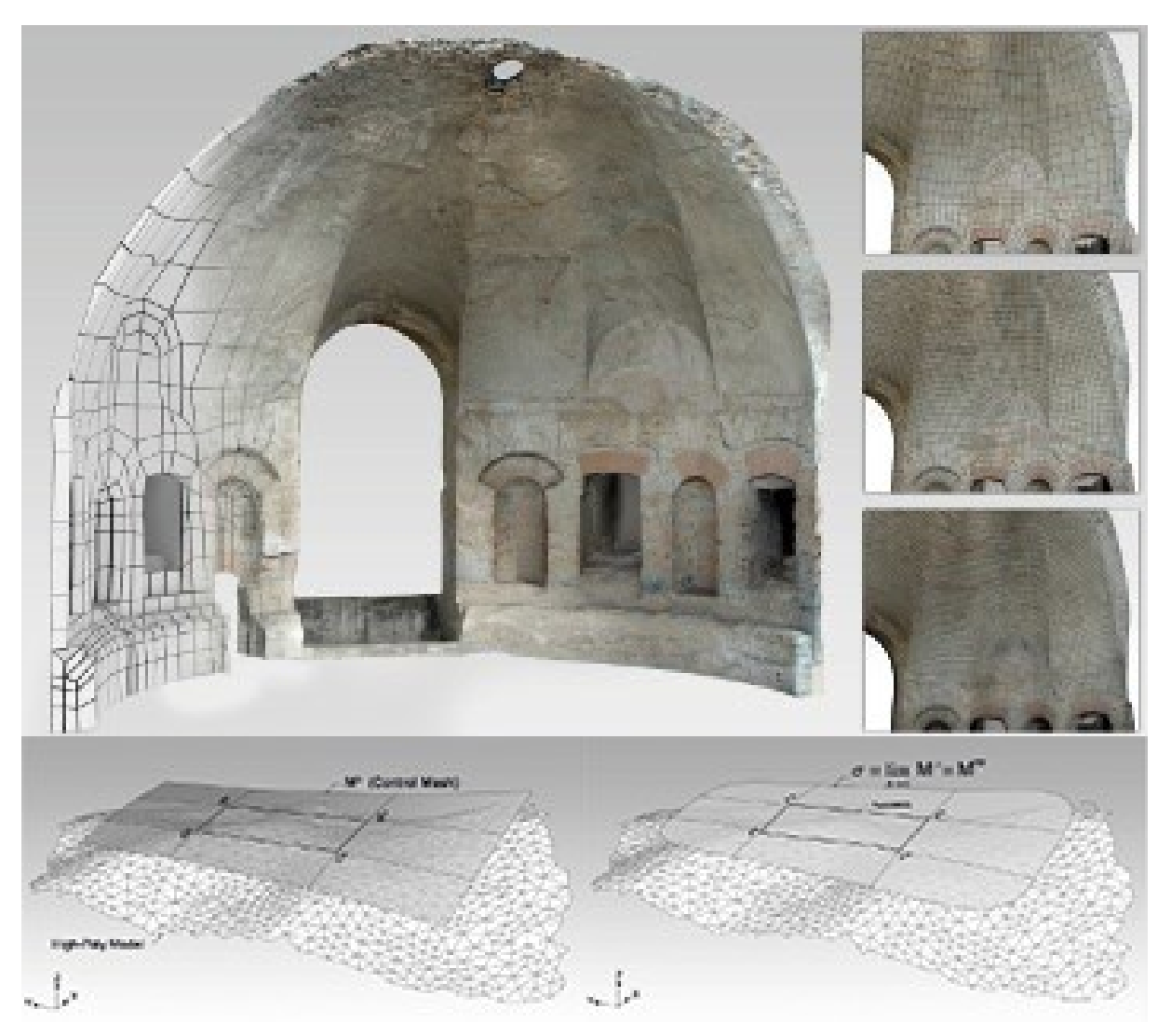

<span id="page-33-0"></span>Figura 23: Displaced subD con detalles variable. Malla de control. Modificado de (Fantini, 2012, p. 312,317).

## <span id="page-34-0"></span>**3.2 Investigación previa. La fachada Norte de la Catedral de Santiago.**

Duranta la DO del PBE para la conservación y puesta en valor de la Capilla del Cristo de Burgos y la fachada al Patio Xélmirez de la Catedral de Santiago de Compostela Fase 1 (López de Rego Uriarte, 2019) se estima la implementación del HBIM para la recogida de toda información que surja durante la misma. En aras de obtener un modelo fidedigno, no idealizado, de la misma se opta por buscar un método semi automatizado a partir de una malla [\(Figura 24\)](#page-34-1) obtenida de un escaneado previo que posee 10810019 caras y fue creado por Javier Guerreiro Prieto (Geobim) en el año 2020.

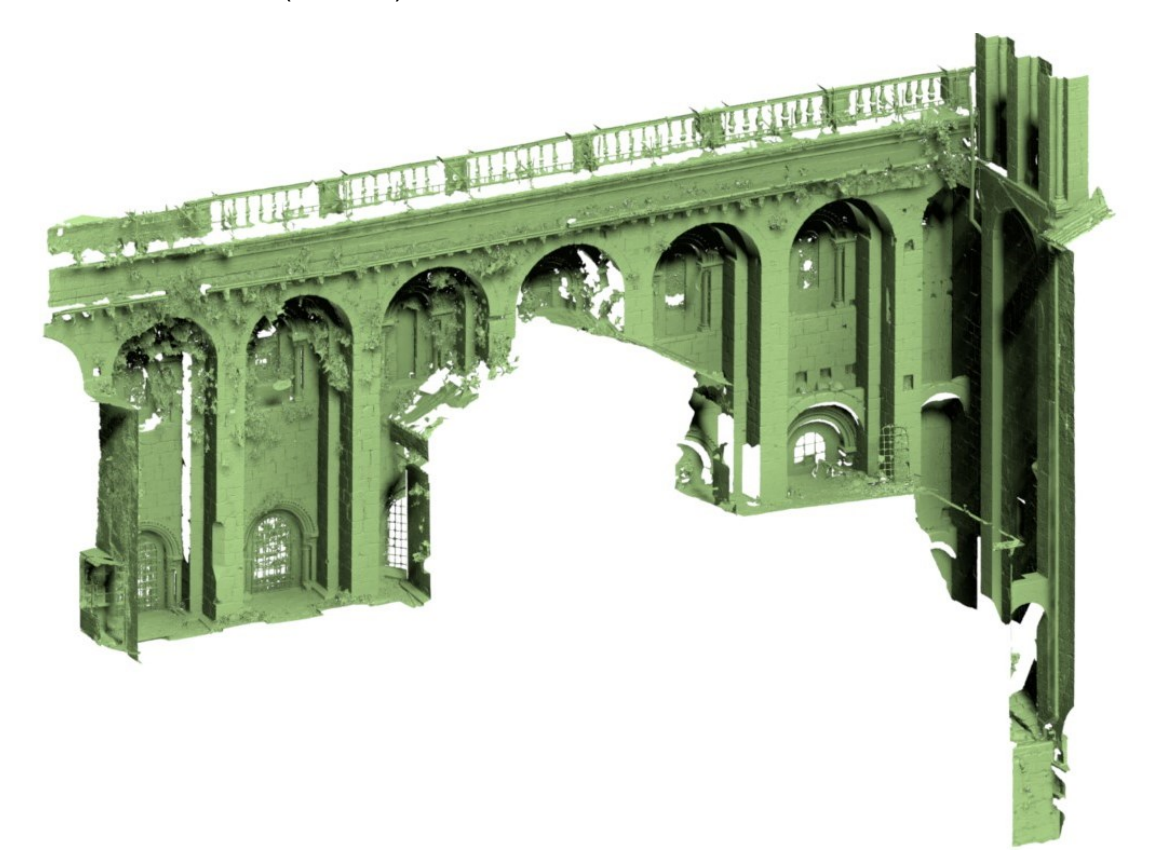

<span id="page-34-1"></span>Figura 24: Malla base. Realizada por Javier Guerreiro (Geobim).

#### **3.2.1 Proceso malla y generación de volumetría.**

<span id="page-35-0"></span>El primer paso consistió en decidir los elementos en los que se iba a dividir la fachada. Se decidió dividir la fachada en los siguientes elementos: contrafuertes, fábrica, arcadas (se dividen en columnas y arquivolta con cimacio), arcos, entrearcos, canecillos, cornisas, sobrecornisa e irregularidad [\(Figura 25\)](#page-35-1).

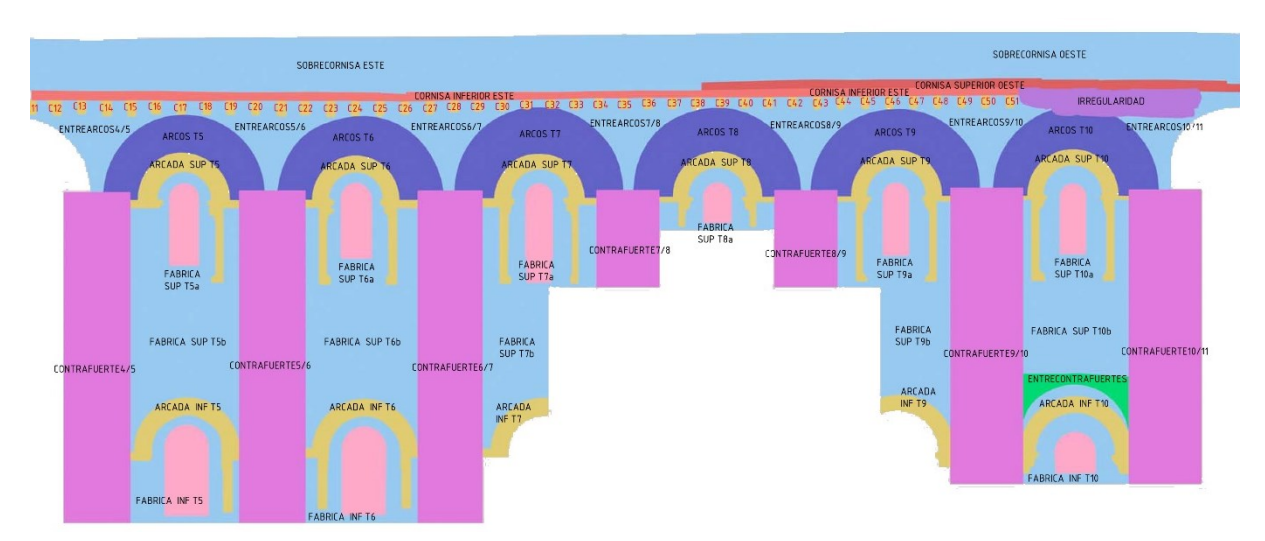

<span id="page-35-1"></span>Figura 25: División fachadas en elementos. Elaboración conjunta: Diego Bello Iglesias, José Ignacio López de Rego Uriarte, Ignacio López de Rego Lage y David Castiñeira Expósito.

Seguidamente se generó un nomenclátor [\(Figura 26\)](#page-36-0) que definiera unívocamente cada uno de los elementos y que a la vez especificará su posición relativa, no sólo con respecto a la fachada, sino con respecto a la totalidad de la catedral. Es por ello que se comienza por el área general de la Catedral, seguido por la nave (en caso de no haber referencia se refiere a la nave central), el tramo (los tramos se cuentan desde el pórtico del altar mayor), el nivel (inferior es todo aquello que queda por debajo de la tribuna), el tipo de elemento y la situación del mismo.

Área: N (Norte), S (Sur), E (Este) y O (Oeste). Nave: N (Norte), S (Sur)
Tramo: Se especifica con número. La Fachada al Patio Xelmírez va del 3 al 11. [\(Figura](#page-37-0) [27\)](#page-37-0)

Nivel: SUP (superior a tribuna) e INF (inferior) Situación: Izquierda-derecha, E-W, 1,2,3.

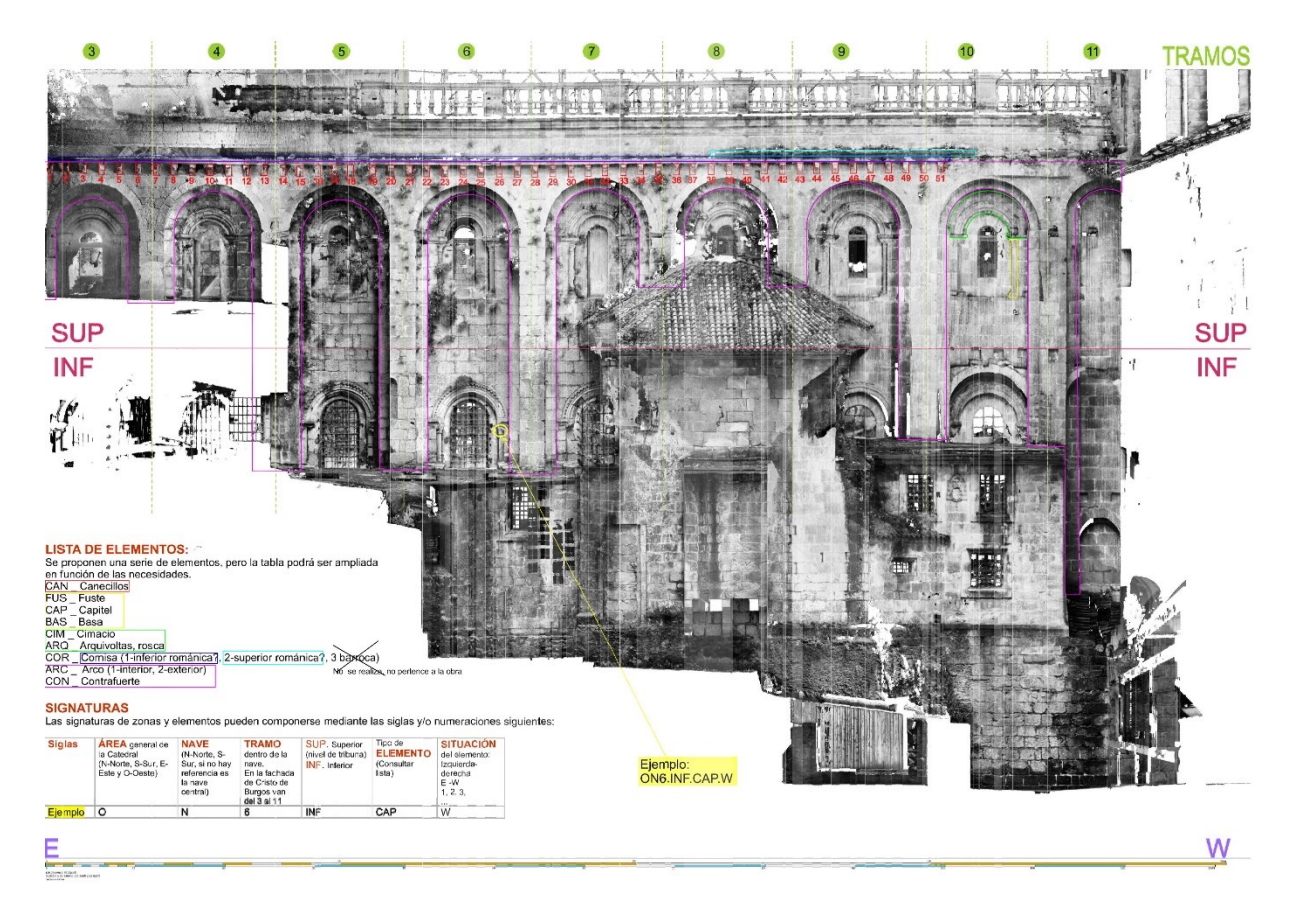

Figura 26: Nomenclátor. Modificado de Sonia García Rodríguez.

#### 3. ESTADO PREVIO DE LA CUESTION

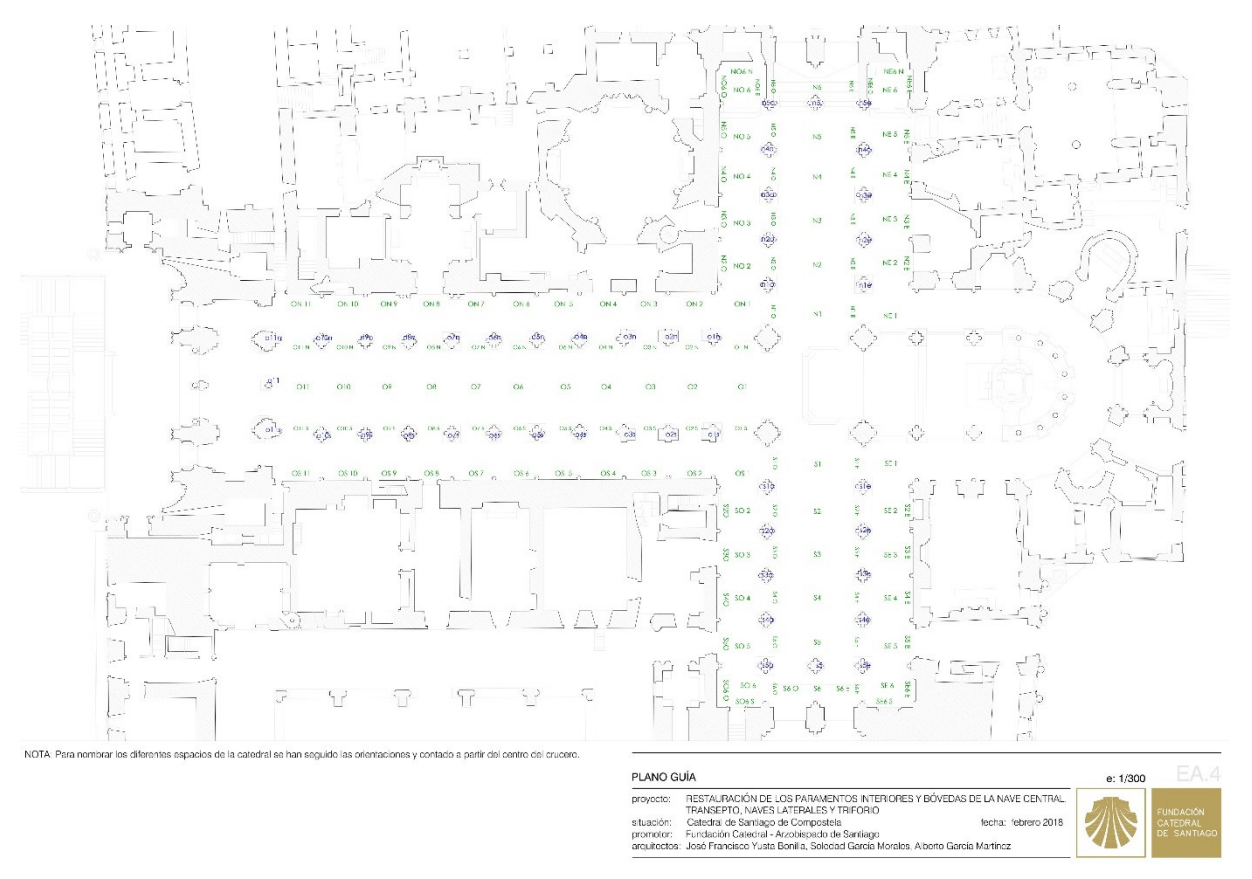

<span id="page-37-0"></span>Figura 27: Tramos de la catedral. (Yusta Bonilla et al., 2018)

Se divide la malla en tantas piezas como elementos poseerá el archivo. La división se realiza con el programa 3DSMax. Acto seguido se generan las superficies base para completar el volumen. Al tratarse de una malla que atiende exclusivamente a una de las caras del muro de la fachada Norte de la Catedral de Santiago de Compostela se han de crear no solamente las del perímetro de corte, sino también una tapa posterior. Una vez generadas, se aproximan las superficies a la malla. Para una mayor aproximación, se subdividen las superficies y se realiza un ajuste fino, dejando siempre algo de espacio. [\(Figura 28\)](#page-38-0)

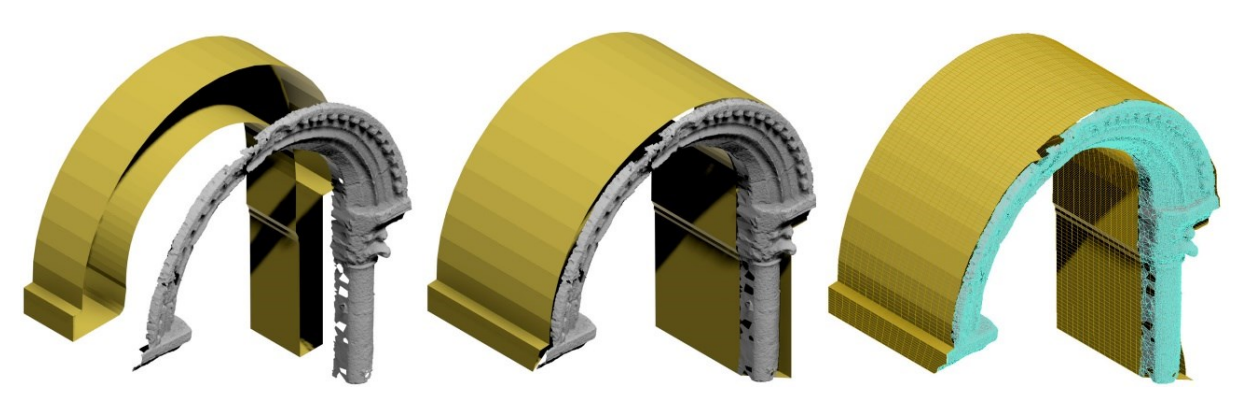

Figura 28: División de malla y generación de superficies envolventes. Aproximación de superficies y ajuste fino. Elaboración propia.

<span id="page-38-0"></span>Una vez realizado ese ajuste fino, se procederá a alargar aquellas zonas que no poseen datos por medio de la creación de una superficie a partir de la extrusión de los bordes. Finalmente se juntan todos los elementos en un elemento y se exportan en extensión .obj. [\(Figura 29\)](#page-38-1)

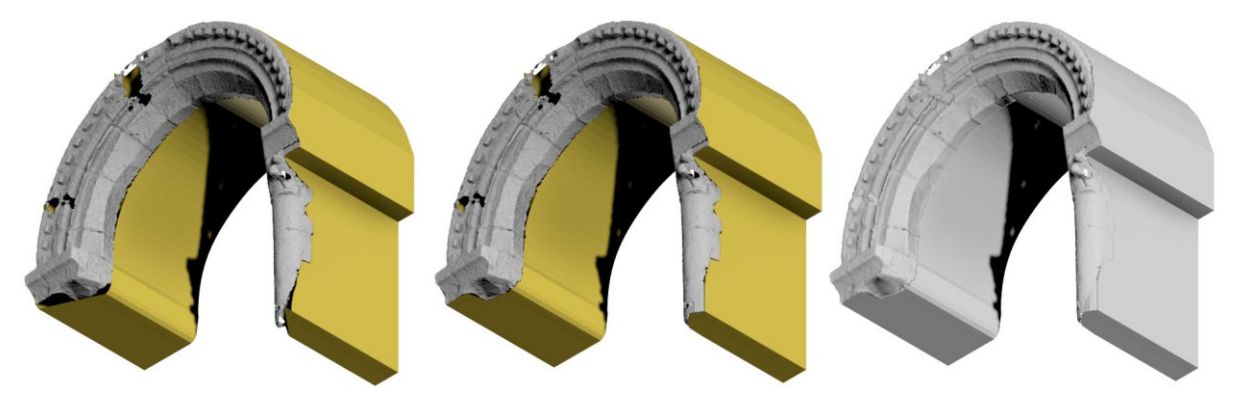

Figura 29: Extensión de superficies faltantes y creación de elemento único. Elaboración propia.

<span id="page-38-1"></span>A continuación, importaremos el .obj en el software Meshmixer. Este es un software dedicado a impresión 3D. Acto seguido, se realizará un análisis del mismo para comprobar todos los defectos y vacíos que posea. Se obtienen tres tipos de errores distintos: azules, morados y rojos. Los azules atienden a vacíos de fácil solución, los morados a superficies aisladas que

#### 3. ESTADO PREVIO DE LA CUESTION

son susceptibles de ser eliminadas y los rojos se refieren a vacíos de compleja resolución. Seleccionando las esferas de colores se corrigen automáticamente dichos errores. En el caso de los azules se opta por utilizar el flat fill para corrección de errores. Los morados se suprimen. Los errores rojos se simplifican generando *"bridges"* (puentes) entre diversas superficies para reducir el tamaño de las oquedades y que, en un posterior análisis se conviertan en diversos errores azules.

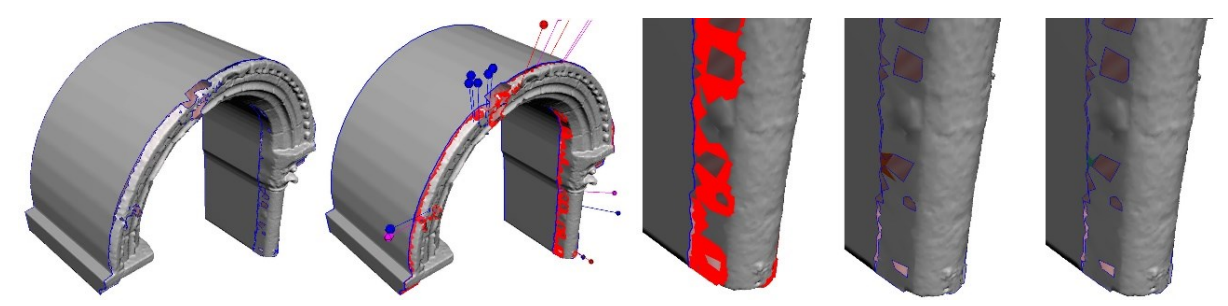

Figura 30: Cerrado de huecos y conversión a sólido. Elaboración propia.

Una vez solucionadas todas las incidencias existentes en el elemento se procede a convertirlo en sólido. Para ello vamos a la opción Edit>Make solid. Allí escogeremos la definición que deseemos para el sólido.

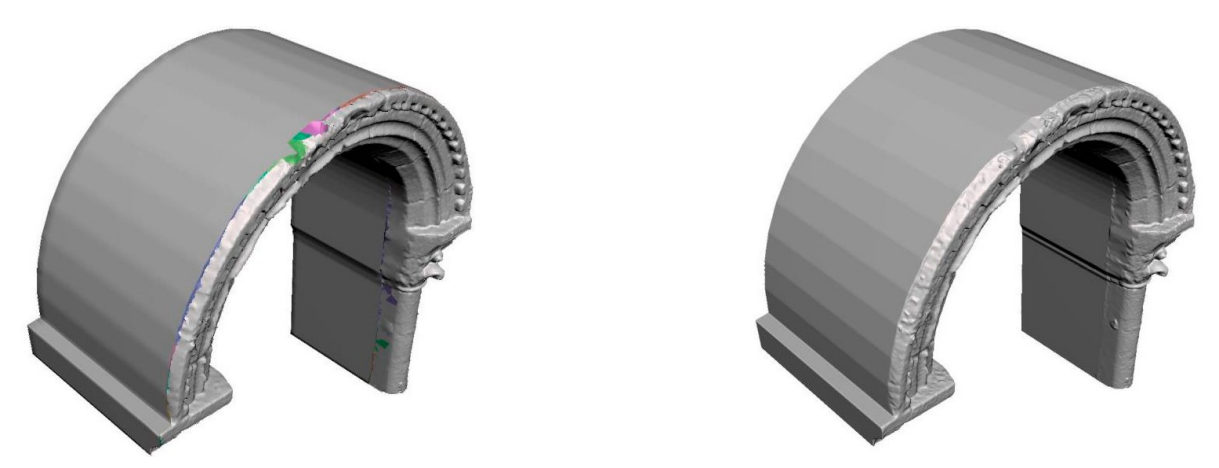

Figura 31: Modelo sólido. Elaboración propia.

Acto seguido pasaremos a optimizar el modelo reduciendo el número de caras que posee el modelo. Para ello importamos el modelo en 3DSMax y le aplicamos el modificar Optimize. Éste reduce el número de caras existente en el modelo. En esta pieza se pasa, manteniendo una definición geométrica alta, de 653768 cara a 78232 [\(Figura 32\)](#page-40-0).

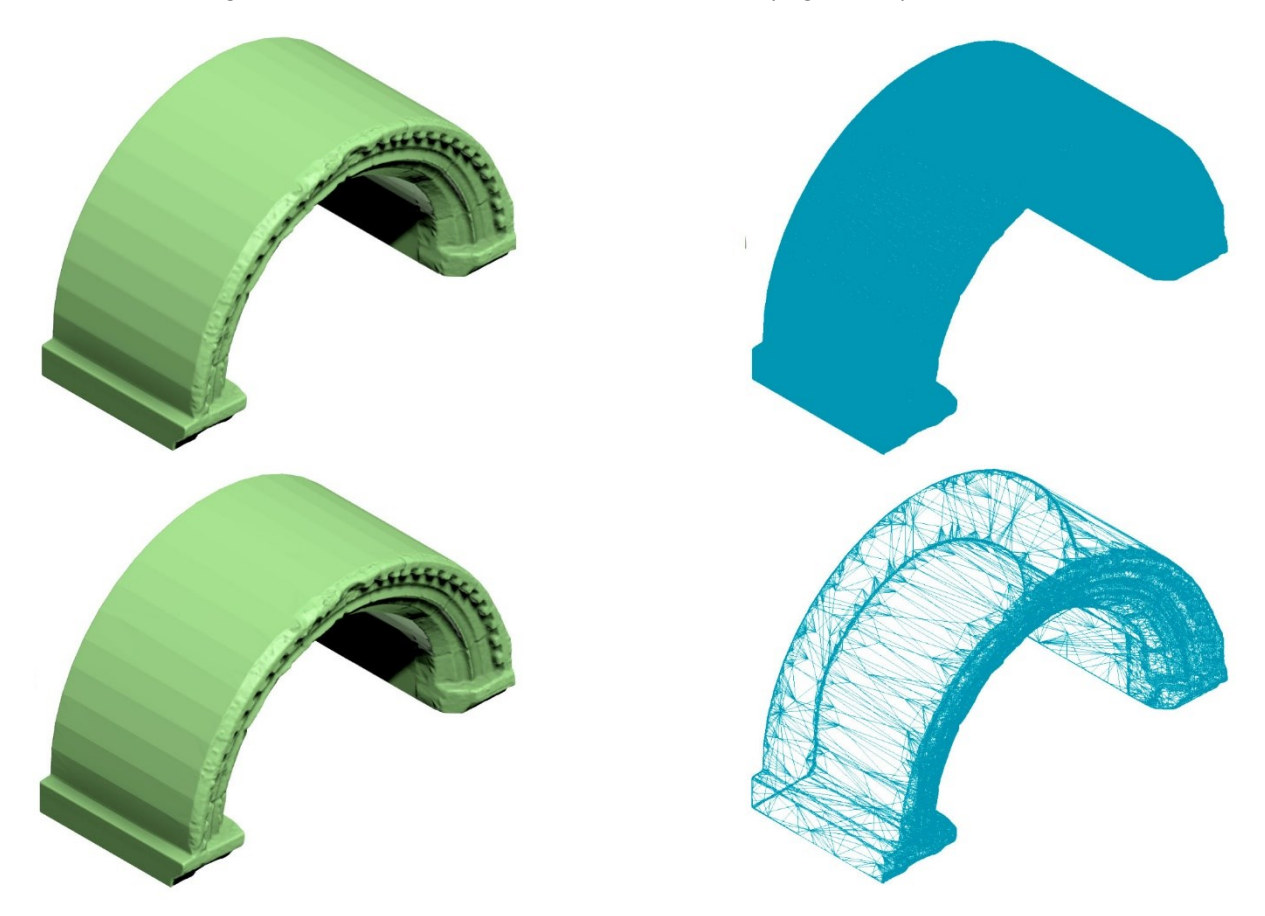

<span id="page-40-0"></span>Figura 32: Optimizado modelo. Pieza original con mallado y pieza definitiva con simplificación de mallado. Elaboración propia.

## **3.2.2 Integración en BIM.**

Una vez optimizado el modelo se exporta en formato .sat. Posteriormente se inserta en un archivo independiente de Revit (insertar>cad) como modelos genéricos [\(Figura 33\)](#page-41-0). En este caso se utilizó la versión de Revit 2019. Se toma la decisión de integrar cada uno de los elementos en archivos independientes que posteriormente serán vinculados en un archivo madre [\(Figura 37\)](#page-43-0). Esta decisión parte de la necesidad de reducir el peso del archivo y la RAM necesaria para su procesado. Atendiendo a lo especificado por Autodesk (Autodesk, 2018), y teniendo en cuenta que se trabajaba con un portátil de 8GB de RAM, no sería recomendable superar los 300 Mb. En este caso la suma del peso de cada uno de los archivos es superior a los 3.7Gb [\(Figura 38\)](#page-46-0). Los vinculados generan menor peso en el archivo al no cargar todas sus características. El peso final del archivo madre es de 4.416 KB y su consumo de RAM es superior a los 10GB [\(Figura 35\)](#page-42-0). Este análisis se ha realizado con un ordenador de 32 Gb de RAM.

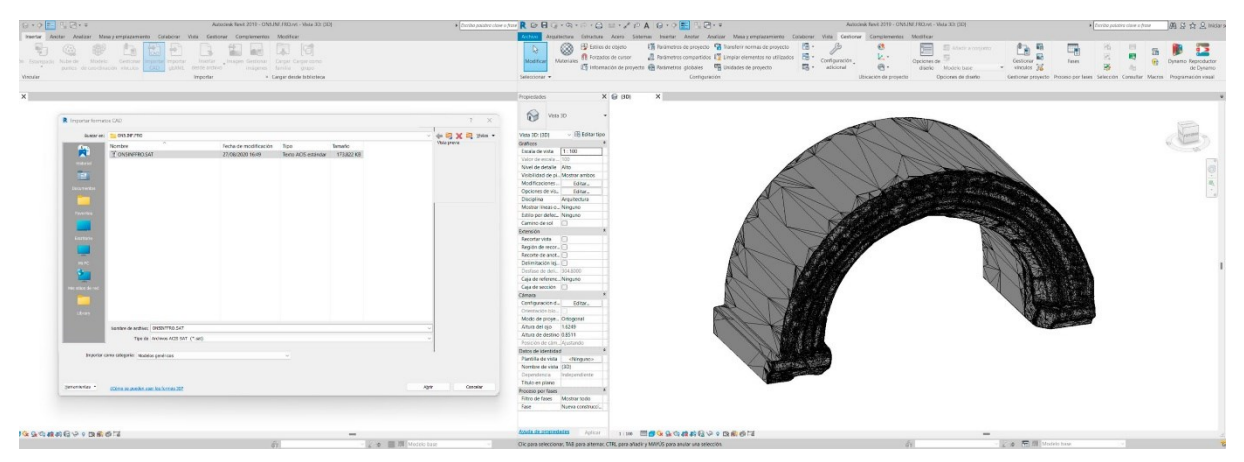

Figura 33: Inserción de sat en Revit. Elaboración propia.

<span id="page-41-0"></span>La localización de las piezas se ejecutó insertando un plano de alzado con su posición para utilizarlo como guía e ir moviendo los elementos hasta su posición [\(Figura 34\)](#page-42-1).

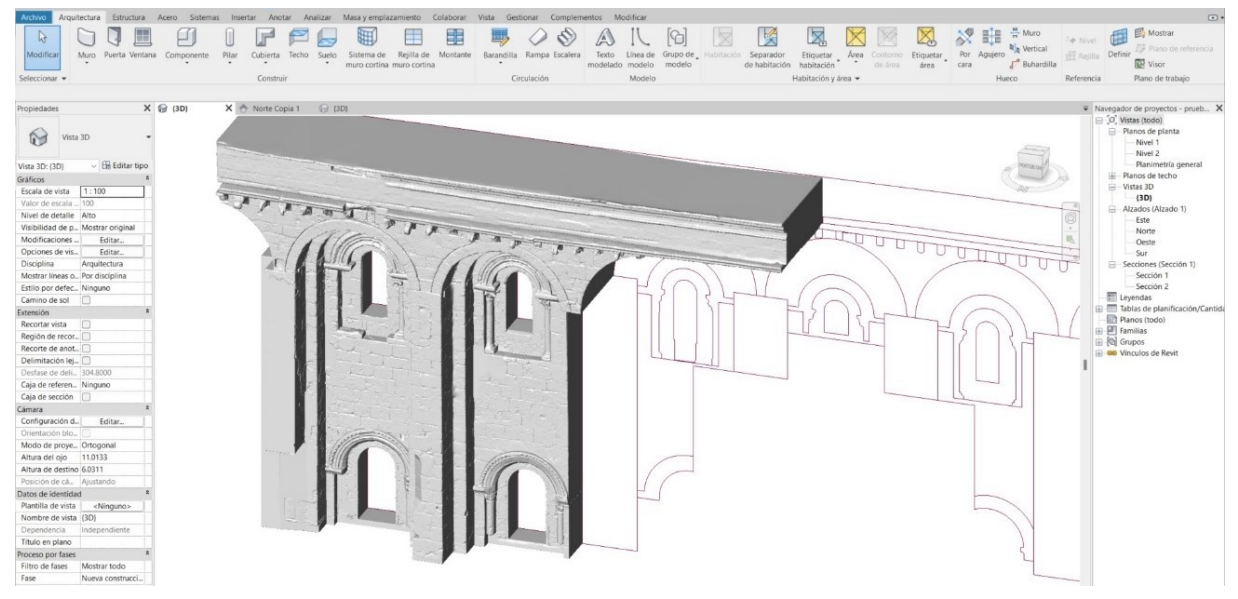

<span id="page-42-1"></span>Figura 34: Localización piezas. Elaboración propia.

Para ocultar las aristas de la malla y obtener un modelo visualmente más atractivo se ha de ir a opciones de visualización de gráficos (vista>gráficos>desplegable) y tanto en el estilo sombreado como en el estilo realista podemos retirar mostrar aristas. Se podría acceder también a través del comando rápido GD [\(Figura 36\)](#page-43-1).

| $\checkmark$ | Autodesk Revit (7)                 | 0% | 10,590.6 MB       | $0.1$ MB/s | 0 Mbps |
|--------------|------------------------------------|----|-------------------|------------|--------|
|              | Autodesk Revit                     | 0% | 9.7 MB            | $0$ MB/s   | 0 Mbps |
|              | Autodesk Revit 2019                | 0% | 10,575.7 MB       | $0.1$ MB/s | 0 Mbps |
|              | CefSharp.BrowserSubprocess         | 0% | $2.2 \text{ MB}$  | $0$ MB/s   | 0 Mbps |
|              | Chromium host executable (32 bits) | 0% | 1.0 <sub>MB</sub> | $0$ MB/s   | 0 Mbps |
|              | Chromium host executable (32 bits) | 0% | 1.5 <sub>MB</sub> | $0$ MB/s   | 0 Mbps |
|              | Chromium host executable (32 bits) | 0% | 0.4MB             | $0$ MB/s   | 0 Mbps |
|              | Host de ventana de consola         | 0% | $0.1$ MB          | $0$ MB/s   | 0 Mbps |

<span id="page-42-0"></span>Figura 35: Consumo de RAM. Elaboración propia

#### 3. ESTADO PREVIO DE LA CUESTION

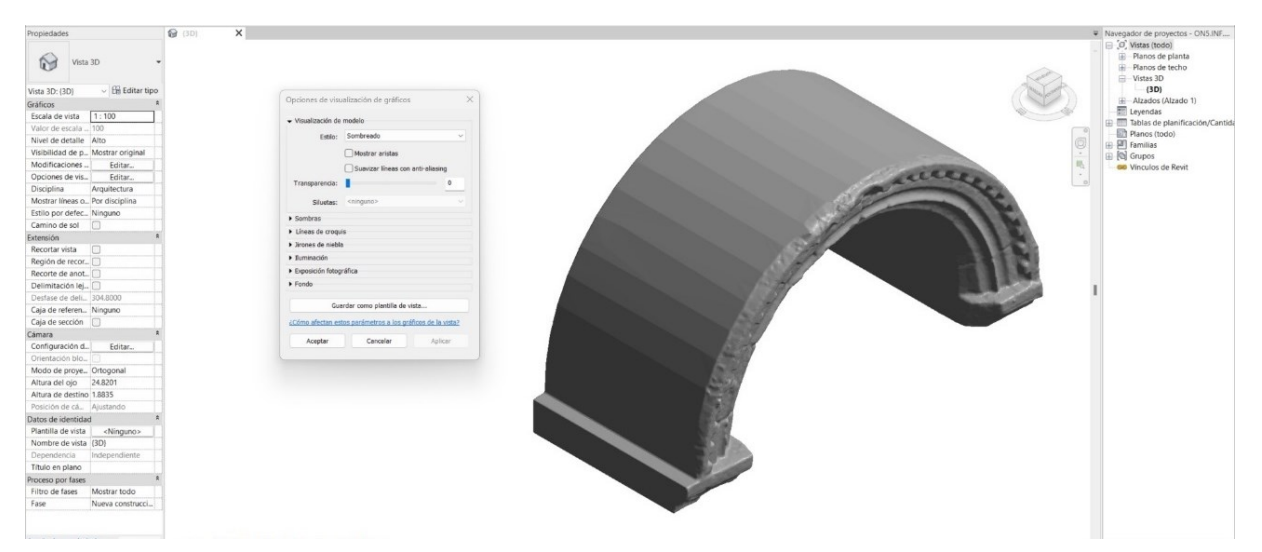

<span id="page-43-1"></span>Figura 36: Ocultar aristas de la malla. Elaboración propia.

<span id="page-43-0"></span>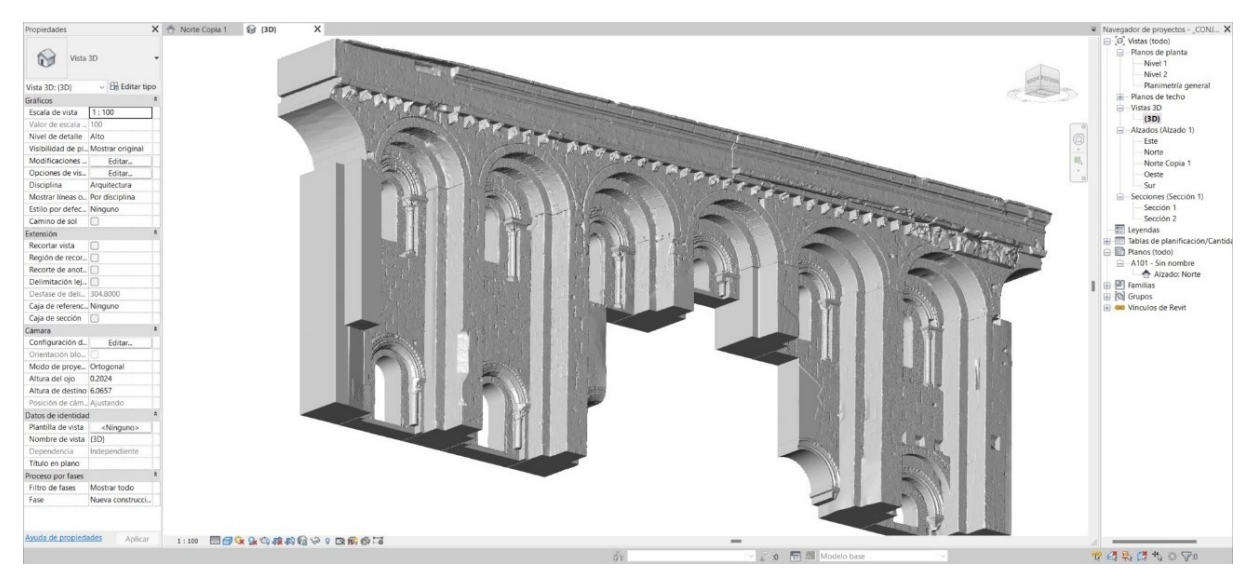

Figura 37: Modelo BIM completo de la fachada. Elaboración propia.

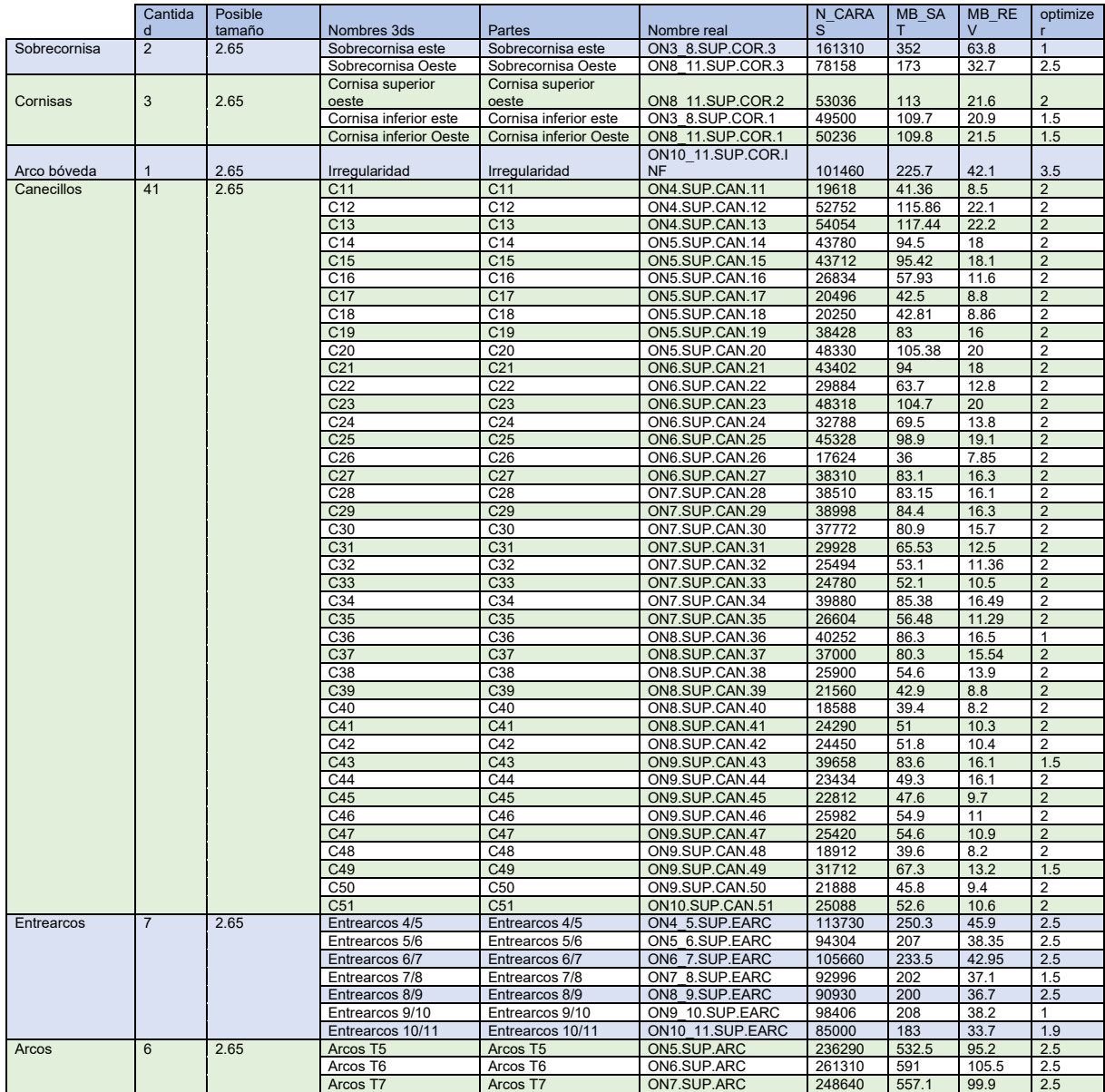

### 3. ESTADO PREVIO DE LA CUESTION

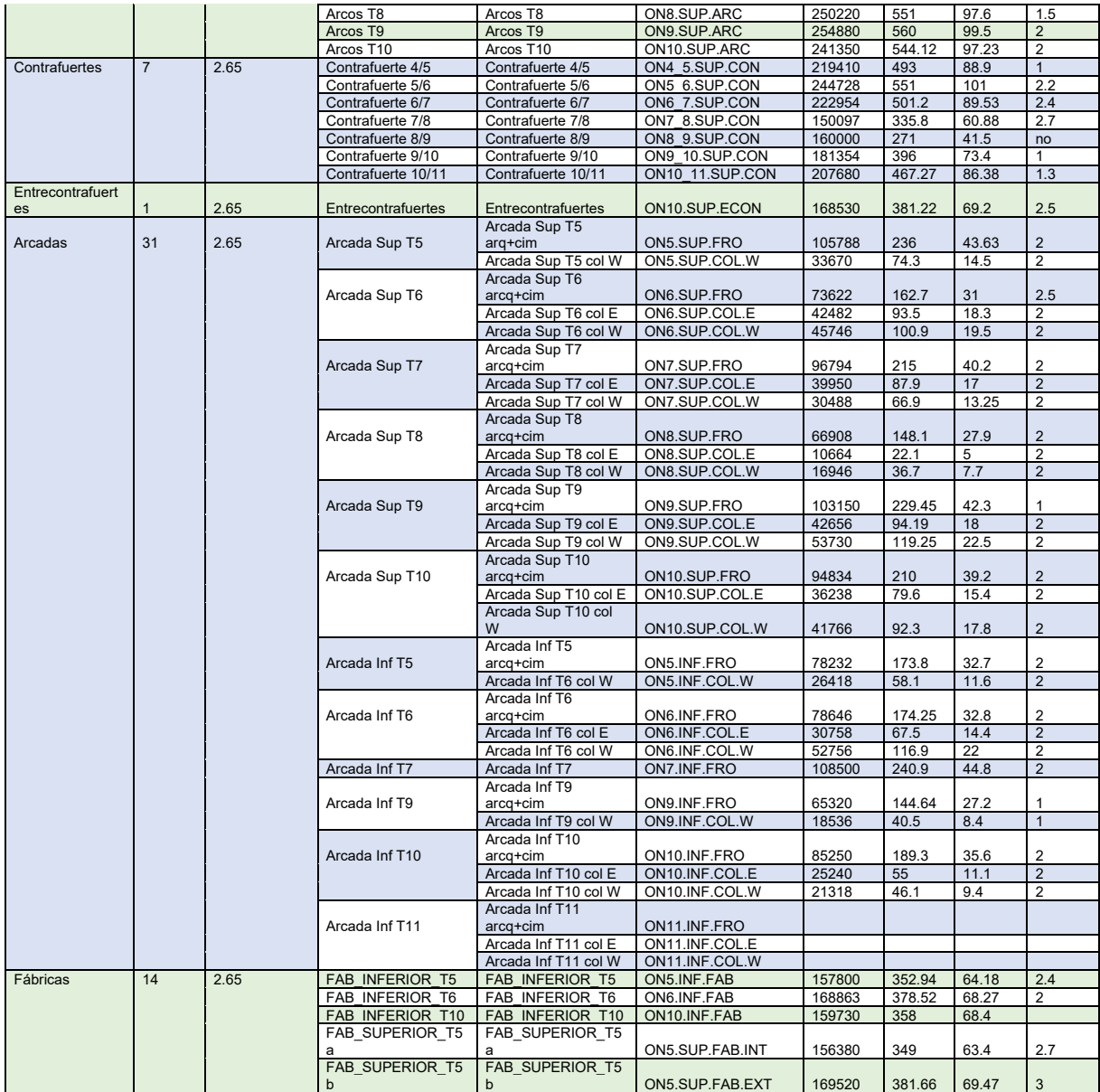

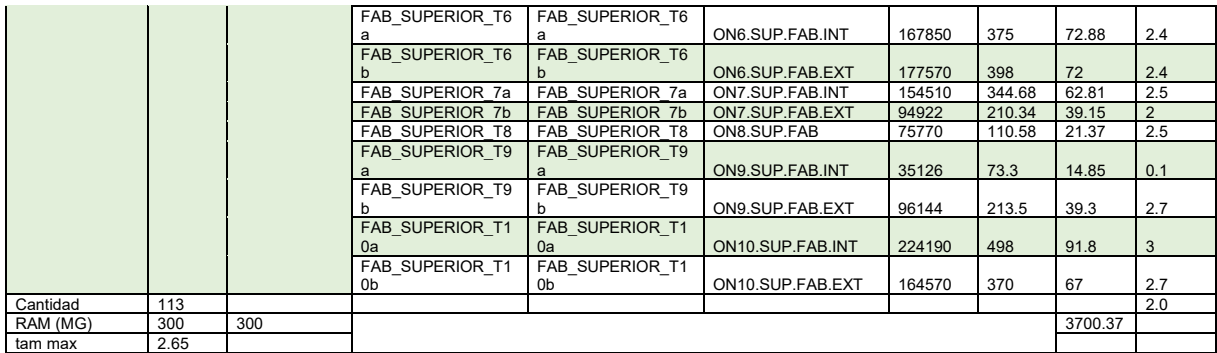

<span id="page-46-0"></span>Figura 38: Tabla de monitoreo. Elaboración propia.

El proceso de modelado semiautomático fue ejecutado por David Castiñeira Expósito, Diego Bello Iglesias e Ignacio López de Rego Lage.

Una vez analizado el proceso de modelado semiautomático con un nivel de detalle (LOD) muy alto se procede a la introducción de información (LOI). Se comienza por la introducción de la información aplicable a toda la obra [\(Figura 39\)](#page-47-0). La información se agrupa en: construcción, otros, datos de identidad, general, datos, gráficos, general, materiales y acabados y resultados del análisis.

En **construcción** se agrupan los datos de los agentes intervinientes en la obra: dirección de obra, dirección de ejecución, empresa contratista, jefe de grupo de la empresa, jefe de obra, responsable de arqueología, responsable de fauna, responsable de flora, responsable de restauración, responsable de topografía y agente restaurador. En la figura [\(Figura 39\)](#page-47-0) se difuminan los nombres por protección de datos.

En **otros** se aportan datos de identidad del proyecto tales como: fecha de emisión del proyecto, estado del proyecto (en ese momento en ejecución), nombre del cliente, dirección de proyecto, nombre de proyecto y número de proyecto (Fase I).

En **datos de identidad** se incorpora el nombre del edificio y el autor.

Toda esta información se ha introducido como líneas de texto.

En **general** se incorporan por medio de parámetros url (archivos vinculados), con referencias relativas, de todos aquellos documentos preceptivos para el comienzo de las obras: resolución de patrimonio (PBE), la licencia de obra, el acta de replanteo, el acta de aprobación del PSS

(plan de seguridad y salud) y la resolución de patrimonio acerca del proyecto arqueológico. Este tipo de parámetros permite acceder directamente al documento gracias a que funcionan como hipervínculo.

En **datos** se incorpora la siguiente información: el estilo (románico), el material (granito) y los siguientes documentos: plano topográfico del contorno en dwg, la red topográfica del plan director en pdf, el archivo de nomenclatura de los elementos para colonizaciones biológicas y para restauración.

En **gráficos** se incorporan ortofotos generales en planta y alzado, la nube de puntos y un pdf 3d.

En **materiales y acabados** se especifican los materiales y maquinarias utilizados en la restauración, así como las fichas técnicas de los mismos. Se incorporaron: nombre del biocida, herbicida, hidrolimpiadora, mortero de cal y sus respectivas fichas por medio de url.

En **resultados de análisis** se incorporan los documentos vía url de los informes, protocolos y/o proyectos complementarios desarrollados a lo largo de la ejecución de la obra. En este caso se incorporan: informe de colonizaciones biológicas, plano de algas y cianobacterias, plano de alteraciones, plano de líquenes, plano de plantas vasculares, protocolo de intervención en paramentos lisos, protocolo de intervención en elementos escultóricos y el estudio de limpieza con vapor y biocida.

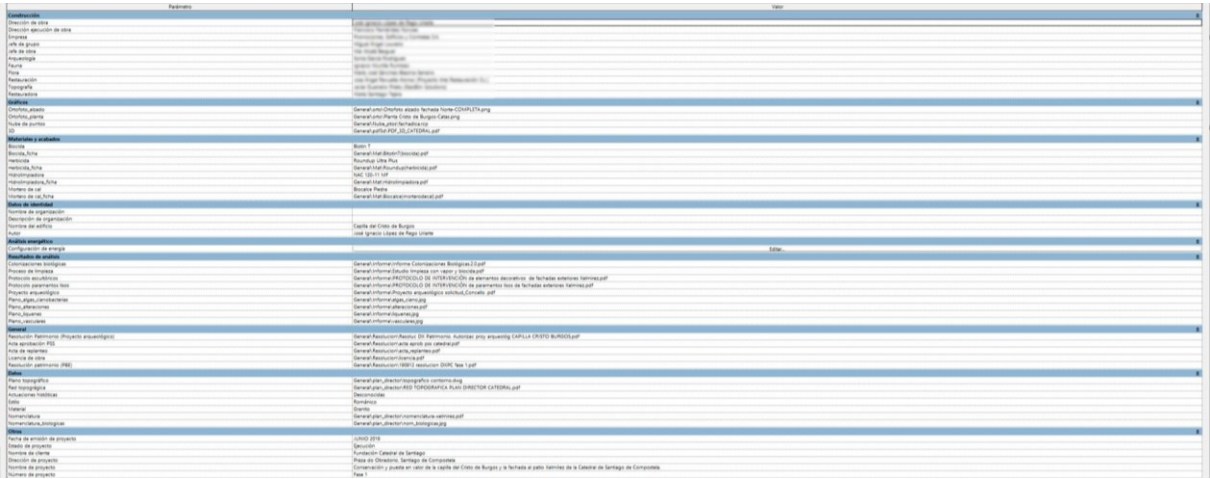

#### <span id="page-47-0"></span>Figura 39: Información de la obra. Elaboración propia. Se difuminan campos por protección de datos.

En cada uno de los elementos se incluye la siguiente información [\(Figura 40\)](#page-48-0): nube de puntos del elemento, nube de puntos del tramo en el que se localiza, ortofoto de planta y alzado del elemento, así como del tramo contenedor, malla del elemento y del tramo contenedor, análisis de las colonizaciones biológicas y ficha de estado de conservación de elementos escultóricos. Se incorpora además una fotografía del elemento.

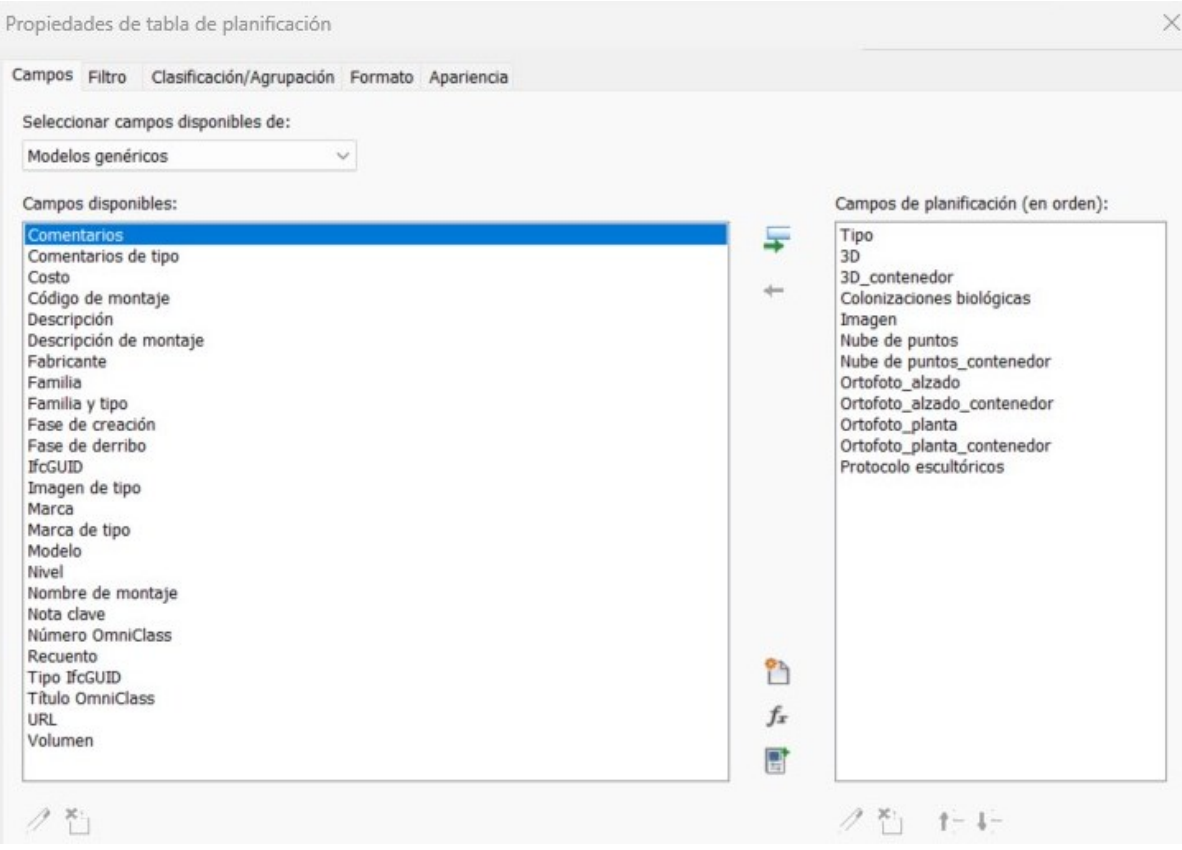

<span id="page-48-0"></span>Figura 40: Información incluida en los elementos. Elaboración propia.

Para la inclusión de estos datos se genera el siguiente archivo en .txt con la siguiente composición [\(Figura 41\)](#page-49-0):

#### 3. ESTADO PREVIO DE LA CUESTION

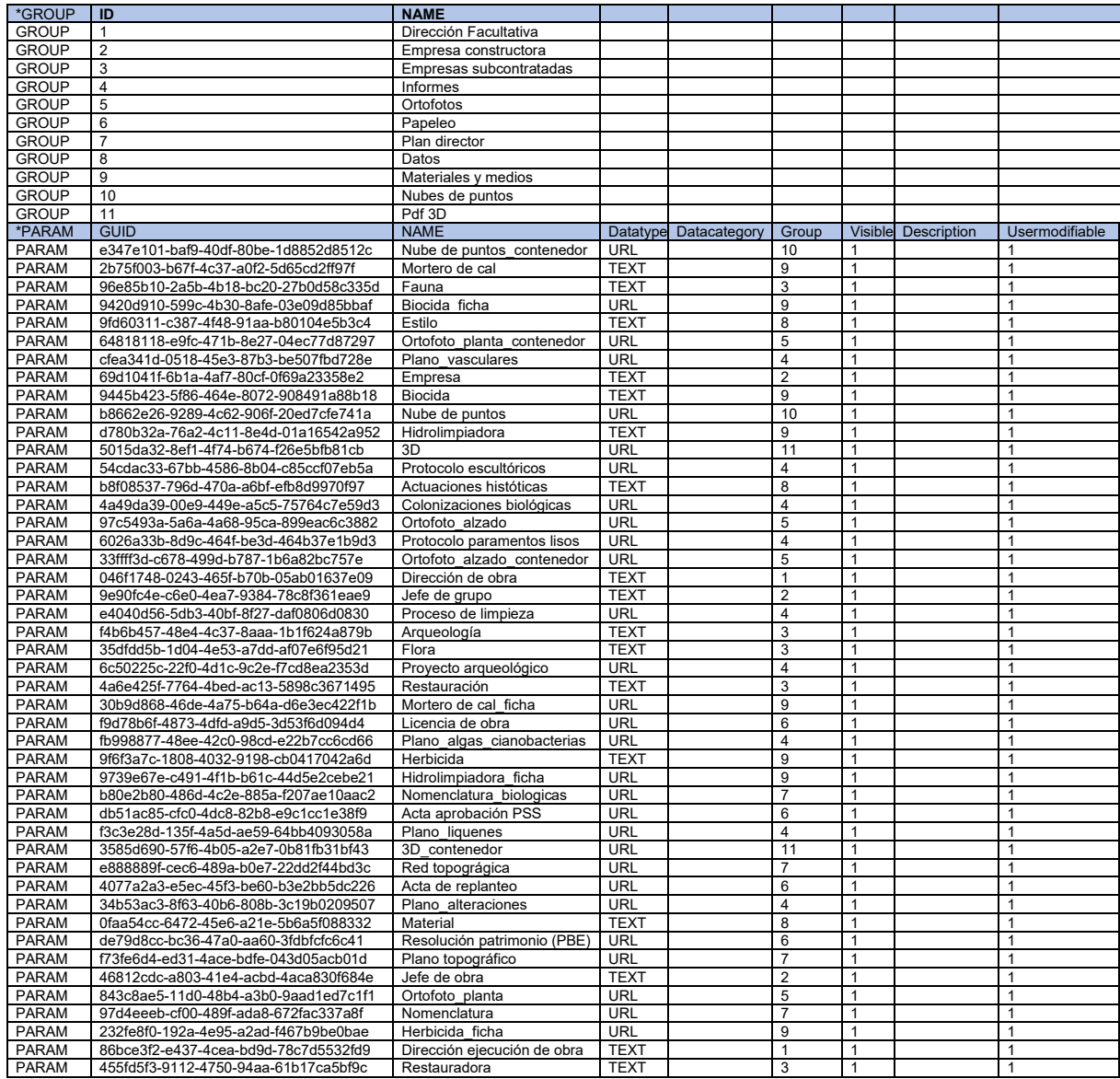

#### <span id="page-49-0"></span>Figura 41: Archivo de parámetros compartidos. Elaboración propia.

Al componerse el archivo definitivo de archivos vinculados, los parámetros se pueden vincular a la capa de los elementos, o por ligarlos a los archivos vinculados. Los elementos han sido incorporados todos en la capa de modelo genérico. La principal diferencia entre asignar los parámetros a los archivos de Revit vinculados [\(Figura 42\)](#page-50-0) o los elementos en sí es la accesibilidad. En el primer caso, los parámetros URL funcionarían como vínculos desde el propio archivo madre. Así, si clicamos en un parámetro se abre directamente el archivo en cuestión. Sin embargo, si los insertamos en los elementos ocurren dos diferencias principales: la selección del elemento se complejiza pues, mientras que con los archivos vinculado se selecciona pasando el ratón por encima, en familias pertenecientes a archivos vinculados hay que colocar el cursor sobre la familia y presionar el tabulador hasta que se indique el elemento; al seleccionarlo los parámetros aparecen sombreados en gris [\(Figura 43\)](#page-51-0) y no se puede interactuar con ellos (no se abren directamente los archivos por medio de la URL). En el caso habría que seguir la ruta indicada en el parámetro o abrir el archivo propio del elemento.

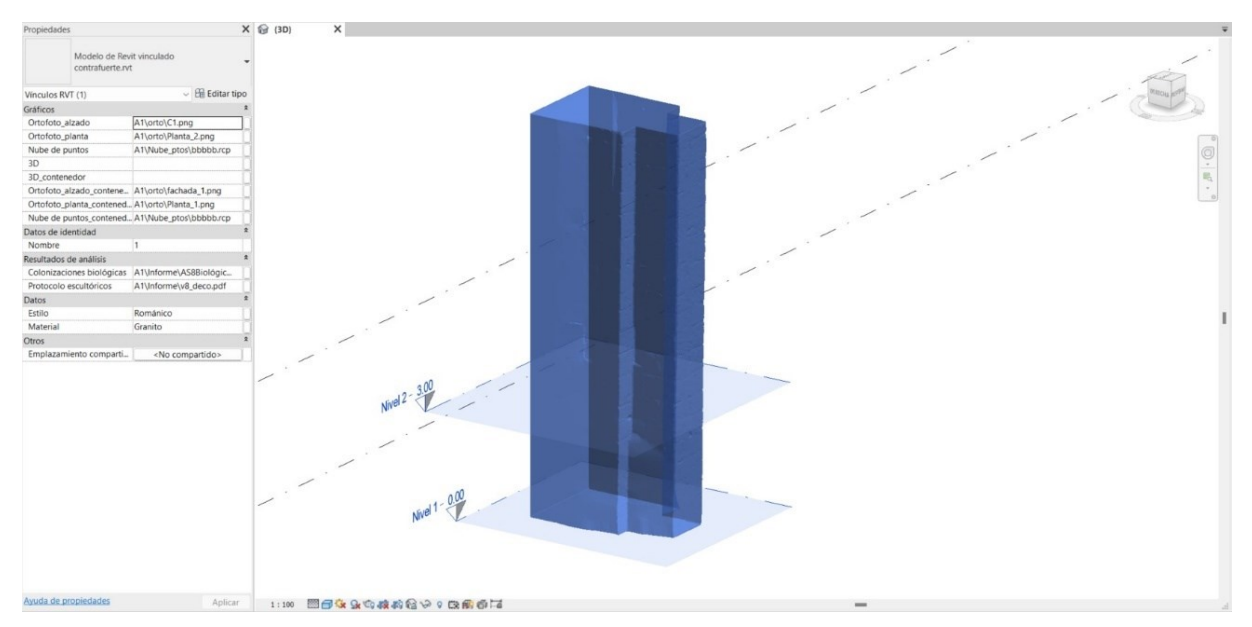

<span id="page-50-0"></span>Figura 42: Parámetros incluidos en vínculos de Revit. Elaboración propia.

#### 3. ESTADO PREVIO DE LA CUESTION

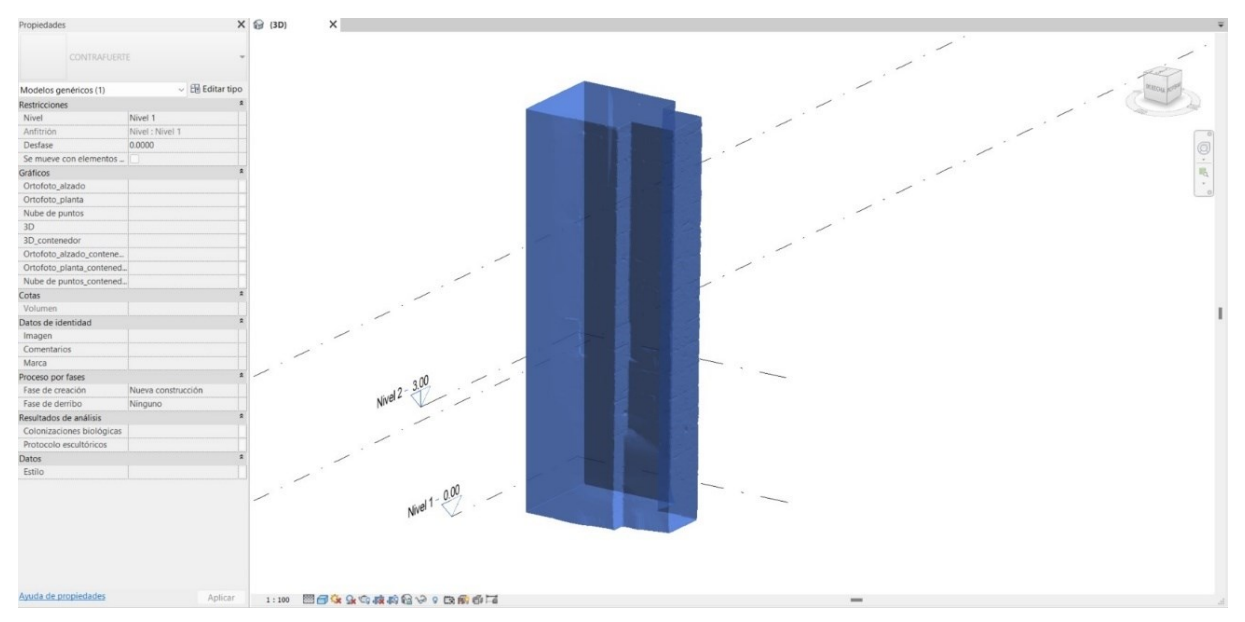

<span id="page-51-0"></span>Figura 43: Parámetros incluidos en modelos genéricos. Elaboración propia.

## **3.2.3 Conclusiones.**

Durante el proceso se constataron las siguientes incidencias:

-Necesidad de una malla ambas caras del elemento.

-Las plantas superiores generan deformaciones en el modelo y huecos que han de ser rellenados.

-Complejidad del proceso por el uso de diversos softwares.

-Utilización de un software de impresión 3D (Meshmixer) no diseñado para este proceso.

-Procesado lento.

-Generación de aristas blandas, en las intersecciones de los planos generados por el usuario para impresión 3D.

-Modelo obtenido de gran complejidad y poca vialidad de gestión por medio de ordenadores "normales".

-Introducción de una geometría ajena al software en BIM.

-Necesidad de búsqueda de un sistema de introducción de elementos en su localización definitiva de manera automatizada.

-Una vez integrado en el BIM, no se permite aplicar pinturas a las superficies para su cómputo en proyecto.

# **4. Proceso**

Se procede a investigar un sistema de generación de sólidos para implementación en BIM que reduzca la complejidad del proceso y que limite el software a utilizar lo máximo posible.

# **4.1Softwares a utilizar:**

## **4.1.1 Recap**

Este software de Autodesk para procesado de nubes de puntos se utiliza para la segmentación de nubes de puntos.

#### **4.1.2 Metasahape**

Este software de Agisoft se ha utilizado para el procesado de fotogrametría, simplificación de mallas y generación de texturas. Se ha utilizado la versión 1.8.5.

#### **4.1.3 3DsMax**

Este software de Autodesk se ha utilizado para la conversión de mallas en Sudivision Surfaces y generación de sólidos. Se ha utilizado 3ds Max 2023.

#### **4.1.4 Revit**

Este software de Autodesk se ha utilizado para la conversión de mallas en Sudivision Surfaces y generación de sólidos. En este caso se ha utilizado la versión 2022.

#### **4.1.5 Dynamo**

Este software de Autodesk de programación visual que se utiliza para la generación de geometrías propias del software BIM. Se ha utilizado la versión 2.12.0.5740.

# **4.2Punto de partida**

Se trabajo con tres levantamientos distintos.

## **4.2.1 Nube de puntos**

Se parte de una nube de puntos densa [\(Figura 44\)](#page-54-0) del Pazo do Espiño en Santiago realizado por la empresa GEOBIM en el año 2021. Esta nube pose 309958481 puntos. Se aporta nube de puntos en formato .las y se convierta a .rcp para su gestión con programas de Autodesk.

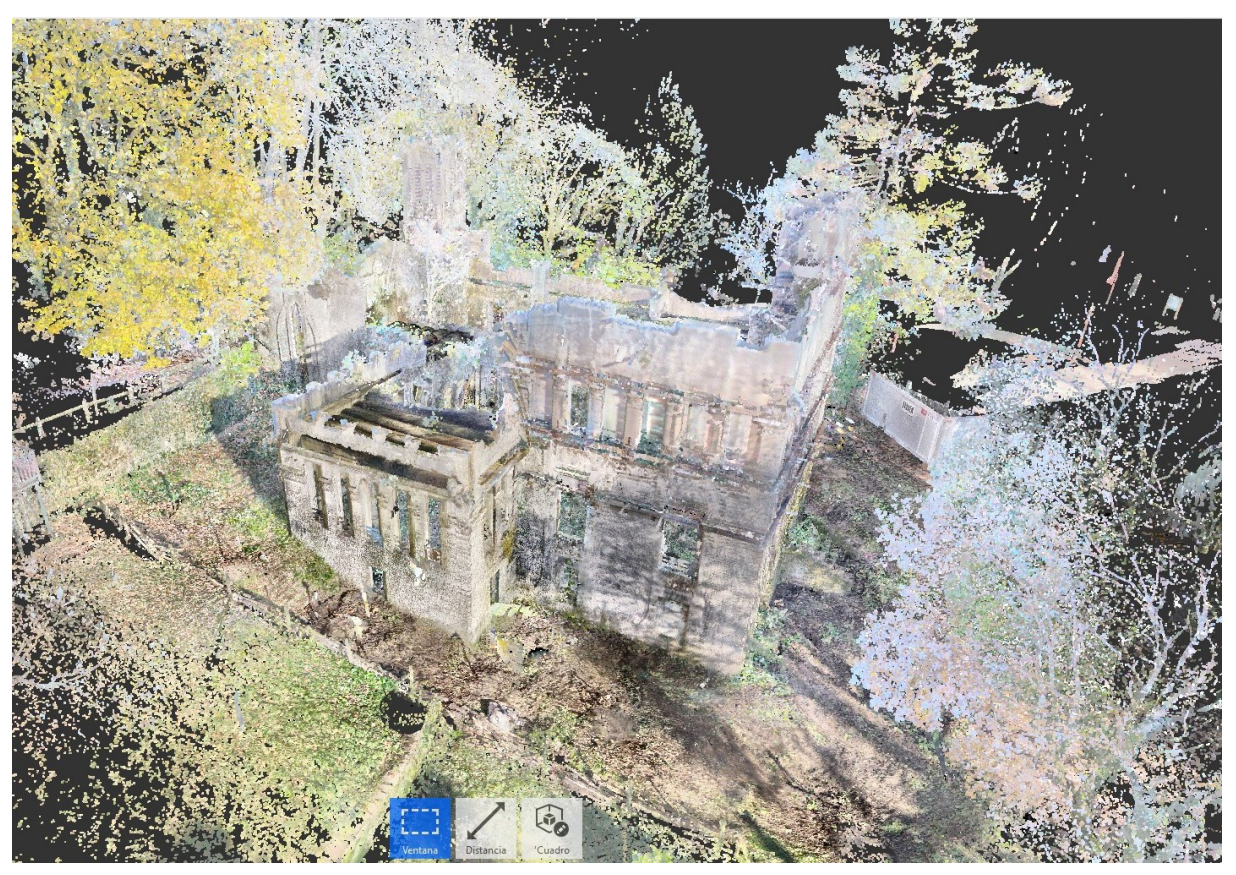

Figura 44: Nube de puntos densa del Pazo do Espiño. Elaborado por GEOBIM.

<span id="page-54-0"></span>El Pazo do Espiño [\(Figura 45\)](#page-55-0) es un pazo modernista diseñado por el arquitecto Jesús López de Rego y Labarta por encargo de Ramón de la Peña Quiroga.

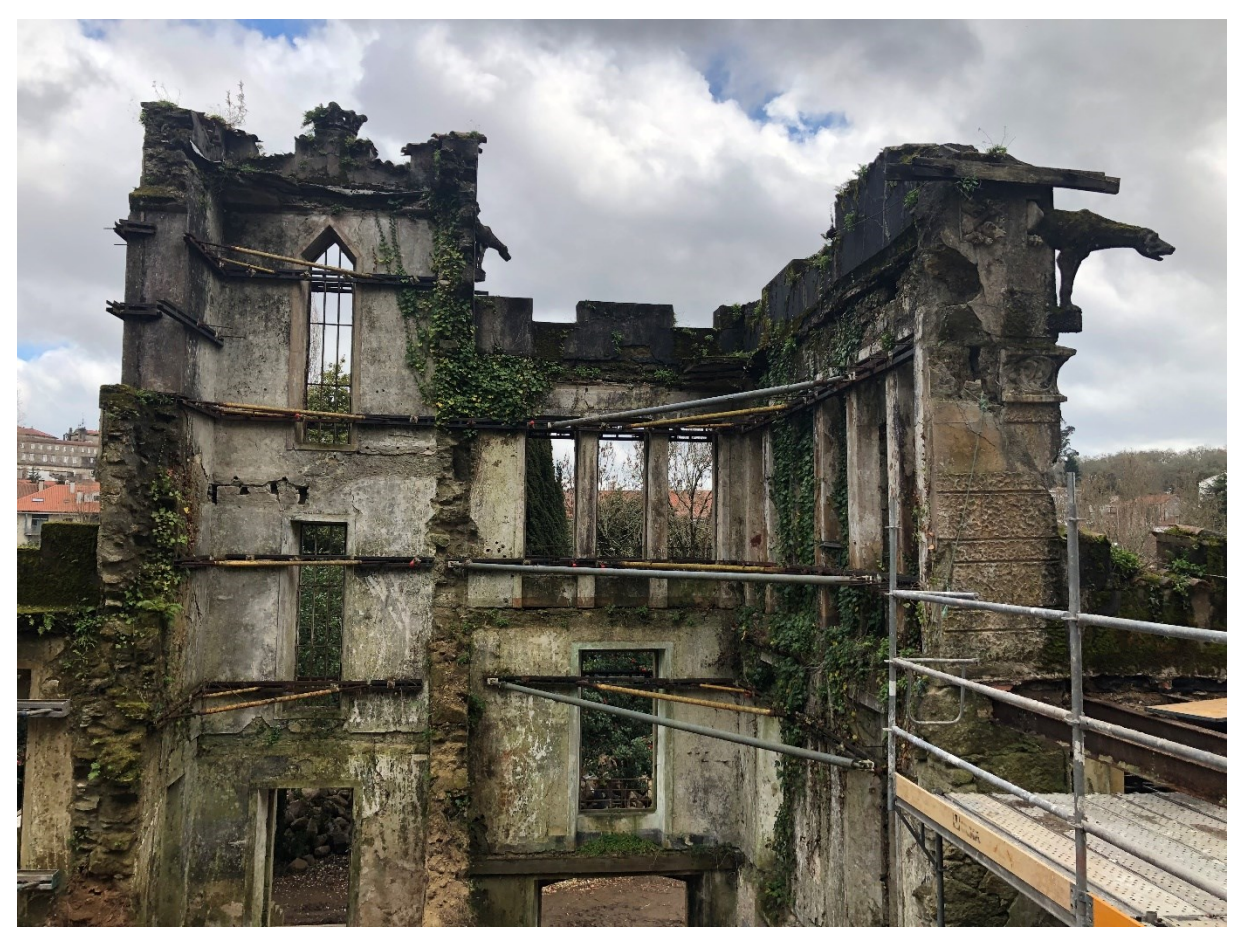

Figura 45: Pazo do Espiño. Elaboración propia (2022)

## <span id="page-55-0"></span>**4.2.2 Malla existente**

Fotogrametría de elaboración propia, en el año 2021, para un trabajo del máster CPA (Conservación del Patrimonio Arquitectónico) para valoración de construcciones históricas. Se ejecutó con el programa Metashape 1.2.7.

Se obtiene un modelo que no es capaz de ligar el interior y el exterior. Es por ello que se decide realizar un modelo del interior con 521 fotografías. Se obtiene una nube de puntos densa de 29326644 puntos y una malla de 1955109 caras [\(Figura 46\)](#page-56-0) (calidad media).

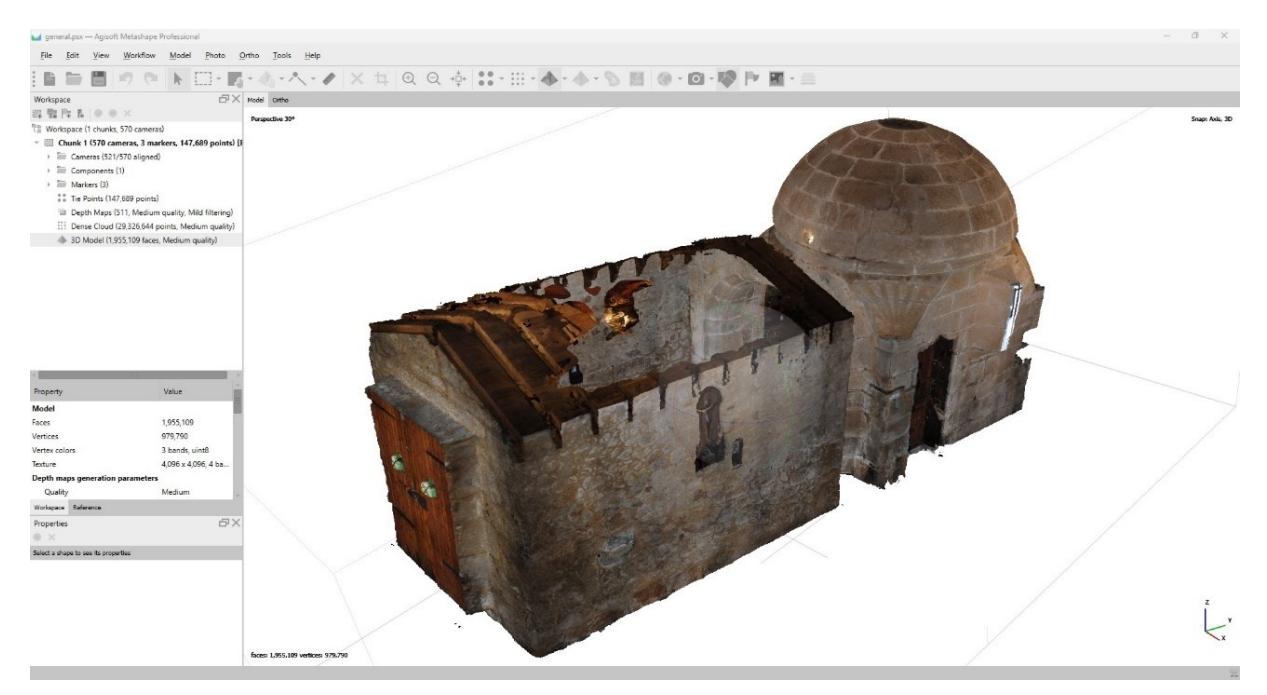

El monumento levantado es una capilla románica situada en Padrón (A Coruña).

<span id="page-56-0"></span>Figura 46: Malla de la Capilla de la Santa Cruz. Elaboración propia.

## **4.2.3 Fotogrametría SFM**

Se plantea el reprocesado de la fotogrametría en base a las 1005 fotos (del interior y exterior) realizada en 2021. En este caso se realiza con la versión 1.8.5 de Metashape.

Las fotografías se realizan en todo el perímetro, interior y exterior, de la edificación, en perpendicular a los paramentos y a diversas alturas. Se introducen las fotografías en el software y se procede a su orientación [\(Figura 47\)](#page-57-0). En este orientado se genera una nube de puntos base de 789018 puntos. Se observa que, con la actualización del software, se ligan perfectamente el interior y el exterior.

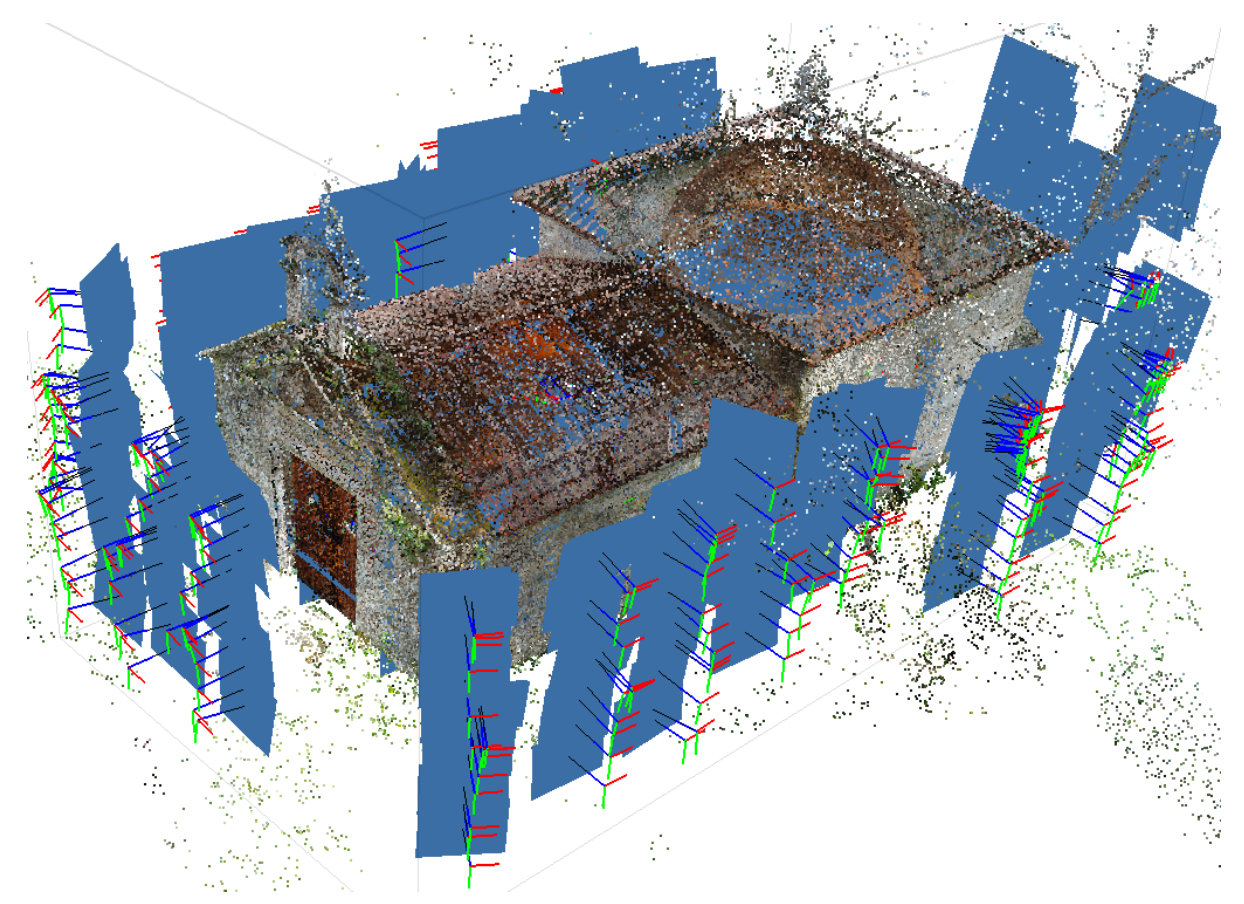

<span id="page-57-0"></span>Figura 47: Orientación fotografías. Elaboración propia.

Se procesa la nube de puntos densa del complejo en calidad media y se obtiene una nube de 58703790 puntos [\(Figura 48\)](#page-58-0) que incluye, además de la capilla, el entorno cercano y árboles existentes.

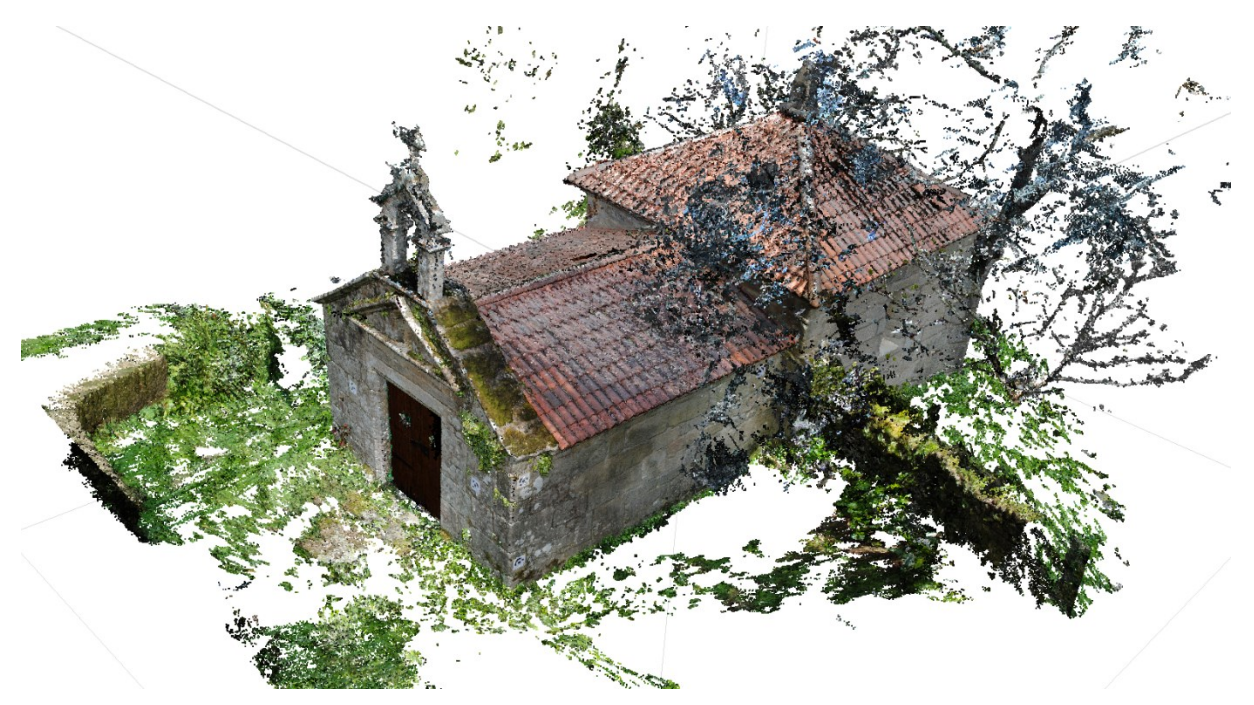

<span id="page-58-0"></span>Figura 48: Nube de puntos densa. Elaboración propia.

El paso siguiente es el análisis de la confianza de los puntos [\(Figura 49\)](#page-59-0). Este paso se realiza simultáneamente a la nube de puntos densa. Para ello vamos a Workflow>Build Dense Cloud> Advanced y marcamos la casilla "Calculate point confidence".

Con ello se obtiene un análisis de la precisión de los puntos en función de la cantidad de planos de profundidad en los que aparecen. Este varía entre 0-255 y se representa por medio de una escala de 1-100 en la que 1 representa el 0 y 100 el 255. Los valores inferiores representan menor confianza. En este caso se observa que los puntos de menor confianza [\(Figura 50\)](#page-60-0) son: los del terreno perimetral y los de cubierta. Los del terreno son debidos a no ser objeto de la fotogrametría, por lo que se tomaron un menor número de fotografías, mientras que los de cubierta son debidos a la dificultad de toma de fotos. La altura del elemento dificulta la toma fotográfica sin el uso de medios auxiliares (escaleras, andamios, etc.) o drones, pero sin duda el elemento diferencial es la existencia de espesa vegetación en su contorno.

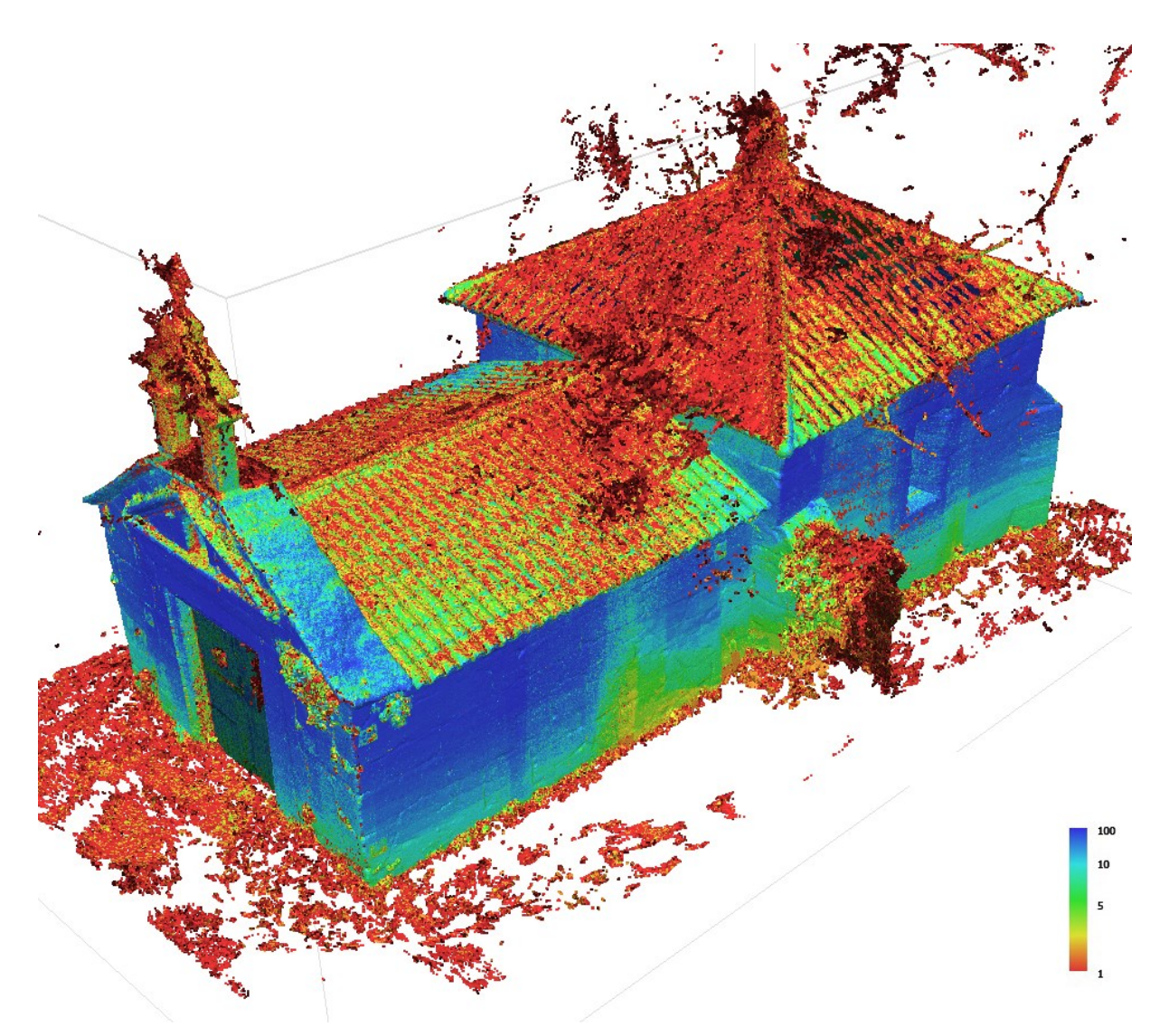

<span id="page-59-0"></span>Figura 49: Análisis de la confianza de los puntos. Elaboración propia.

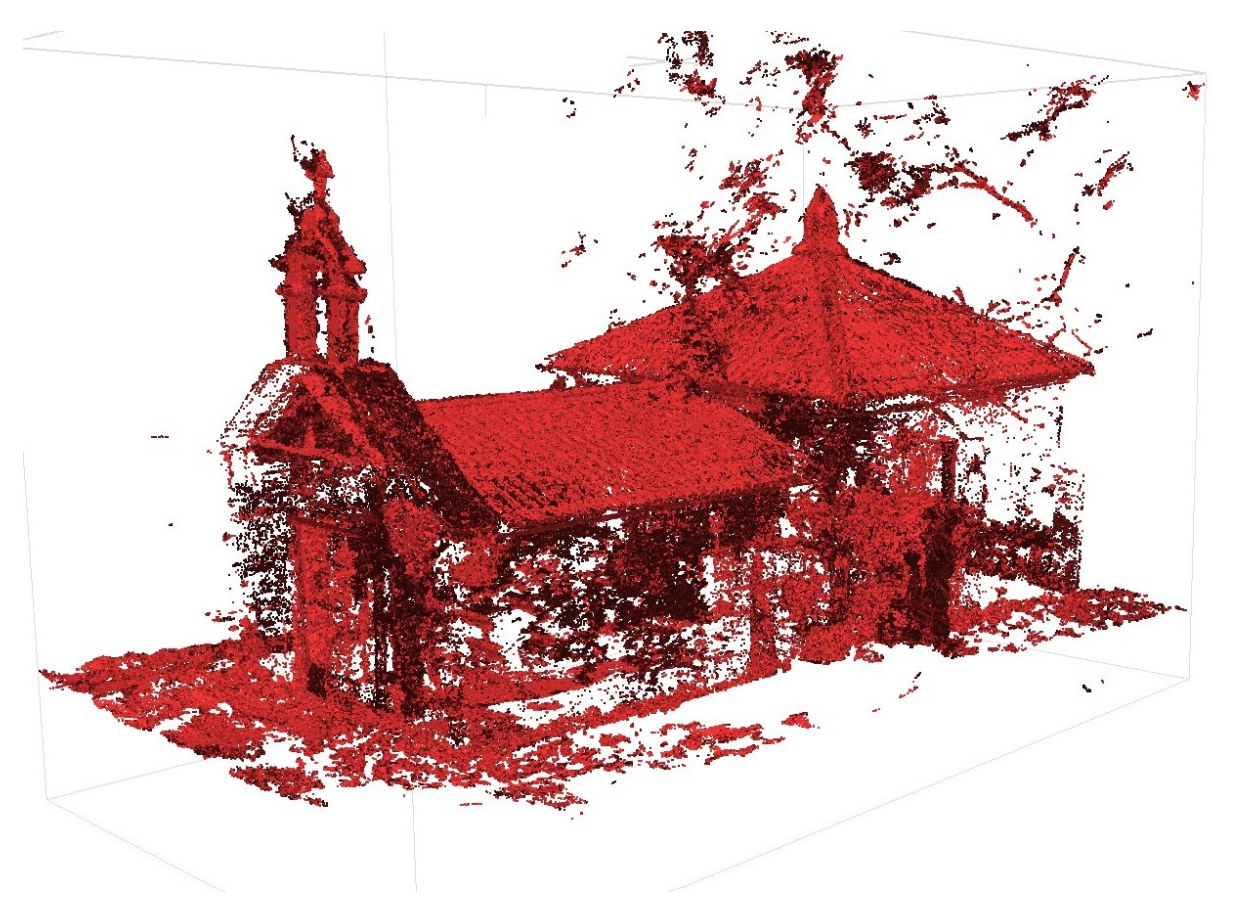

Figura 50: Puntos de confianza 1. Elaboración propia

<span id="page-60-0"></span>Se eliminan puntos del entorno no cercano y se opta por eliminar los puntos con confianza 1 Y 2 [\(Figura 51\)](#page-61-0), puesto que, si se eliminarán los puntos de confianza 3 [\(Figura 52\)](#page-62-0), la definición geométrica de la cubierta sería casi imposible. Se busco un punto medio entre definición geométrica y precisión.

Para eliminar los puntos se va a: Tools>Dense cloud>Filter by confidence. Se escogerían los rangos a eliminar, teniendo en cuenta que el 0 equivale al 1, y con la herramienta de selección los suprimimos.

<span id="page-61-0"></span>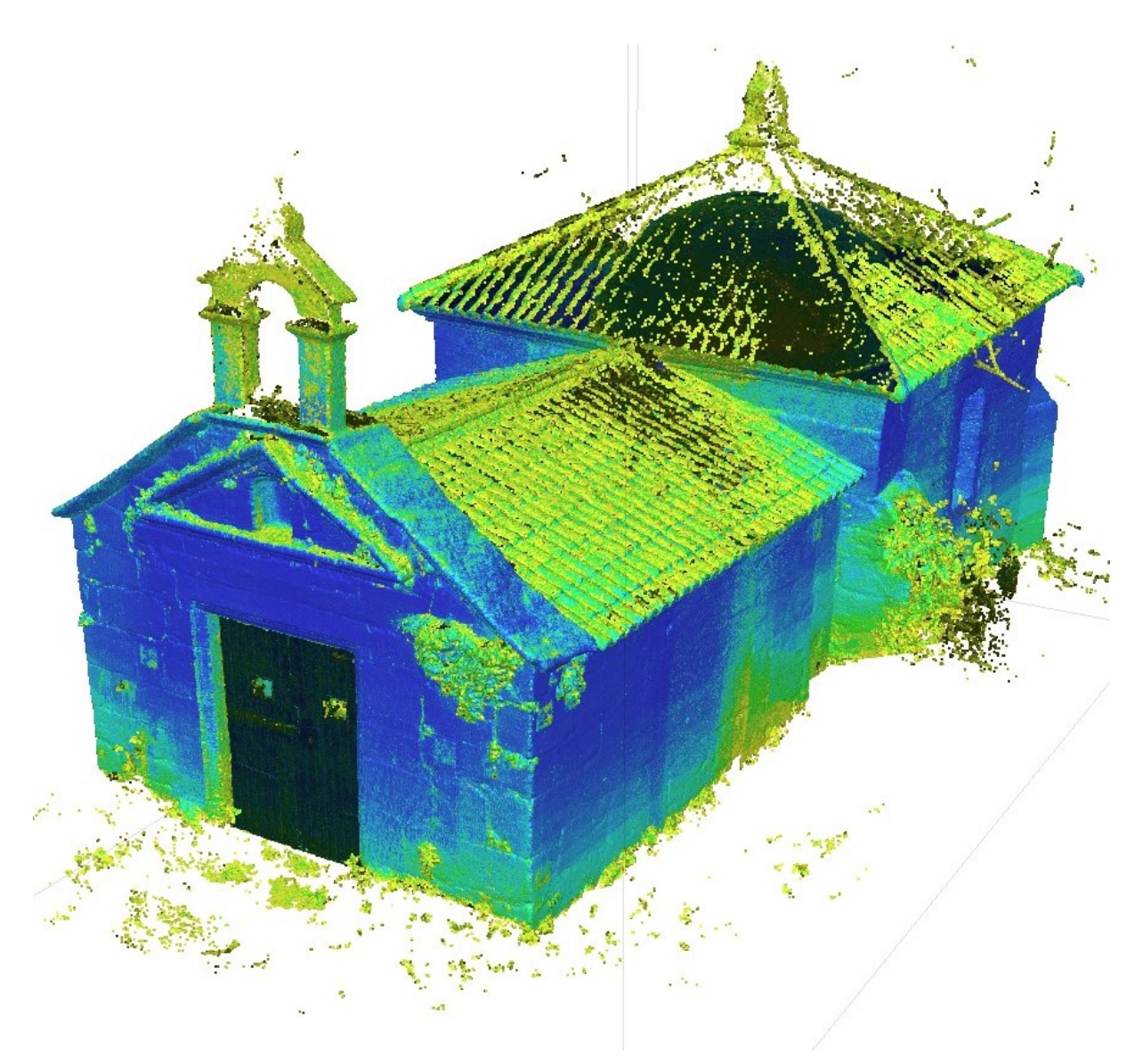

Figura 51: Nube de puntos sin clases 1 y 2. Elaboración propia.

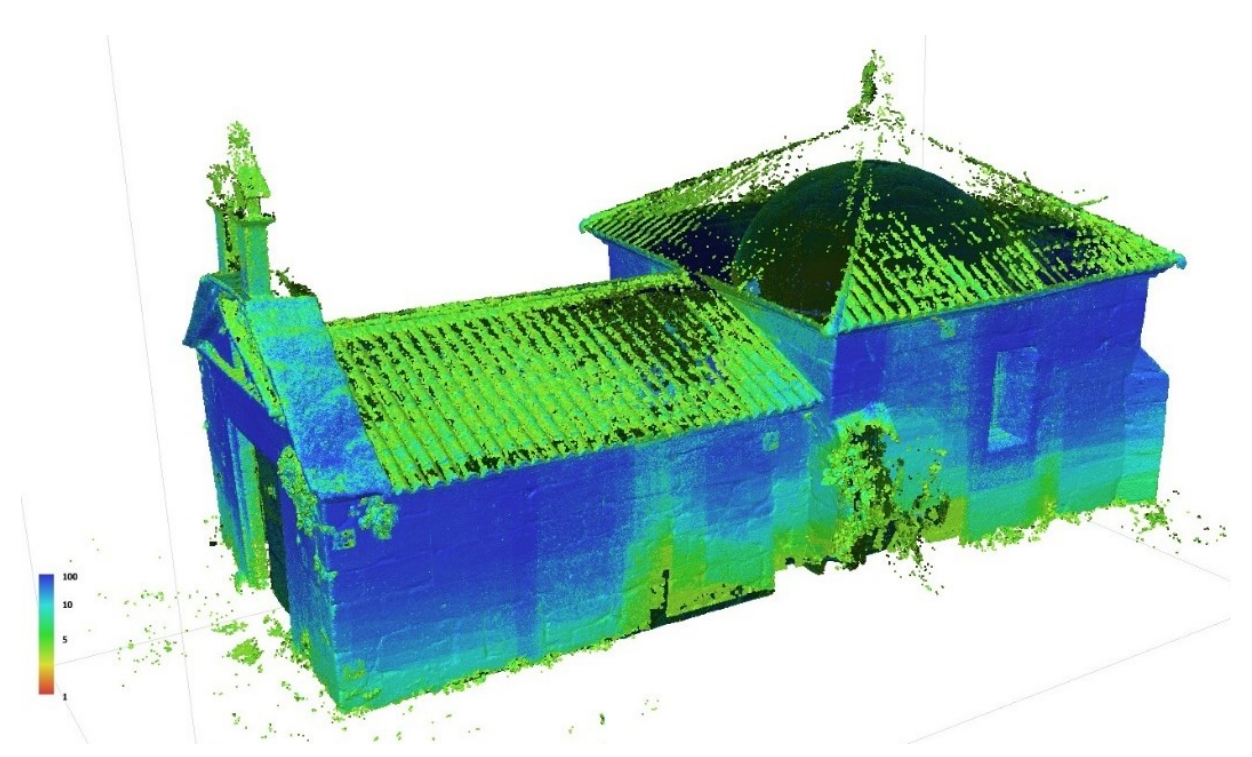

<span id="page-62-0"></span>Figura 52: Nube de puntos densa sin confianza 1-3. Elaboración propia.

Se suprimen el 37.58% de los puntos con respecto a la nube original y el 33.31% con respecto a la nube retirándole el entorno lejano [\(Figura 53\)](#page-62-1). En el caso de eliminar los puntos de confianza 3 se eliminarían cerca del 45% de los puntos de la nube original.

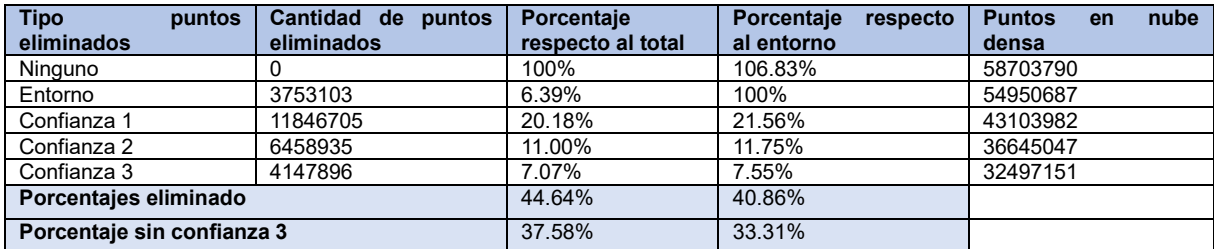

<span id="page-62-1"></span>Figura 53: Análisis nubes de puntos. Elaboración propia.

Se clasifican los puntos [\(Figura 54\)](#page-63-0) para comprobar su utilidad. Para ello se va a Tools> Dense Cloud> Classify Points. La intención es comprobar si se puede afinar los elementos a eliminar, tales como árboles, para depurar aún más la nube. Se observa que, atendiendo a la leyenda [\(Figura 55\)](#page-63-1), la categorización obtenida no se ajusta a la realidad [\(Figura 56\)](#page-64-0). Muchas partes de la edificación se describen como vegetación o terreno, dificultando el proceso de depuración de la malla.

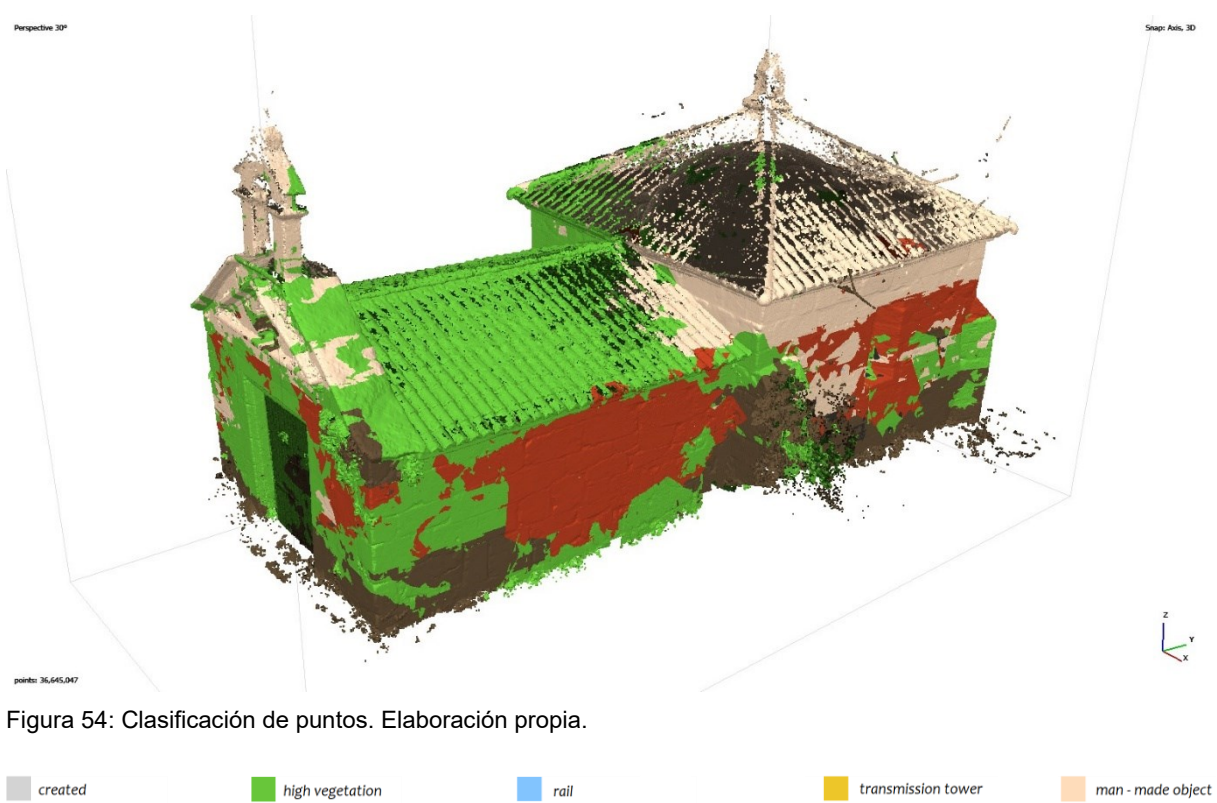

<span id="page-63-0"></span>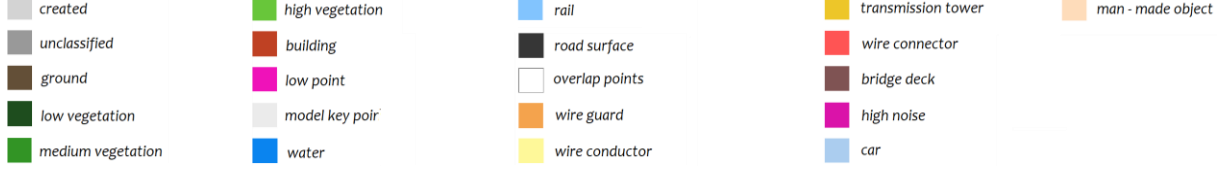

#### <span id="page-63-1"></span>Figura 55: Leyenda clasificación de puntos. (*Point Cloud Classification : Helpdesk Portal*, s. f.)

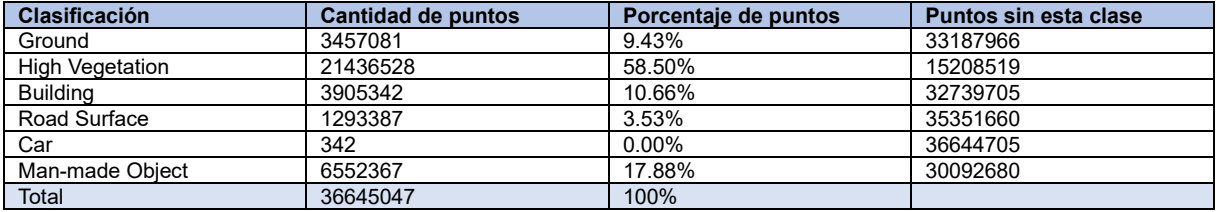

<span id="page-64-0"></span>Figura 56: Clasificación de los puntos de la nube. Elaboración propia.

A continuación, se procesa la malla derivada de la nube de puntos. Para ello vamos a Workflow>Build Mesh. Es importante, para obtener una buena malla hay que indicar en "source data: Depth maps" y en "Avanced> Interpolation: Extrapolated". El primero (Agisoft Metashape, 2022, p. 40) permite generar un modelo utilizando toda la información de las imágenes con menor consumo de recursos y el segundo permite generar modelos sin huecos (Agisoft Metashape, 2022, p. 41).

Se obtiene una malla [\(Figura 57\)](#page-64-1), en calidad media, de 896985 caras.

<span id="page-64-1"></span>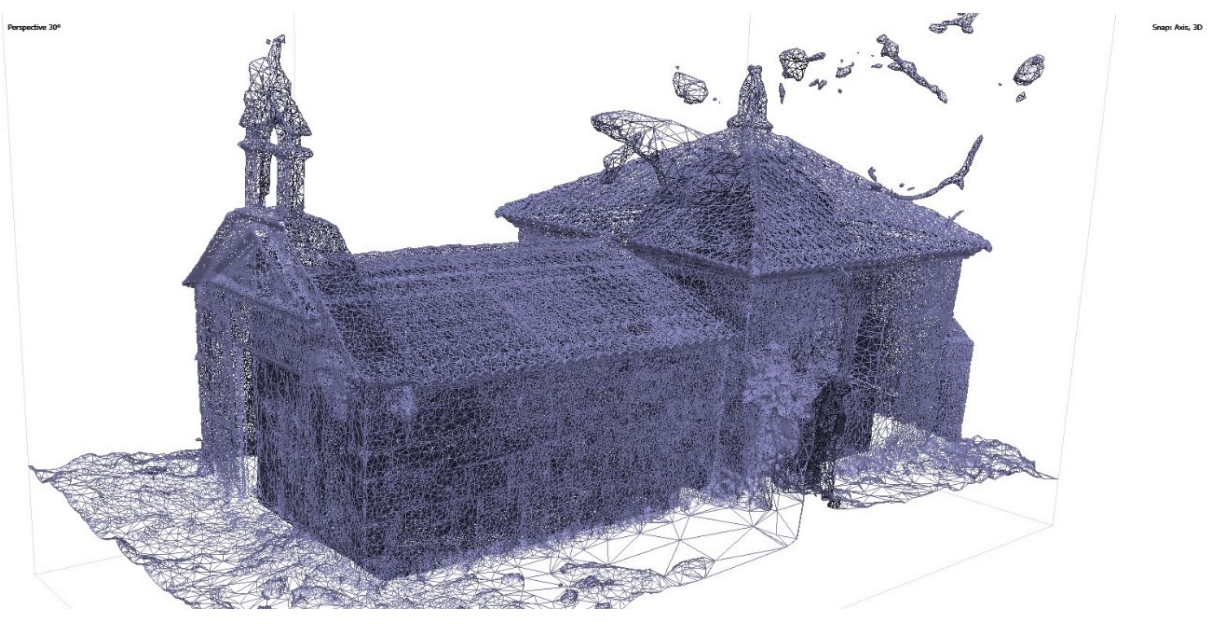

Figura 57: Malla. Elaboración propia.

Se observa la existencia objetos independientes de la edificación tales como cielo, ramas, etc. Se procede por lo tanto a suprimirlos. Para ello vamos a Model>Gradual Selection y el "Criterion" escogemos "Connected component size" e incrementamos el nivel hasta seleccionar todos los elementos a eliminar [\(Figura 58\)](#page-65-0) y los suprimimos [\(Figura 59\)](#page-66-0). Se obtiene una malla de 860447 caras, siendo los elementos extraños un 4.07% [\(Figura 60\)](#page-66-1) de la malla original.

<span id="page-65-0"></span>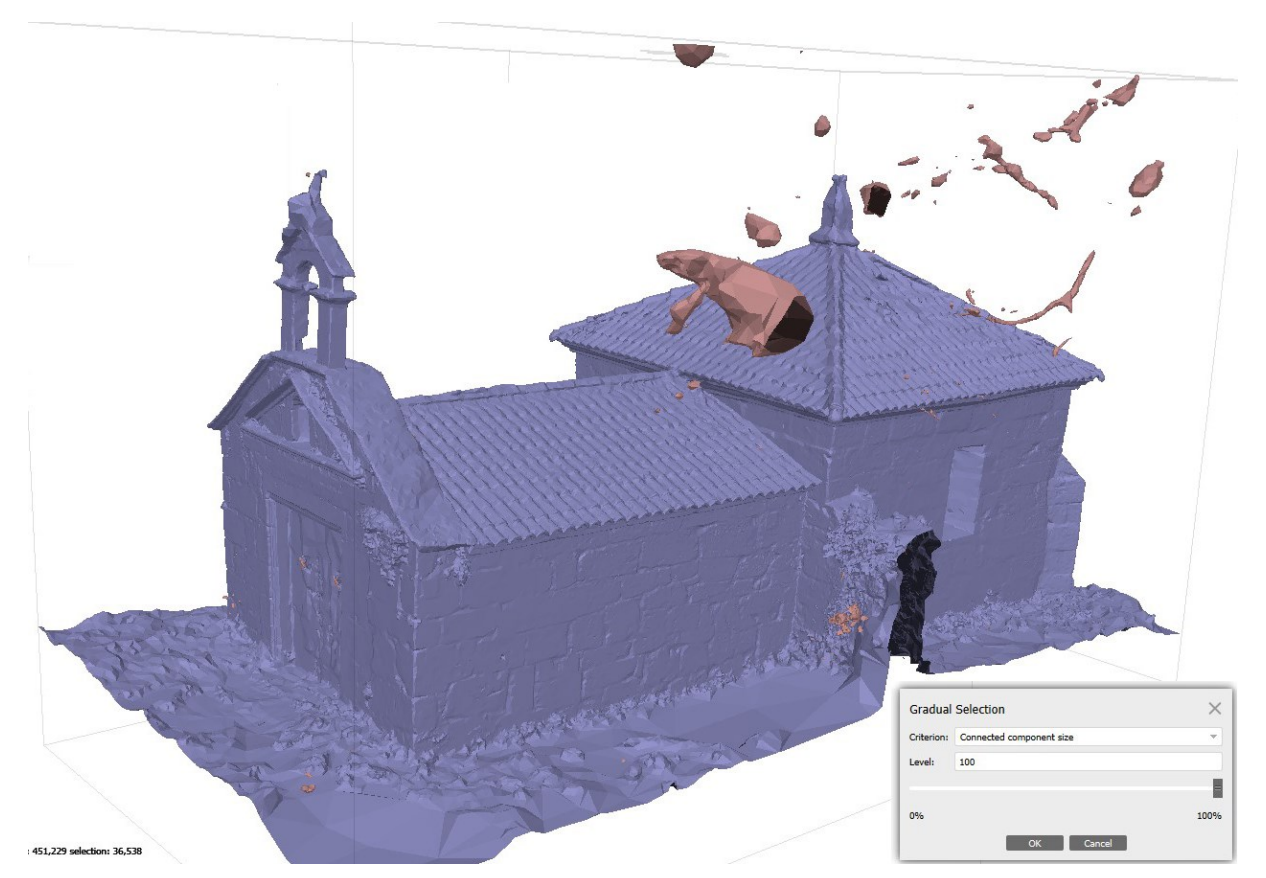

Figura 58: Selección de elementos ajenos. Elaboración propia.

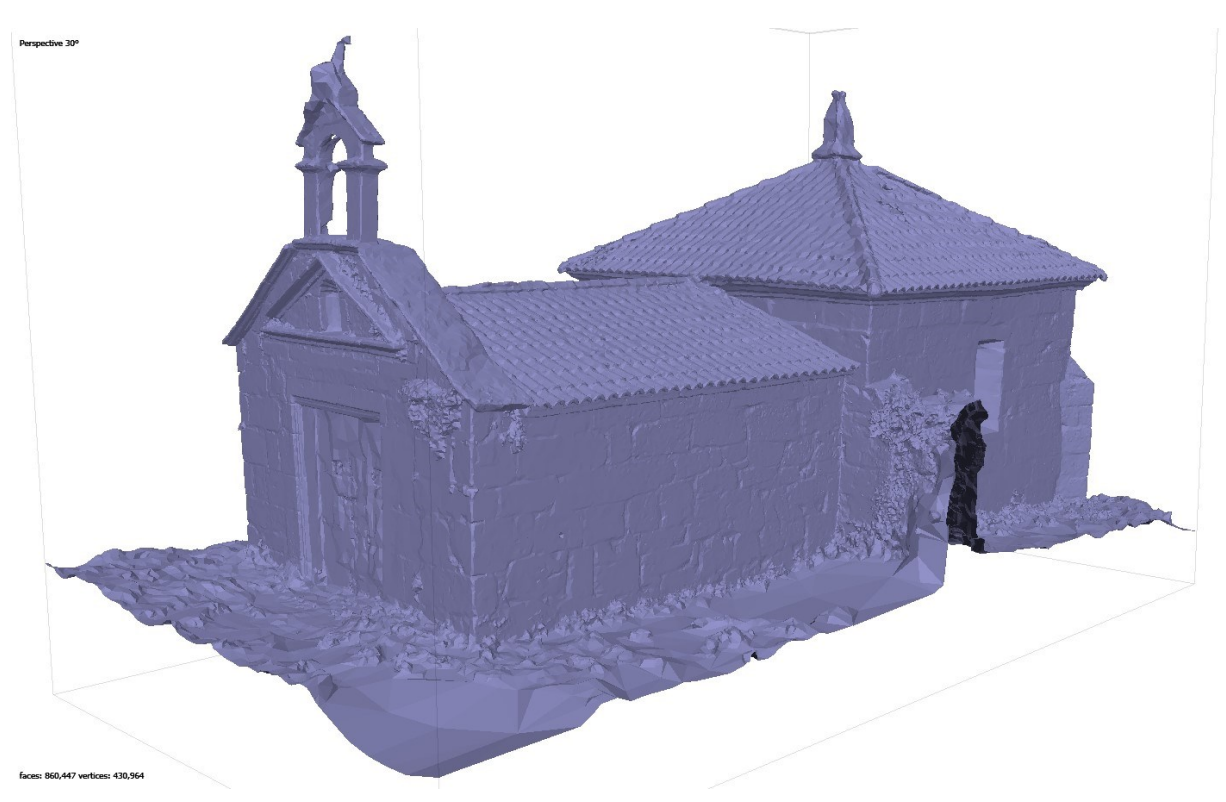

<span id="page-66-0"></span>Figura 59: Malla sin elementos ajenos. Elaboración propia.

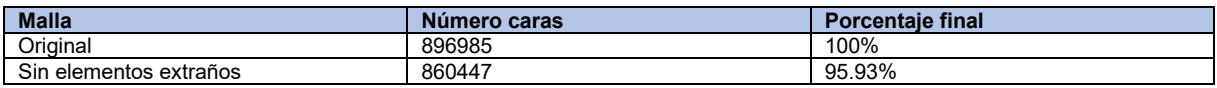

<span id="page-66-1"></span>Figura 60: Reducción de la malla por supresión de elementos extraños. Elaboración propia.

Este proceso de supresión de elementos ajenos a la malla del monumento se puede realizar también en 3DS Max. El proceso es el siguiente:

-Selección de la malla.

-File>Export>Export Selected. Exportamos el archivo a obj.

Importamos el archivo obj en 3DS Max, como malla única (single mesh) y comprobando que no se genera un volteo en los ejes ZY. Una vez importando vamos al menú "Modify" y en selection escogemos "element". Acto seguido seleccionamos la malla que nos interesa [\(Figura 61\)](#page-67-0) y vamos a File> Export>Export Selected. Guardamos el archivo como obj, fijándonos en no seleccionar la opción de voltear los ejes YZ. Dicho modelo se volvería a integrar en metashape (Archivo> Importar> Modelo).

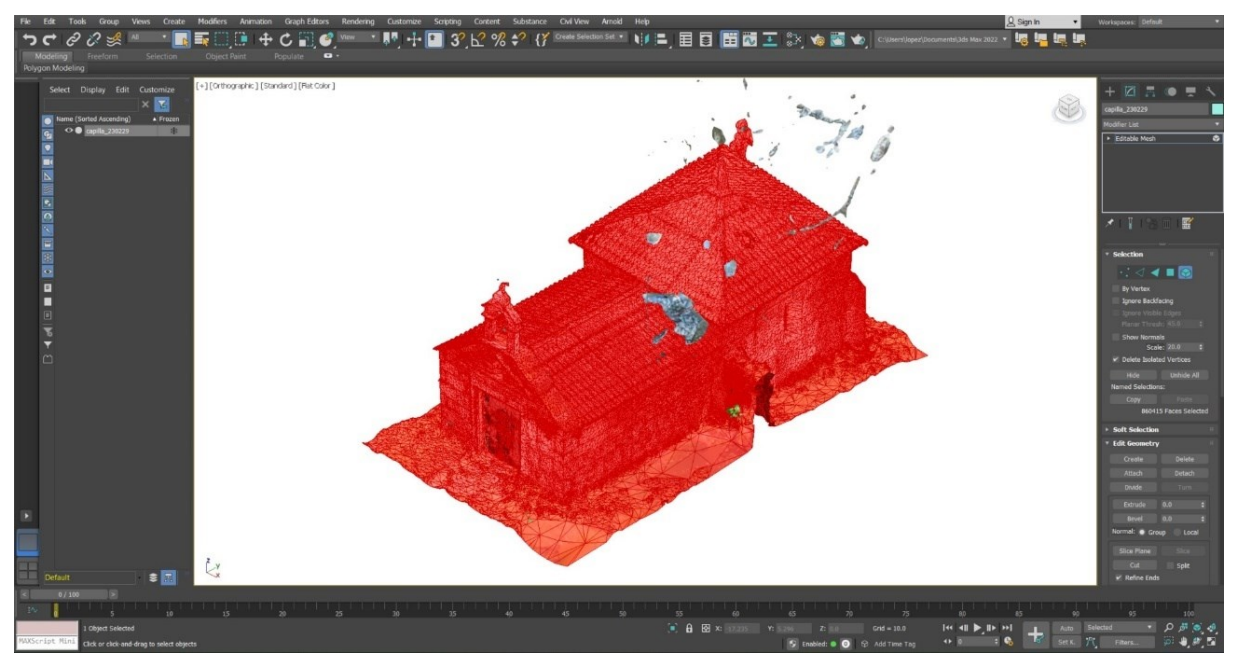

<span id="page-67-0"></span>Figura 61: Separación malla 3DS Max. Elaboración propia.

Finalmente se realiza un análisis comparativo de las mallas obtenidas [\(Figura 62\)](#page-69-0). El análisis compartaivo se basa en:

Total faces: Cantidad de caras que posee

Total vertices: Cantidad de vértices que posee

Out of range indices:

Free vertices: *"Vértice interior que precisa ser recolocada para incrementar la calidad del elemento"* (Kim et al., 2020, p. 2)

Similar vertices: vértices similares.

Duplicate faces: Superficies duplicadas.

Zero faces: Superficies de dimensiones muy reducidas no aceptables para impresión 3D (Baily, s. f.).

Degenerated faces: Superficies con dos vértices idénticos por lo que no poseen área ni normal (Autodesk, 2022).

Open edges: Aristas abiertas.

Multiple edges: Múltiples aristas.

Flipped normals: Normales volteadas.

Connected componentes: Número de elementos que la componesl

Las mallas obtenidas no poseen: *out o frange indices, free vertices, duplicate faces, zero faces*  ni *flipped norm*als. Se observa una supresión de todas las superficies degeneradas y una reducción del número de componentes de un 99,89% (de 900 a 1). La cantidad de caras y de vértices eliminadas ronda el 4 y el 4,5% respectivamente. Se observa una reducción substancial de vértices similares. En el caso de las degenerated faces, se eliminan en el momento de aislar la malla del monumento. En este modelo no se aprecia una mejora cualitativa con la aplicación de *fixed topology,* simplemente se reducen el número de vértices y caras en una proporción inferior al 0,02%.

Se analiza qué proceso es mejor para el aislamiento de la malla del edificio: por medio de metashape o 3DSMax. En ambos casos se obtiene una superficie triangulada con una cantidad de vértices y caras similar. Las principales diferencias son:

-En 3DsMax se genera una *zero face*, no se suprimen todas las *degenerated faces* y se obtienen una mayor cantidad de *open edges*.

-En metashape se obtiene una mayor cantidad de *multiple edges*.

Se concluye que, debido a la obtención de una malla con menores errores y a la simplicidad del proceso, es mejor el aislamiento por medio del software metashape. Además, se reduce la cantidad de software a emplear (simplificación del proceso), eliminando posibles errores derivados de la continua conversión de archivos.

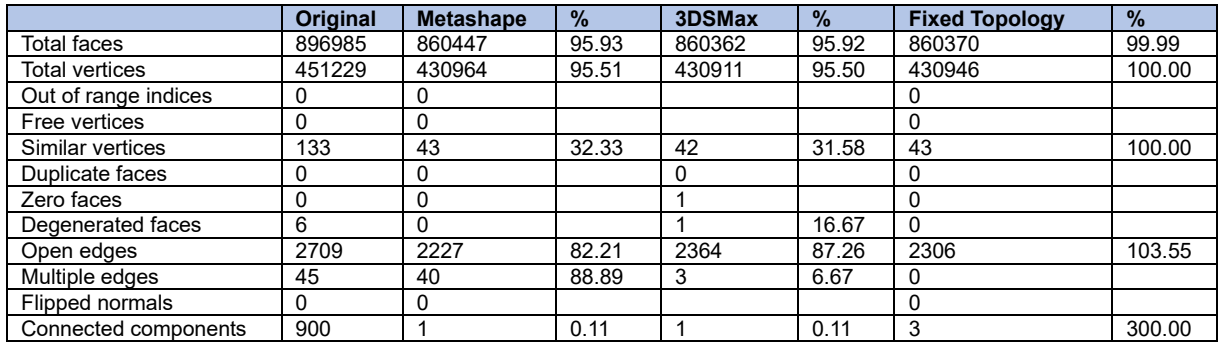

<span id="page-69-0"></span>Figura 62:Comparativa mallas. Elaboración propia.

Se elabora la textura [\(Figura 63\)](#page-69-1) de la malla en pos de obtener fotorrealismo que nos permita un mejor análisis de la edificación y la diferenciación de los elementos que componen la construcción para su posterior división en el modelo. Para su generación iremos a Workflow>Build Texture y en Advanced aplicaremos la opción de "Enable hole filling".

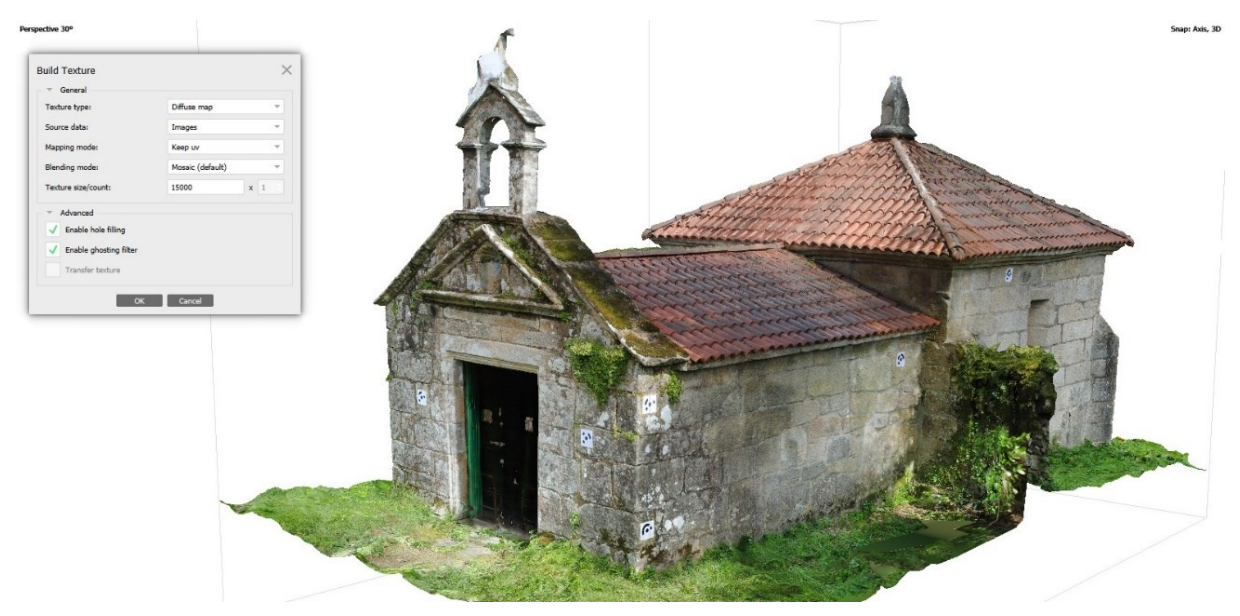

#### <span id="page-69-1"></span>Figura 63: Malla texturizada. Elaboración propia.

Finalmente se realizará un escalado del modelo en base a las medidas tomadas en campo. En este caso se optó por localizar dianas en diversos puntos de la edificación para ayudar con la orientación de las fotos. Se decide tomar medias de la triangulación localizada en el exterior del paramento sur [\(Figura 64\)](#page-70-0).

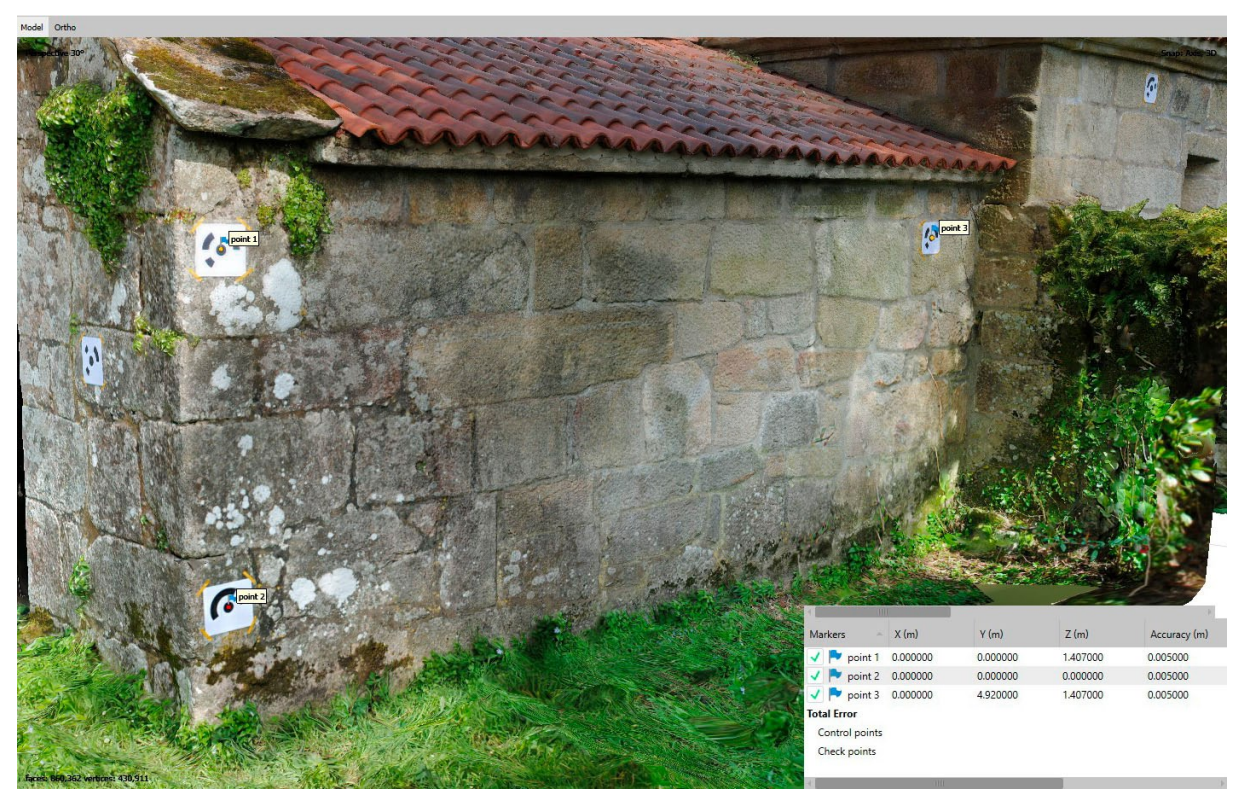

<span id="page-70-0"></span>Figura 64: Dianas para escalado del modelo. Elaboración propia.

# **4.3Dynamo: Programación en Revit**

Dynamo es una herramienta de programación visual integrada en Revit. Se trata de un software abierto programable en lenguaje python que permite la inclusión de paquetes programados por otras personas. Se instalan y utilizan los siguientes paquetes [\(Figura 65\)](#page-71-0).

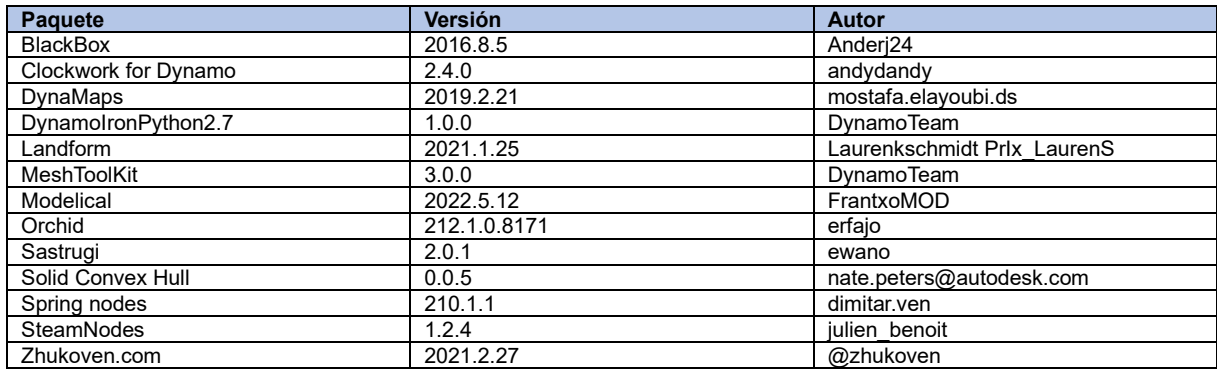

<span id="page-71-0"></span>Figura 65: Paquetes instalados en Dynamo. Elaboración propia.

Este software se utiliza en el procesado de: nube de puntos y malla.

## **4.3.1 Nube de puntos de Escáner láser**

Se procede a reducir el número de puntos de la nube, en ReCaP. Para ello se utilizan tanto las de selección poligonal como la rectangular. Es por ello que primero se eliminan todos los puntos del entorno que no pertenezcan a la edificación. Como el fin último es la búsqueda del sistema se continuó simplificando la nube: primero nos quedamos con la capilla y finalmente se decidió reducirla hasta una de las pilastras de la arcada de acceso a la capilla. Esta reducción del ámbito [\(Figura 67\)](#page-72-0) hace que trabajemos con una nube de 651637 puntos [\(Figura](#page-71-1)  [66\)](#page-71-1).

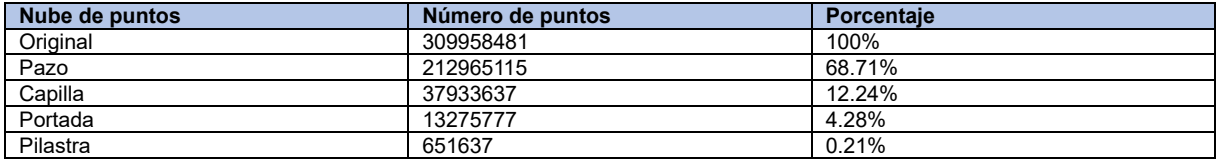

<span id="page-71-1"></span>Figura 66: Análisis reducción del ámbito de la nube de puntos. Elaboración propia.
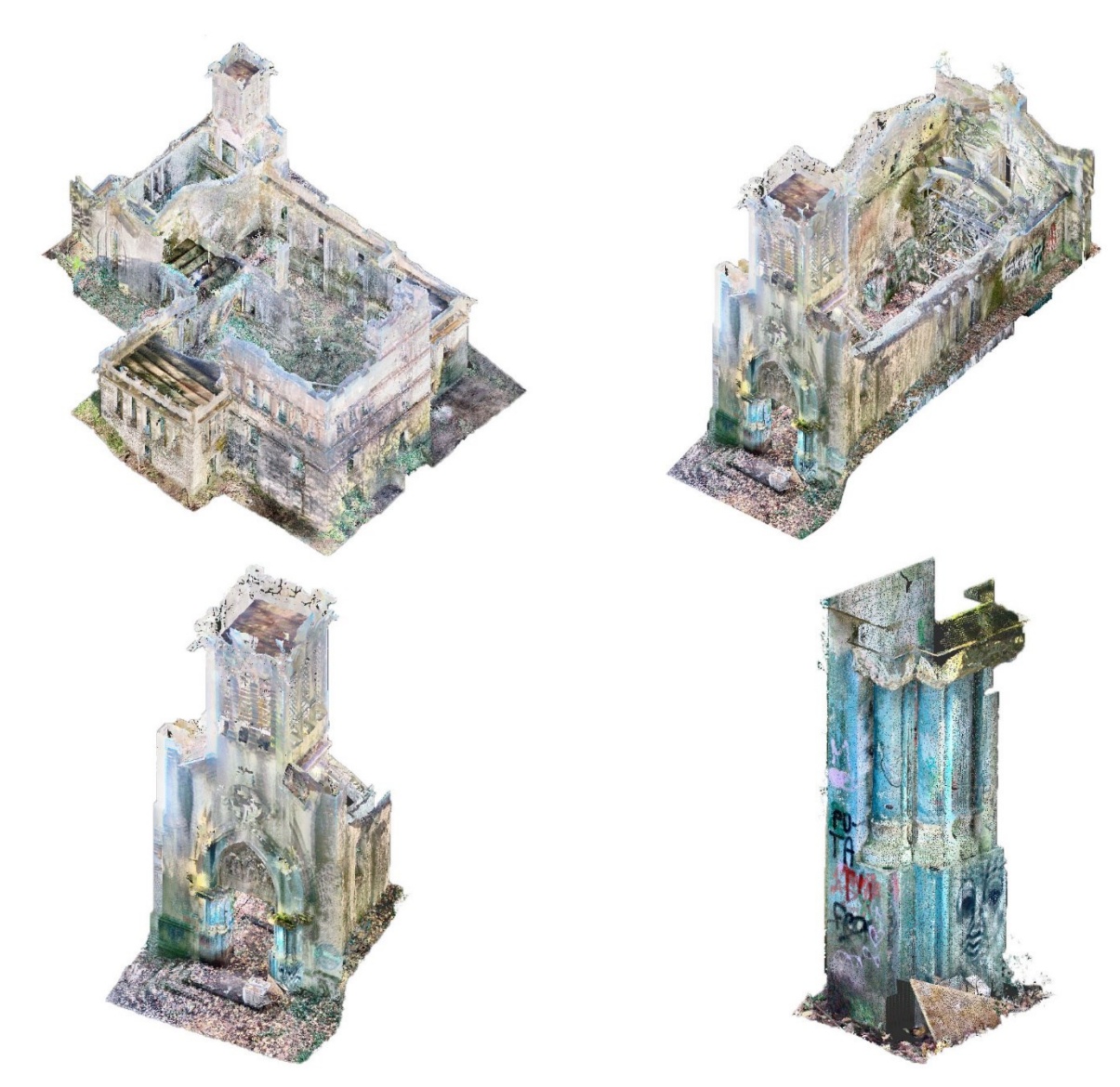

Figura 67: Reducción ámbito nube de puntos. Elaboración propia.

Ignacio López de Rego Lage et al. et al. et al. et al. et al. et al. et al. et al. et al. et al. et al. et al.

La decisión de trabajar esta nube de puntos en ReCaP viene determinada por el hecho que se insertan en Revit en .rcp o .rcs, ambos formatos nativos de ReCaP. Se toma esta decisión para reducir los softwares a utilizar.

Se inserta la nube de puntos en Revit [\(Figura 68\)](#page-73-0), para ellos vamos a insertar> nube de puntos. Se recomienda insertarla en el 0,0,0 y trabajar con coordenadas compartidas, puesto que trabajar lejos del 0,0,0 dificulta el correcto funcionamiento del software (Autodesk, 2020).

<span id="page-73-0"></span>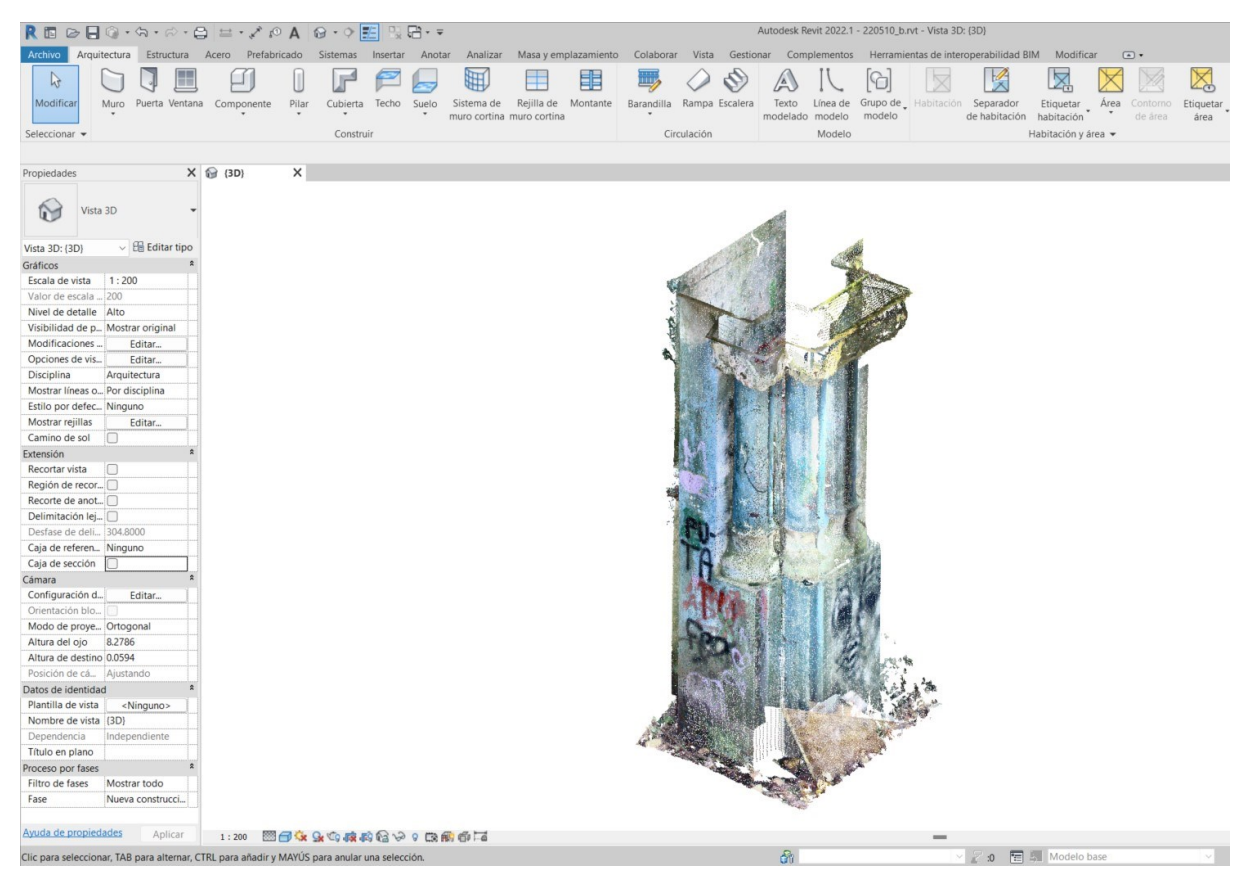

Figura 68: Nube insertada en Revit. Elaboración propia.

Hay que tener en cuenta que los puntos insertados no son puntos de Revit. Es por ello que pasa a procesar la nube. Para ello vamos a Gestionar> Dynamo. Se comienza por un diezmado a 100 puntos y su conversión a geometría de Dynamo ( [Figura 69](#page-74-0) y [Figura 71\)](#page-75-0). La elección de los puntos es aleatoria. Los paquetes necesarios son los especificados en la [Figura 70.](#page-74-1)

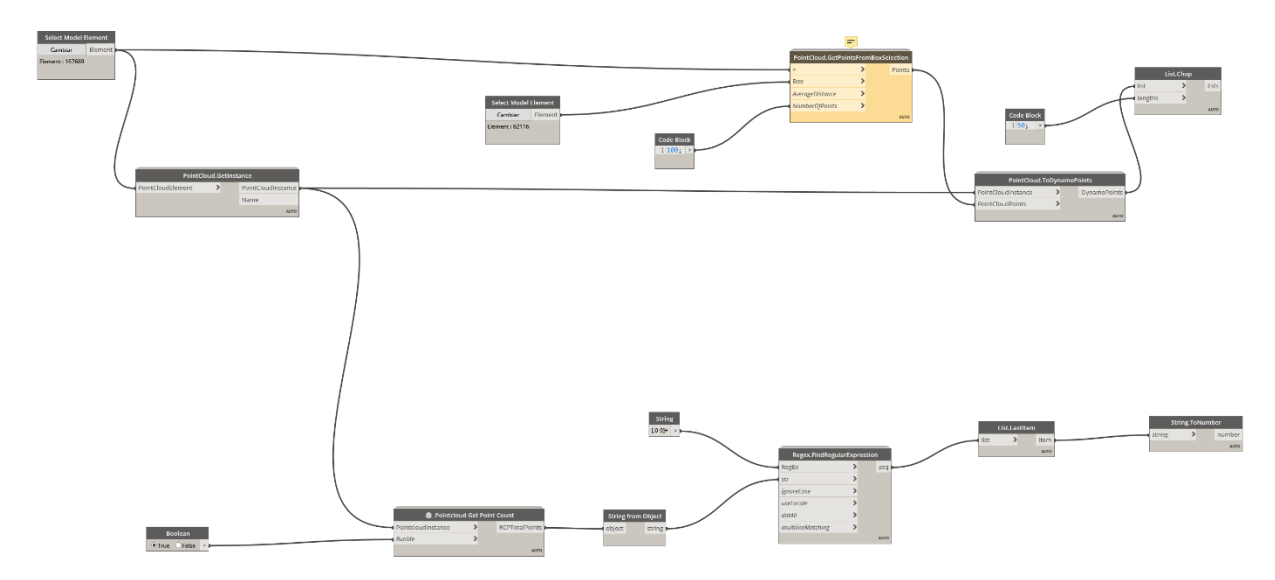

<span id="page-74-0"></span>Figura 69: Programación para escoger 100 puntos de la nube. Elaboración propia.

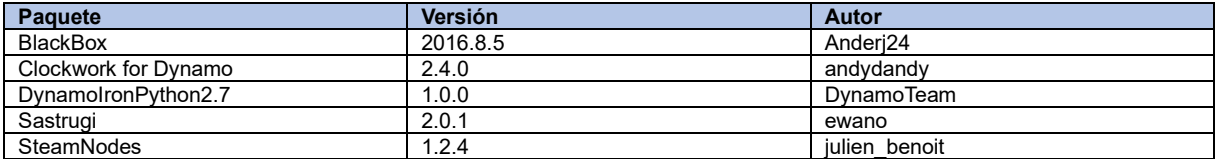

<span id="page-74-1"></span>Figura 70: Paquetes utilizados. Elaboración propia

<span id="page-75-0"></span>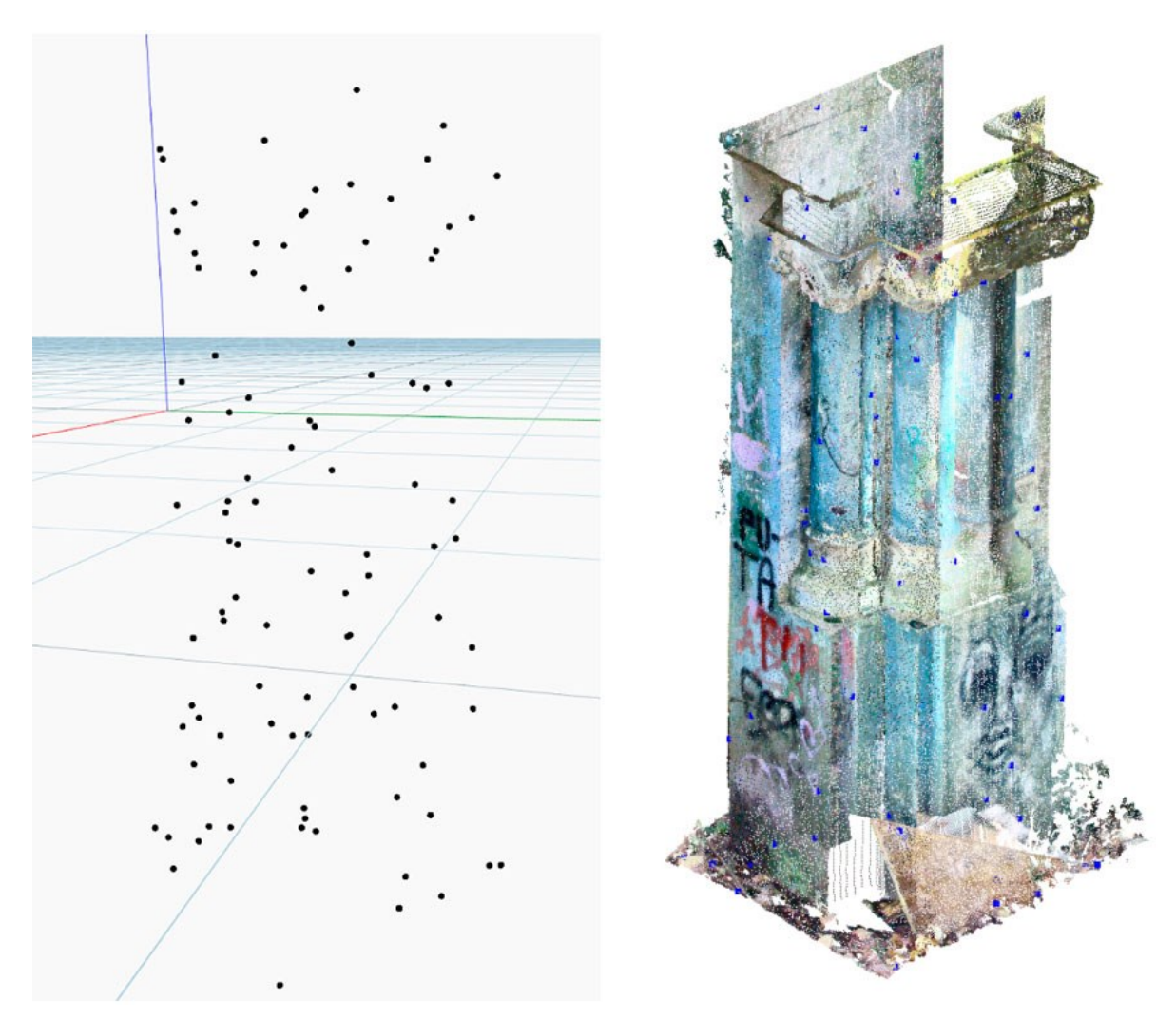

Figura 71: Puntos obtenidas de la reducción a 100 puntos. Elaboración propia.

Una vez obtenido un diezmado aleatorio se procede a la búsqueda de un sistema de selección por localización. Es por ello que se procede a escoger los puntos cuya coordenada Z esté comprendida entre 0,5 y 0,6 [\(Figura 72](#page-76-0) y [Figura 74\)](#page-77-0). Se observa una limitación de selección de 50000 puntos por lo que, teniendo en cuenta que la nube base posee 651637 puntos, se pierden más de 600000 [\(Figura 73\)](#page-76-1) en el camino. Se obtienen 1534 con la Z comprendida entre 0,5 y 0,6.

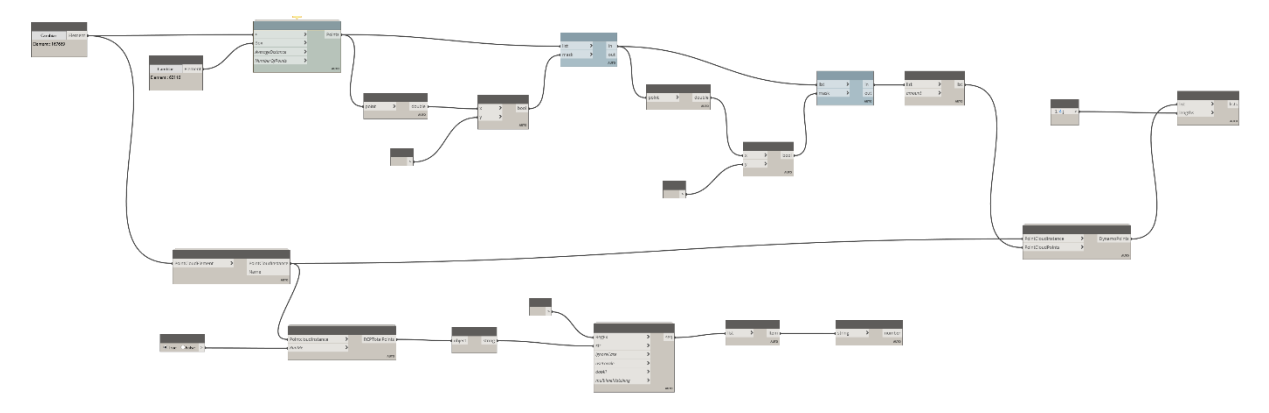

<span id="page-76-0"></span>Figura 72: Programación para obtener puntos 0,5<Z<0,6. Elaboración propia.

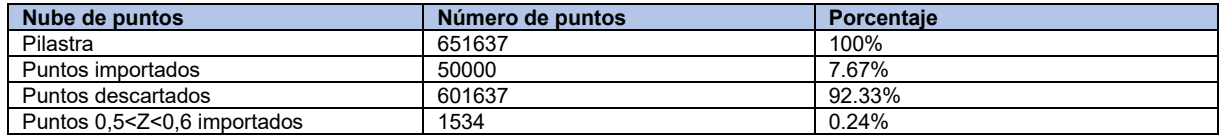

<span id="page-76-1"></span>Figura 73: Análisis puntos obtenidos. Elaboración propia.

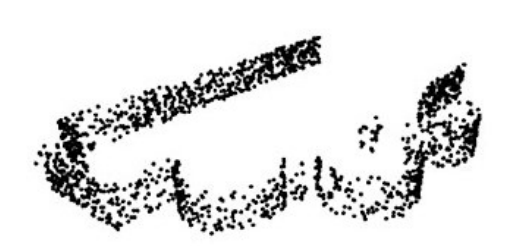

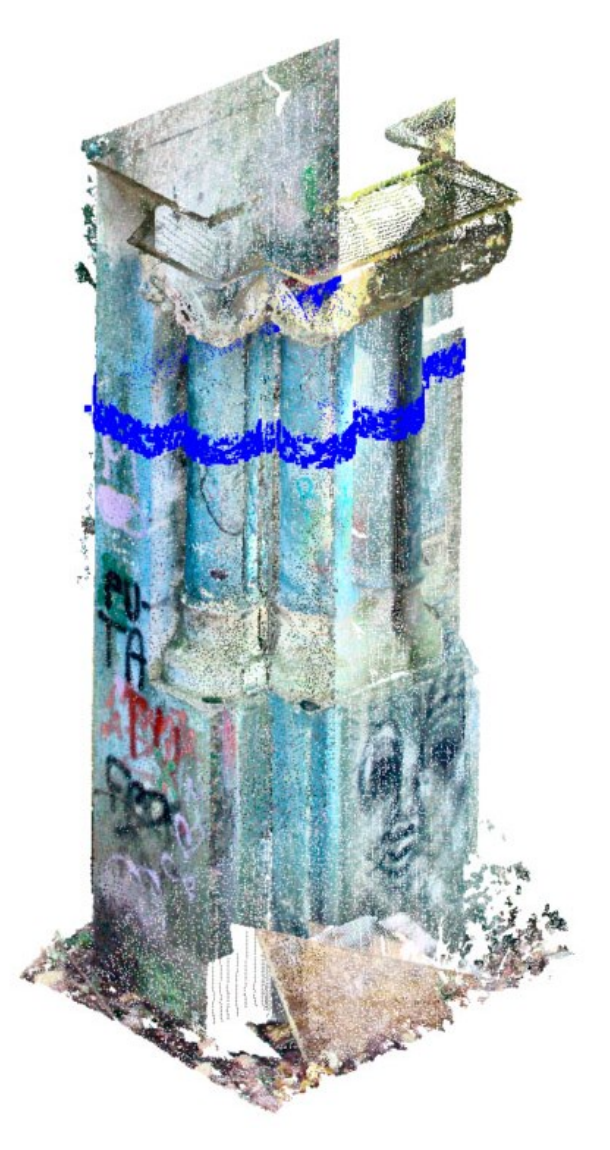

<span id="page-77-0"></span>Figura 74: Puntos obtenidos entre la cota 0,5<Z<0,6. Elaboración propia.

El siguiente paso para obtener un sólido, es pasar de una geometría adimensional (el punto) a una lineal, en este caso policurvas. Para ello se decide obtener las policurvas planares (misma cota Z) a partir de la unión de los puntos con el más cercano [\(Figura 75\)](#page-78-0). Se generan geometrías cerradas para un posible solevado posterior. Se obtienen 100 policurvas [\(Figura](#page-78-1)  [76\)](#page-78-1) distintas con una composición dispar [\(Figura 77\)](#page-79-0). El valor máximo de curvas que las componen es de 30 y el mínimo de 3. Esta disparidad hace que se obtengan líneas que no definen geométricamente la pieza.

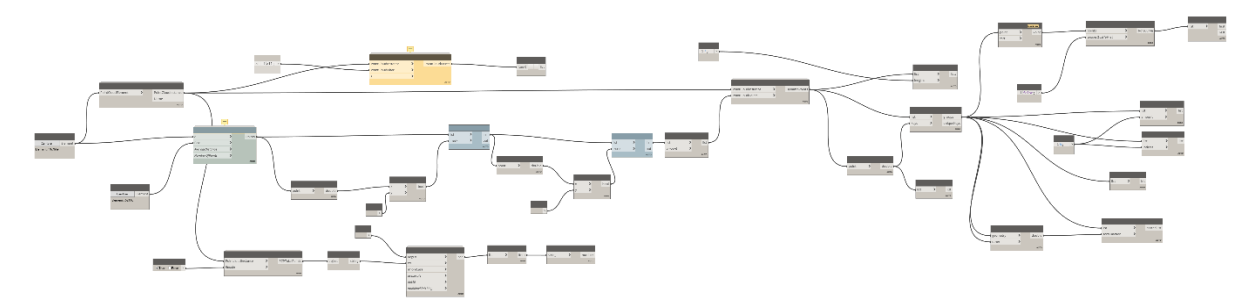

<span id="page-78-0"></span>Figura 75: Programación para obtención de polilínea. Elaboración propia.

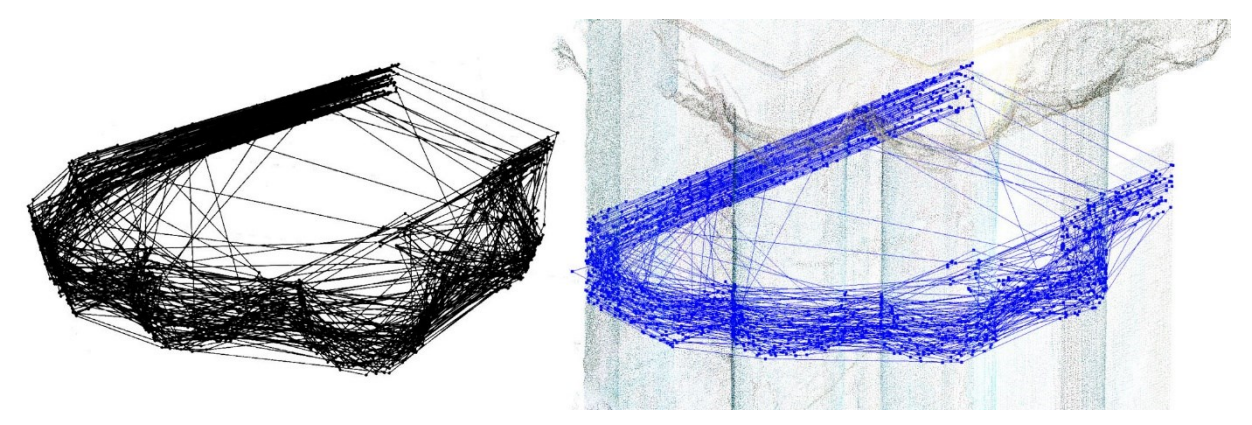

<span id="page-78-1"></span>Figura 76: Policurvas obtenidas. Elaboración propia

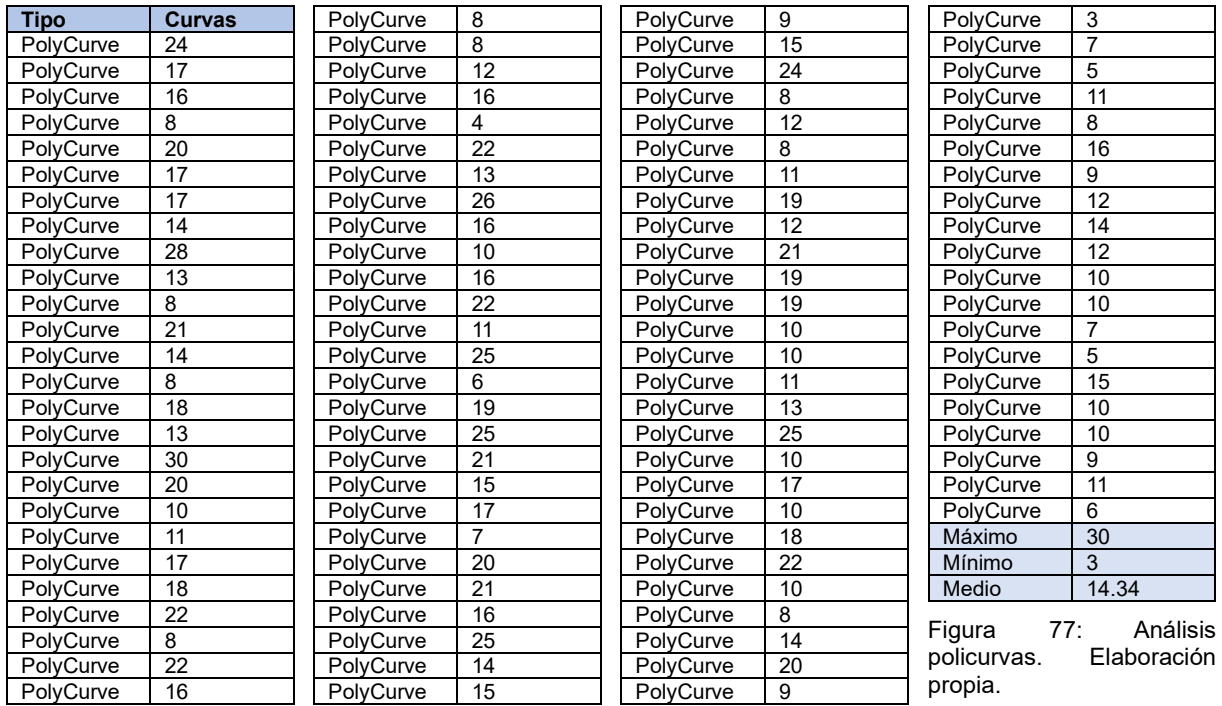

<span id="page-79-0"></span>Se procede a convertir las policurves en nurbscurve para suavizar el perfil de las piezas [\(Figura 78\)](#page-79-1). Esto eliminaría los quiebros derivados de unir los puntos por medio de rectas. Una vez obtenidas se genera un sólido por medio del solevado a partir de dichas nurbscurve. Al no ajustarse las nurbscurves a lo forma del elemento, se genera un sólido distinto [\(Figura](#page-80-0)  [79\)](#page-80-0).

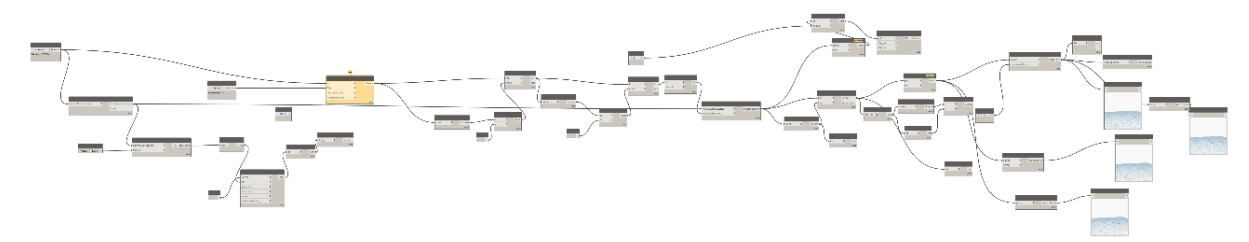

#### <span id="page-79-1"></span>Figura 78: Programación conversión a nurbscurve. Elaboración propia.

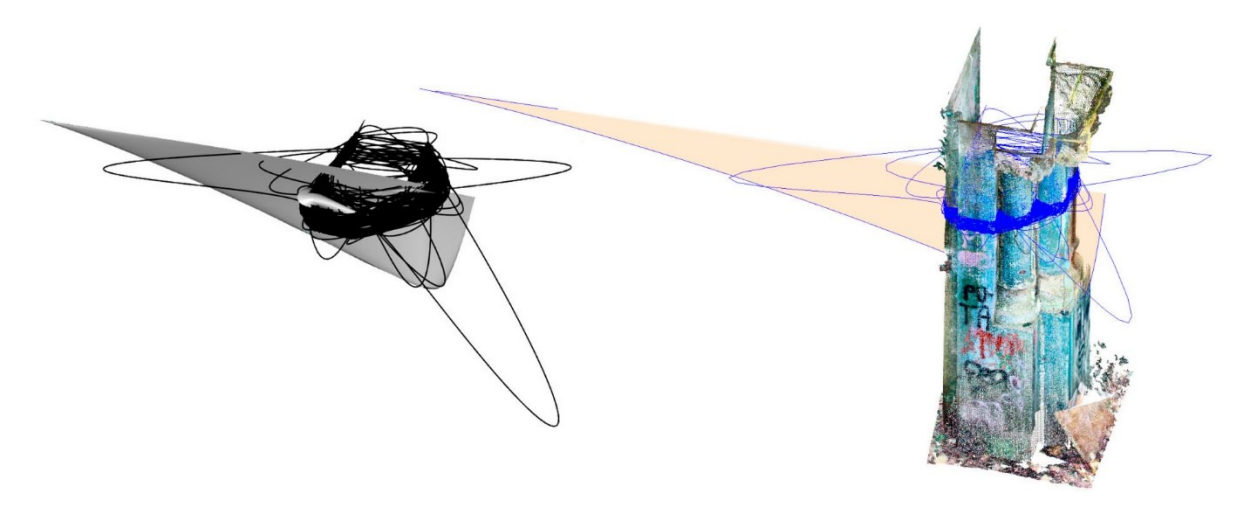

<span id="page-80-0"></span>Figura 79: Nurbscurve y volumetría. Elaboración propia.

Se procede a trabajar con las secciones verticales [\(Figura 80\)](#page-80-1) en el entorno comprendido entre 0,5<Z<1. Se decide obtener policurvas planas, con la misma X, abiertas. En un primer momento, se obtienen 1082 curvas, pero, analizando la cantidad de curvas contenidas en su interior, se escogen todas aquellas que posean un número de curvas superior a la media (7). Las geometrías obtenidas [\(Figura 81\)](#page-81-0) presentan una casuística similar a la de las horizontales: gran diversidad en la composición de las policurvas.

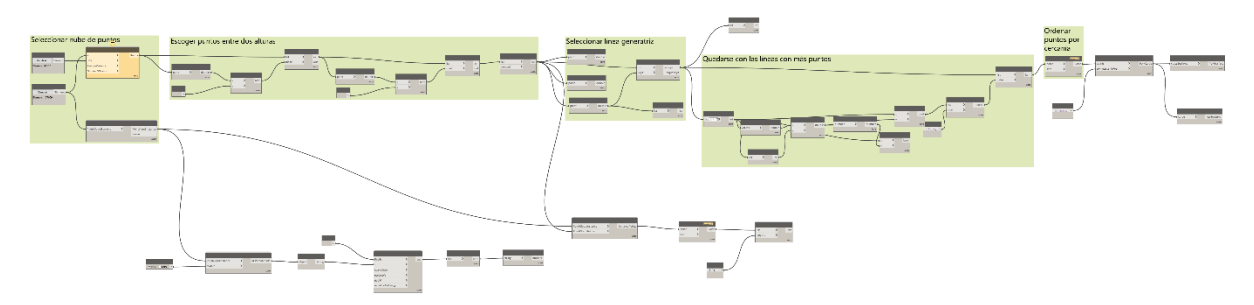

<span id="page-80-1"></span>Figura 80: Programación generación líneas verticales. Elaboración propia.

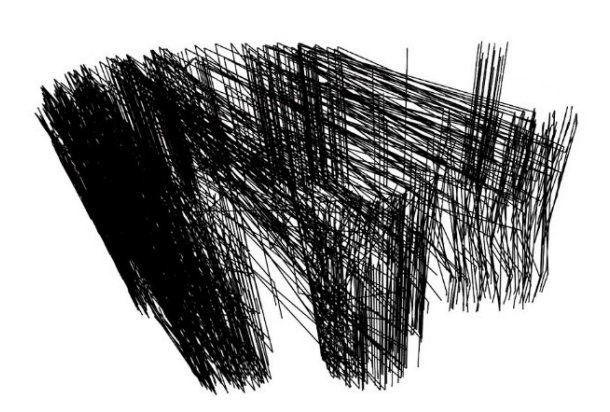

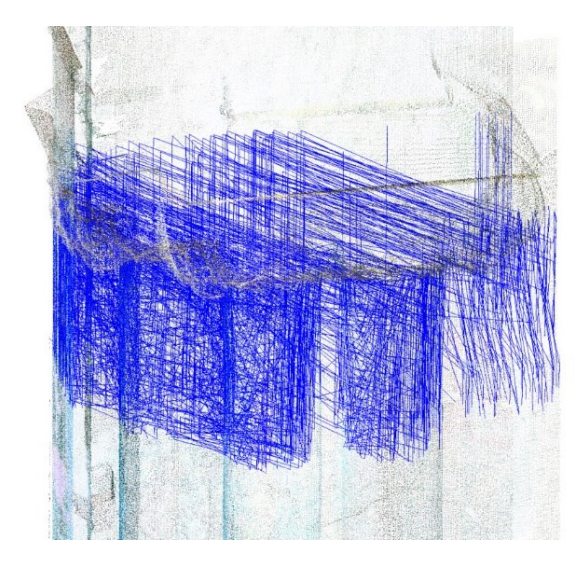

<span id="page-81-0"></span>Figura 81: Secciones verticales. Elaboración propia

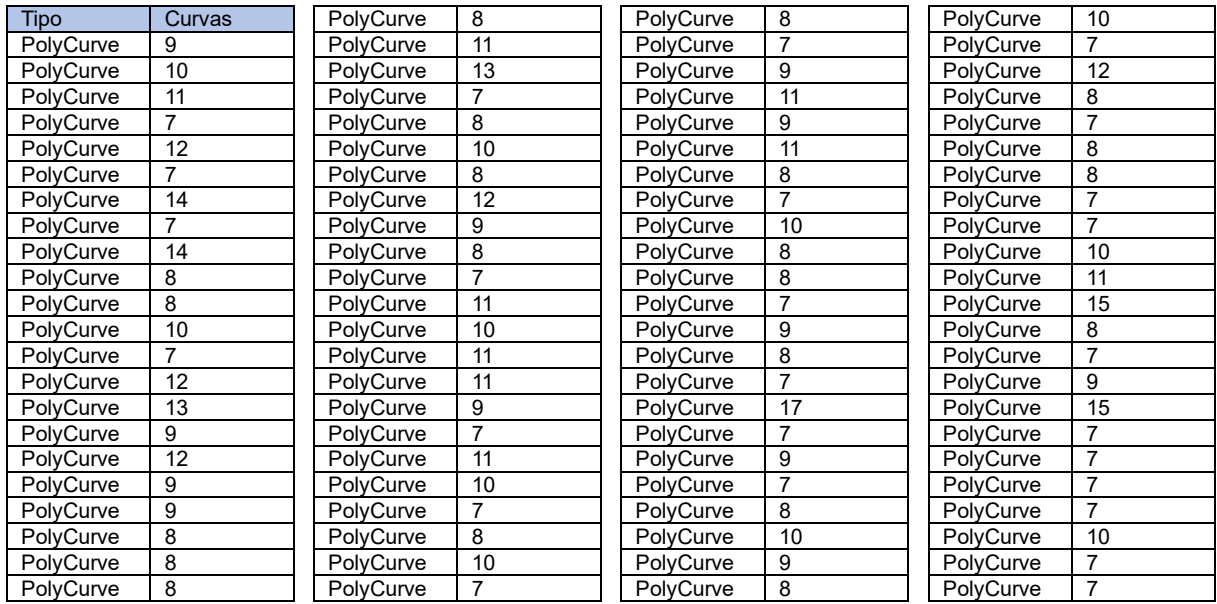

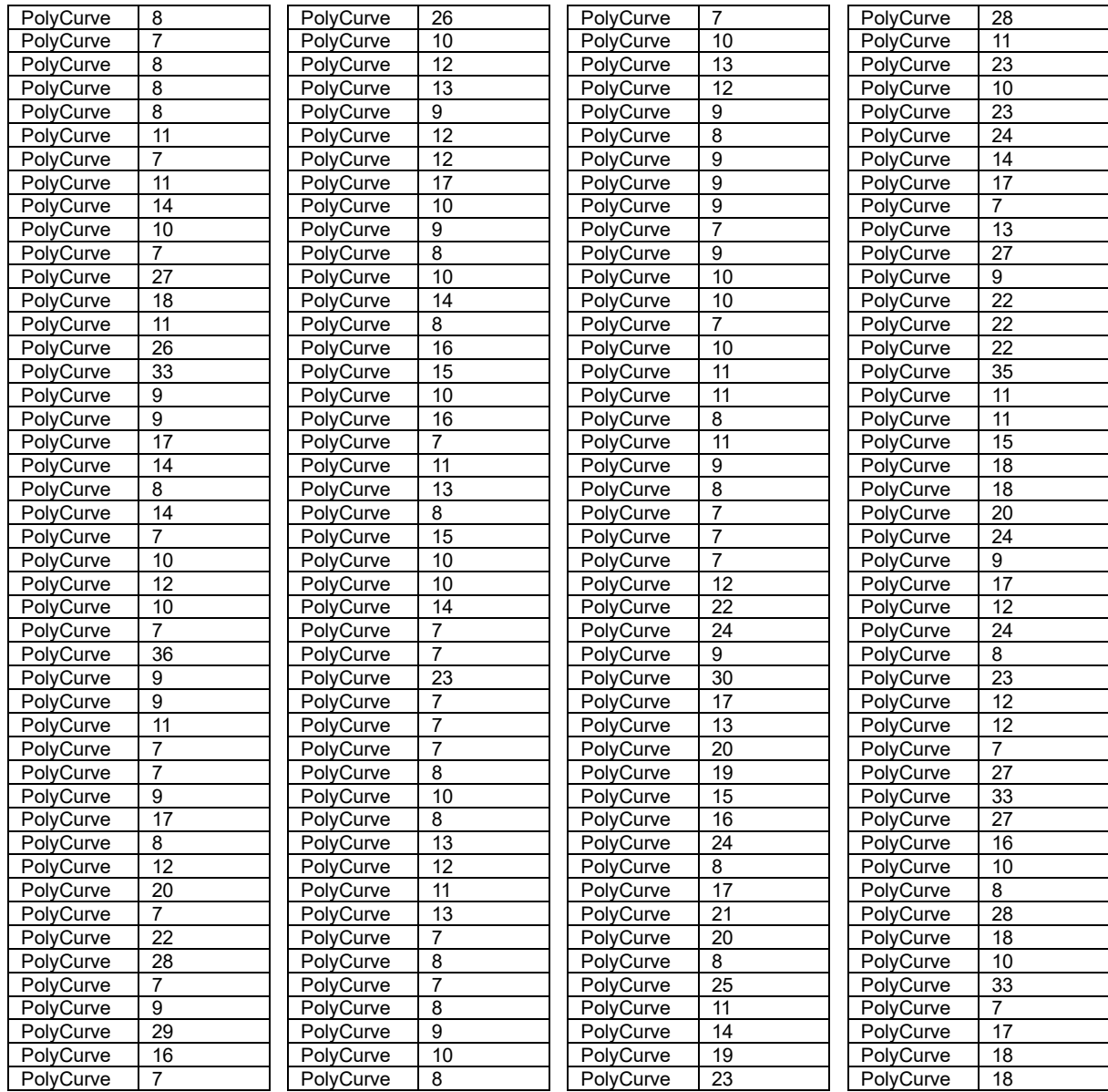

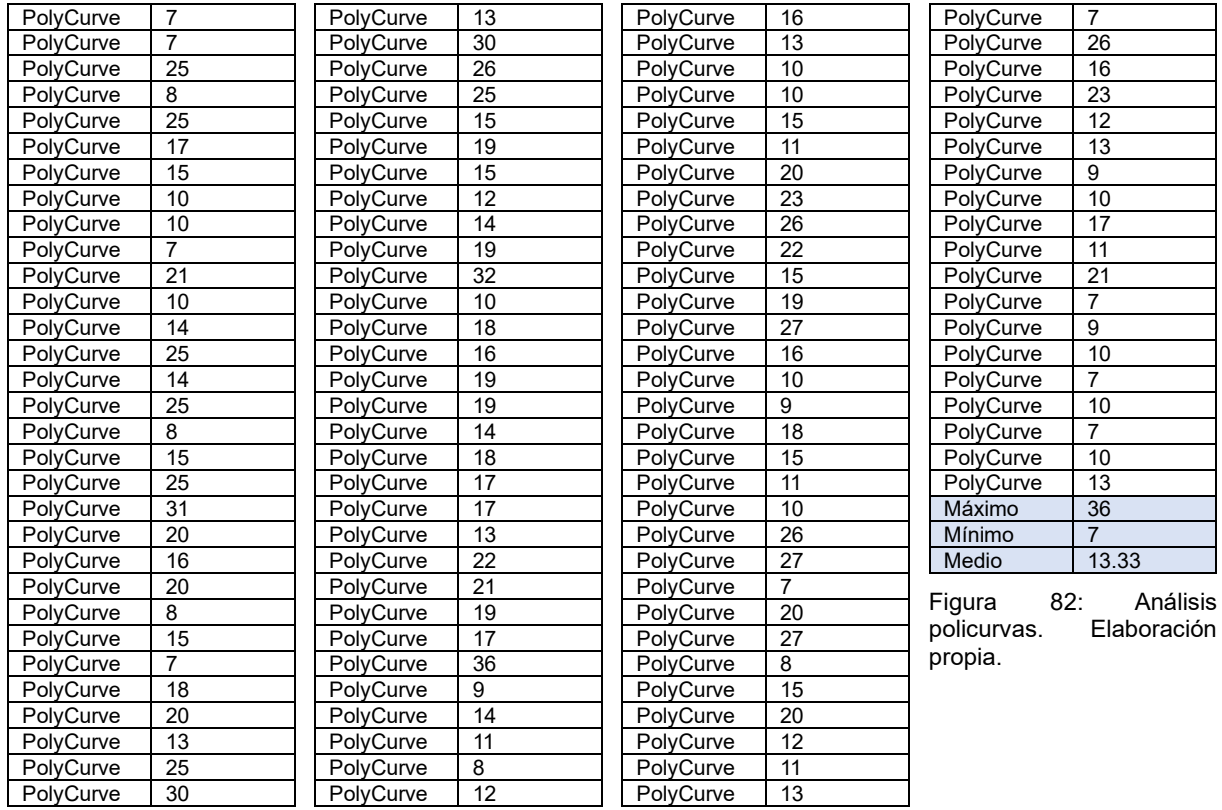

Al tratarse de una pieza con un carácter eminentemente vertical, se busca la sección base matriz de la pieza. Para ello se realiza la intersección de las líneas derivadas de las secciones verticales con un plano horizontal [\(Figura 83\)](#page-84-0) situado a la cota media de los puntos seleccionados. Se observa una definición precisa del perímetro [\(Figura 84\)](#page-84-1) pero la existencia de puntos en los alrededores de la sección genera ruido y desfigura la sección.

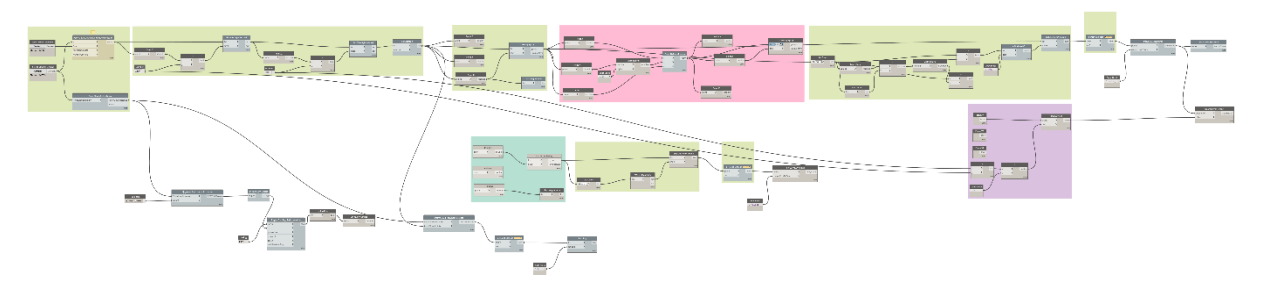

<span id="page-84-0"></span>Figura 83: Programación para obtención de sección base horizontal. Elaboración propia.

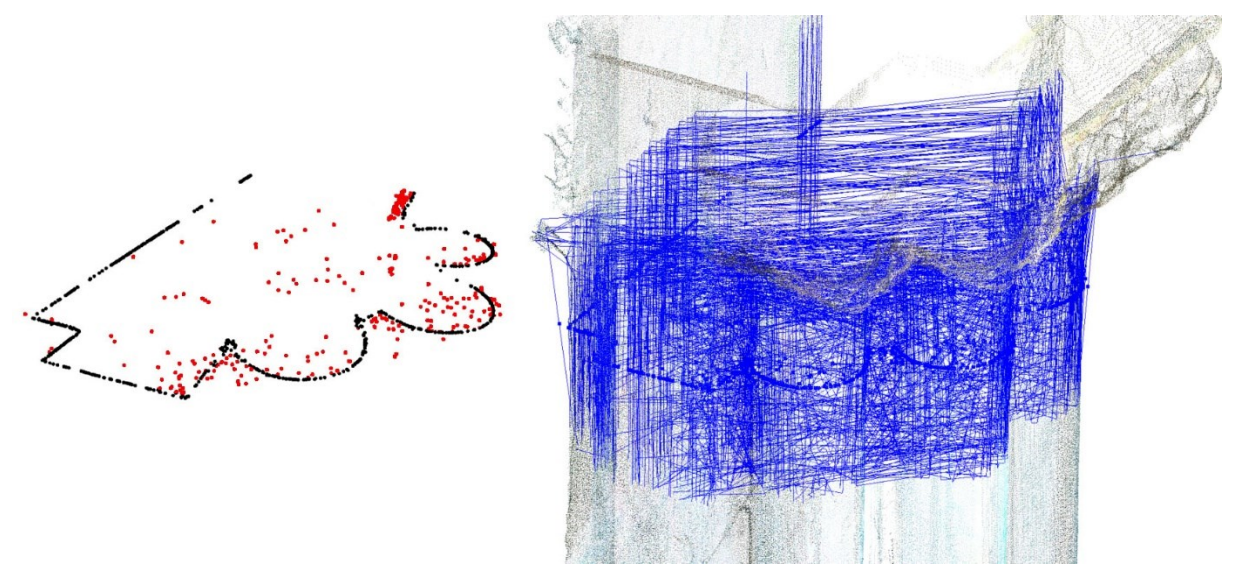

<span id="page-84-1"></span>Figura 84: Geometría de la sección horizontal. Elaboración propia.

Se perfecciona la selección de puntos. Se pasa de un sistema de selección a planar a un sistema cuasiplanar. Se opta por agrupar los puntos con la misma "x" y con una coordenada "y" similar [\(Figura 85\)](#page-85-0). Se considera "y" similar a aquellos cuya coordenada "y" es la misma si se realiza un redondeo a dos decimales.

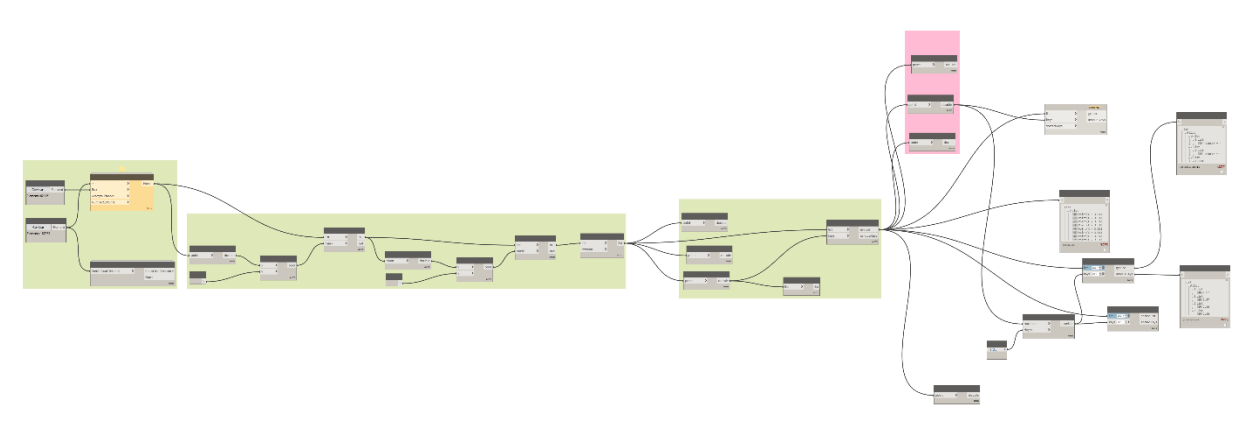

<span id="page-85-0"></span>Figura 85: Selección de puntos similares. Elaboración propia.

Una vez investigada la selección de puntos con coordenadas similiares en alguno de los ejes (x,y) [\(Figura 86\)](#page-85-1), se procede a generar policurves 3d que unan puntos con coordenadas "x" e "y" similares [\(Figura 87\)](#page-86-0). Posteriormente se obtienen las superficies derivadas del solevado entre las policurvas [\(Figura 88\)](#page-86-1). Las superficies no representan la envolvente exterior de la pieza.

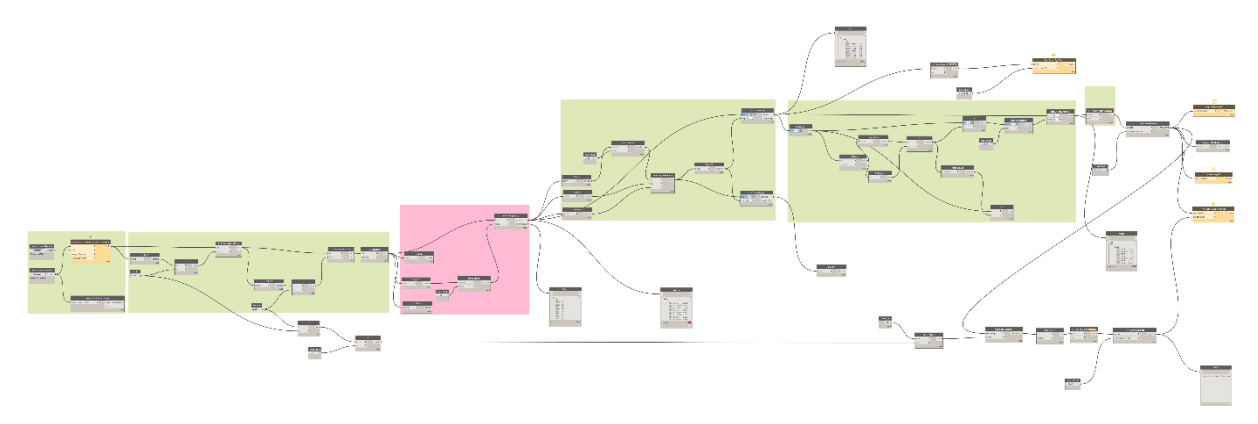

<span id="page-85-1"></span>Figura 86: Obtención de lineas de sección cuasi planar y superficies. Elaboración propia.

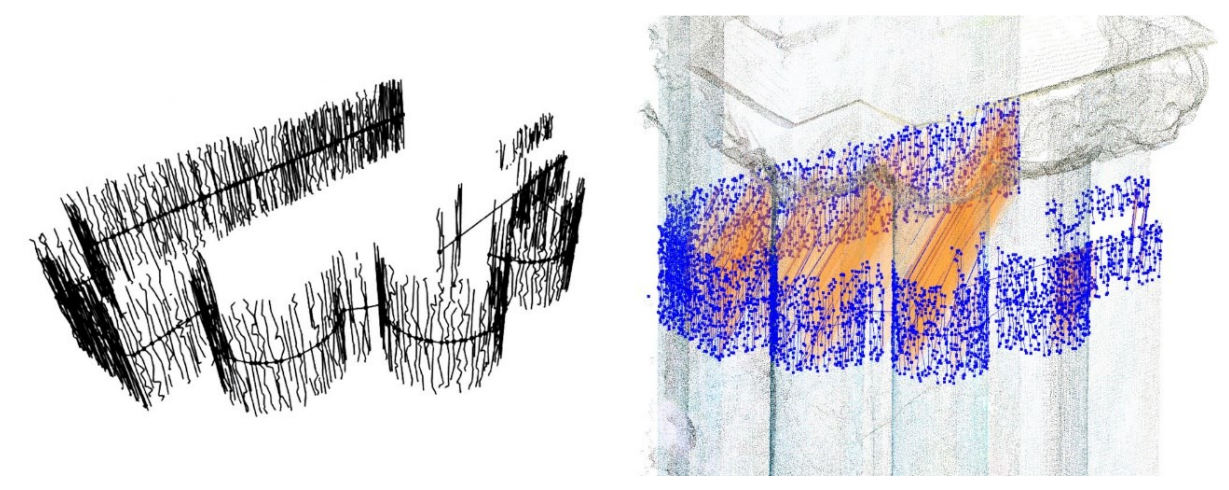

Figura 87: Secciones verticales cuasiplanares. Elaboración propia.

<span id="page-86-0"></span>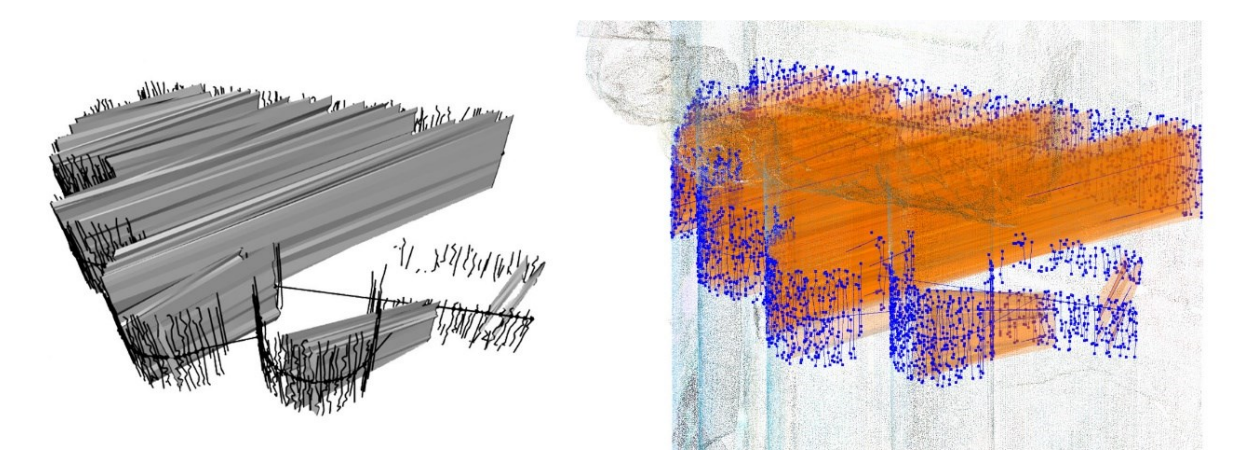

<span id="page-86-1"></span>Figura 88: Superficies a partir de policurves. Elaboración propia.

Por último, se investiga la posibilidad de generar nurbssuface a partir de la agrupación de puntos en grupos de cuatro [\(Figura 89\)](#page-87-0). Se trabaja con los puntos comprendidos 0,5<Z<0,75. Se observa que las superficies obtenidas no reflejan la superficie exterior del elemento [\(Figura](#page-87-1)  [90\)](#page-87-1).

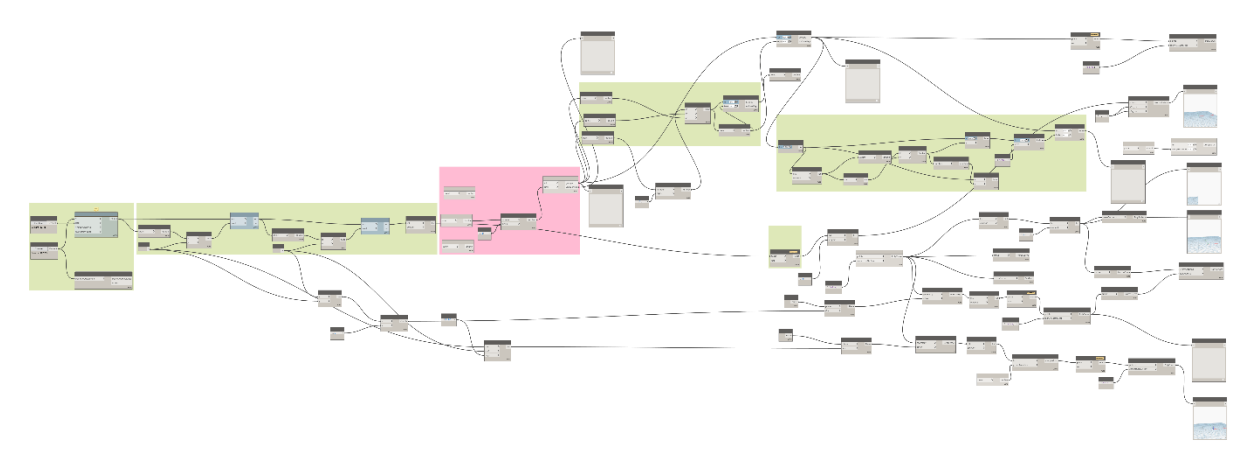

<span id="page-87-0"></span>Figura 89: Programación para generación nurbsurface. Elaboración propia.

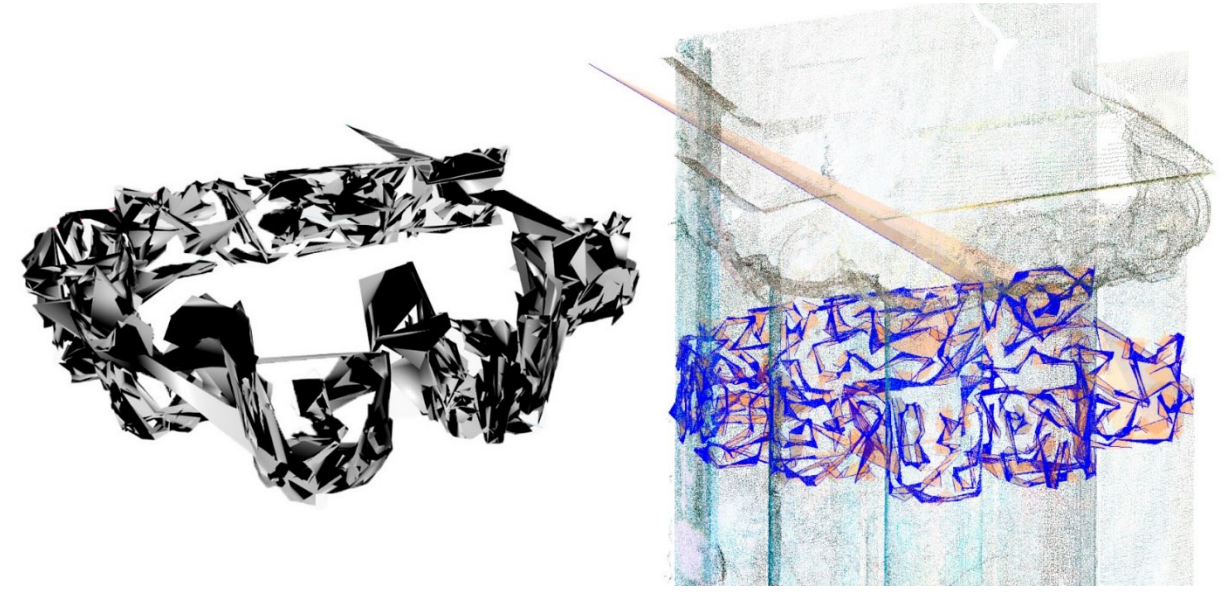

<span id="page-87-1"></span>Figura 90: NurbsSurface. Elaboración propia.

De la investigación realizada no se encuentra un proceso sencillo y factible para la generación semiautomatizada de sólidos debido a varias razones:

-No equidistribución de puntos. Se generan secciones con errores de definición.

-Desconocimiento de que puntos se deben juntar entre sí (no siempre tiene que ser el más cercano.

-No generación de superficies continuas.

-No obtención de sólidos a partir de puntos.

-No generación de sólidos a partir de solevados de múltiples policurves o nurbscurves.

#### **4.3.2 Malla original**

Se procede a trabajar con la malla realizada en el año 2021. Se importa la malla en dynamo y se procede a obtener tres secciones paralelas al plano del suelo (plano XY) a 1, 7 y 10 m. respectivamente [\(Figura 91\)](#page-88-0). Se obtienen las policurvas de corte [\(Figura 92\)](#page-89-0).

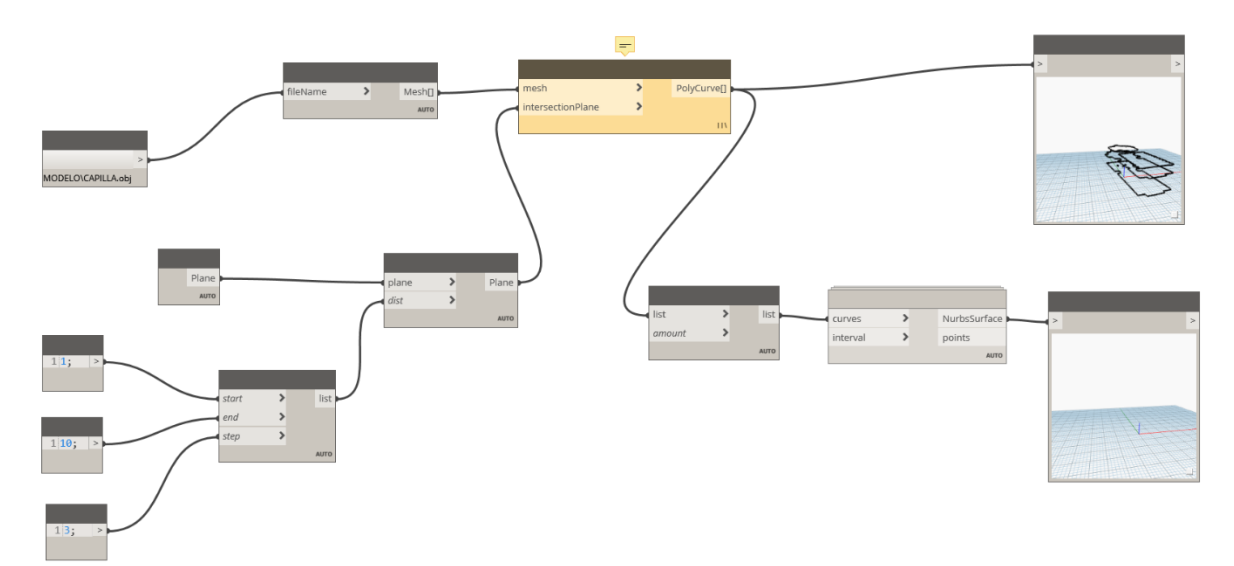

<span id="page-88-0"></span>Figura 91: Programación corte de malla por tres planos. Elaboración propia.

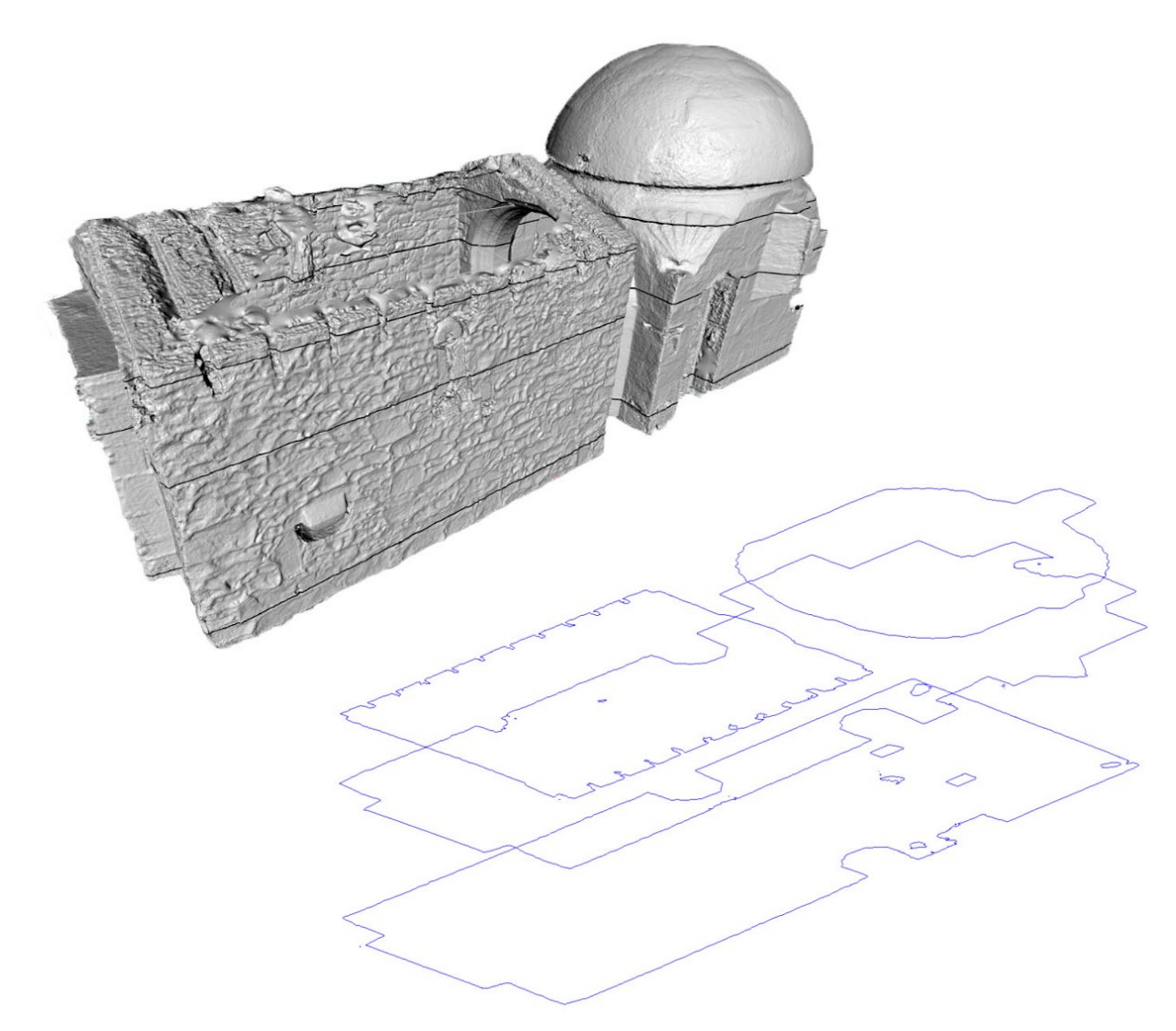

<span id="page-89-0"></span>Figura 92: Cortes obtenidos. Elaboración propia.

Dada la complejidad de la geometría, se procede a realizar cortes horizontales de la cúpula. Se definen los planos de corte comprendidos entre las cotas 13 y 16,75 con una equidistancia de 0,5m [\(Figura 93\)](#page-90-0). Se obtienen policurves y nurbscurves de corte [\(Figura 94\)](#page-90-1) pero no se consigue el solevado.

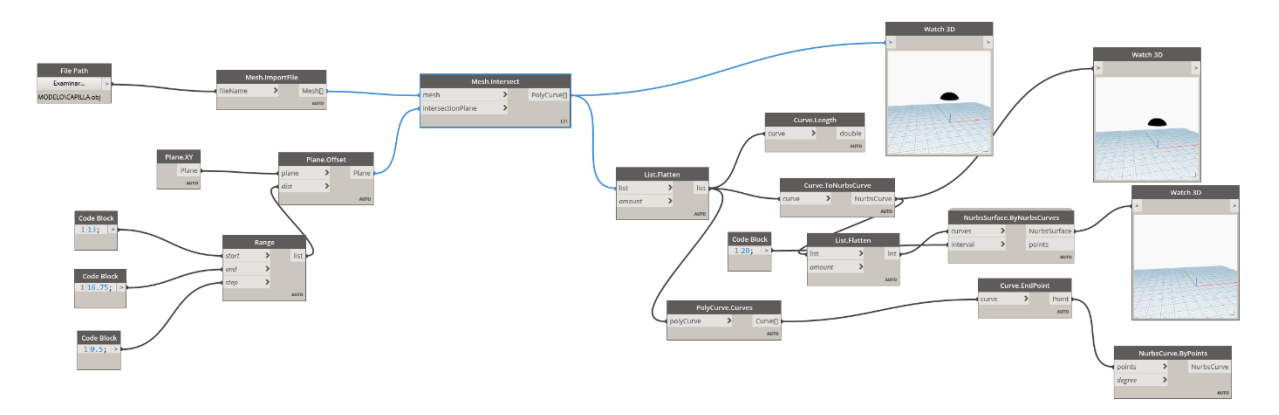

<span id="page-90-0"></span>Figura 93: Programación corte cúpula. Elaboración propia.

<span id="page-90-1"></span>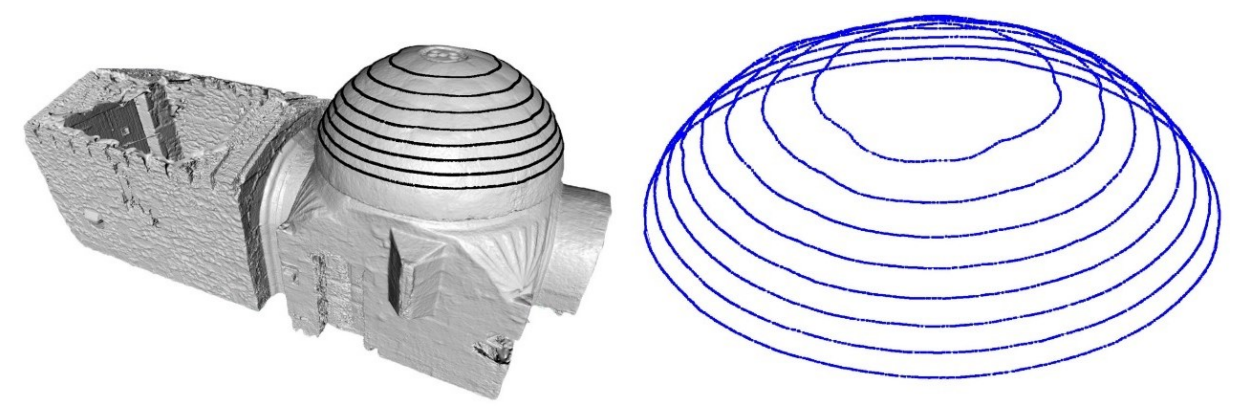

Figura 94: Cortes cúpula. Elaboración propia.

Del proceso se obtienen las siguientes conclusiones:

Obtención de secciones continuas en cualquier plano seleccionado.

Necesidad de una malla cerrada para obtención de secciones reales.

Necesidad de búsqueda de sistema de generación de sólidos a partir de secciones.

# **4.4Metashape y 3DSMax**

Se plantea la simplificación del método desarrollado en el capítulo [Investigación previa. La](#page-34-0)  [fachada Norte de la Catedral de Santiago.](#page-34-0) Los objetivos principales son:

-Limitación de la cantidad de software a utilizar.

-Generación de modelos simplificados con menor peso en base a *subdivision surfaces*.

-Obtención de aristas vivas en la división de elementos.

-Simplificación generación de planos para obtención de sólidos.

-Mejora inserción de elementos volumétricos en software BIM para su mejor procesado.

## **4.4.1 Simplificación de la malla.**

Se procede a una simplificación progresiva de la malla [\(Figura 95\)](#page-92-0) por medio de un diezmado de la misma (herramientas>malla>diezmar malla) en el software metashape. Éste se realiza para poder observar el incremento de pérdida de información geométrica y así poder decidir el nivel de detalle base que poseerá el modelo definitivo. Analizando las características de las mallas [\(Figura 96\)](#page-93-0) obtenidas una reducción significativa de los *multiple edges* y de *open edges*. Se observa además que el primer diezmado casi no disminuye la cantidad de *similar vertices*, mientras que el segundo sí. Por último, se debe mencionar la división del modelo en 11 mallas no conectadas.

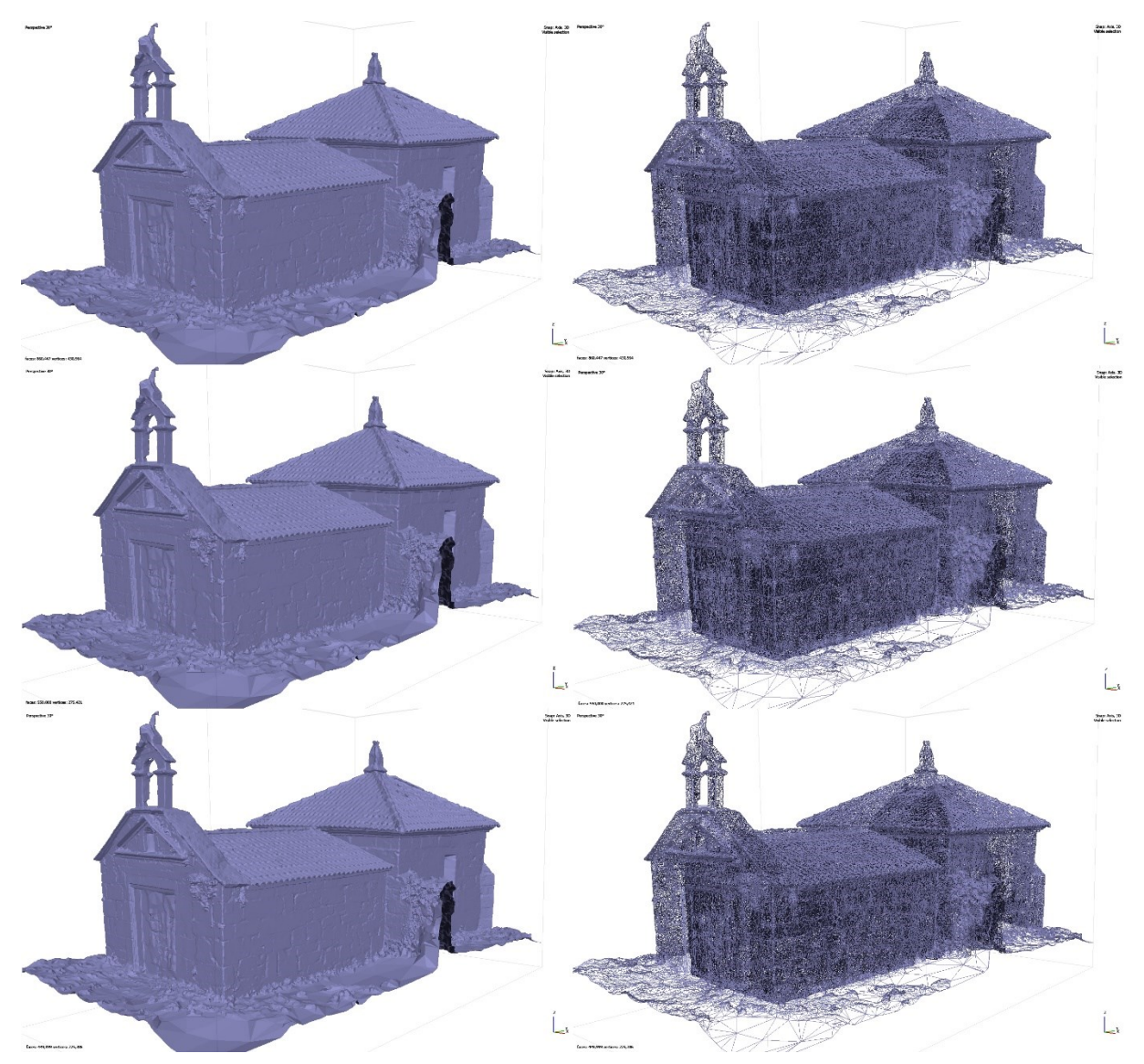

<span id="page-92-0"></span>Figura 95: Proceso diezmado da malla. Elaboración propia.

Ignacio López de Rego Lage en al antico de la contrata de la segunda de la segunda de la segunda de la segunda

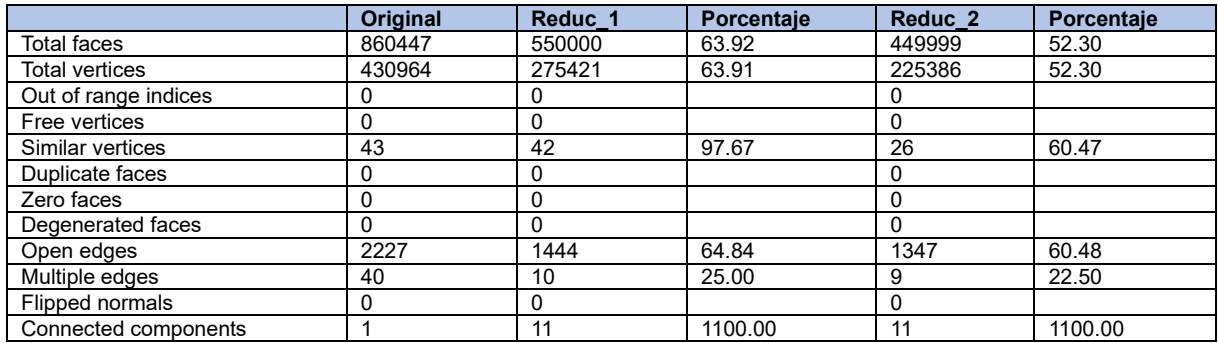

<span id="page-93-0"></span>Figura 96: Comparativa modelos. Elaboración propia.

Se escoge la malla Reduc\_2 que posee 449999 caras debido a su alta definición geométrica y su menor tamaño de archivo. Hay que tener en cuenta que en el peso de las nuevas mallas no se incluye la textura.

Se procede a generar la textura y a exportar el modelo en formato .obj de manera análoga a lo especificado en el capítulo [4.2.3](#page-56-0)

#### **4.4.2 División malla y simplificación Malla**

Se importa la malla texturizada en 3DsMax. Es importante la presencia de la textura para poder conocer la delimitación de los elementos.

Primeramente, se comprobará la existencia de errores en las mallas. Para ello se aplicará el modificador meshcleaner.

Seguidamente se procede a la división de la malla. En este caso se decide dividir la edificación en sillar. Para ello se utilizará el modificador cut delimitando los sillares [\(Figura 97\)](#page-94-0). Una vez obtenido el borde vamos a *Edge>detach* y designamos el nombre que queramos [\(Figura 98\)](#page-94-1).

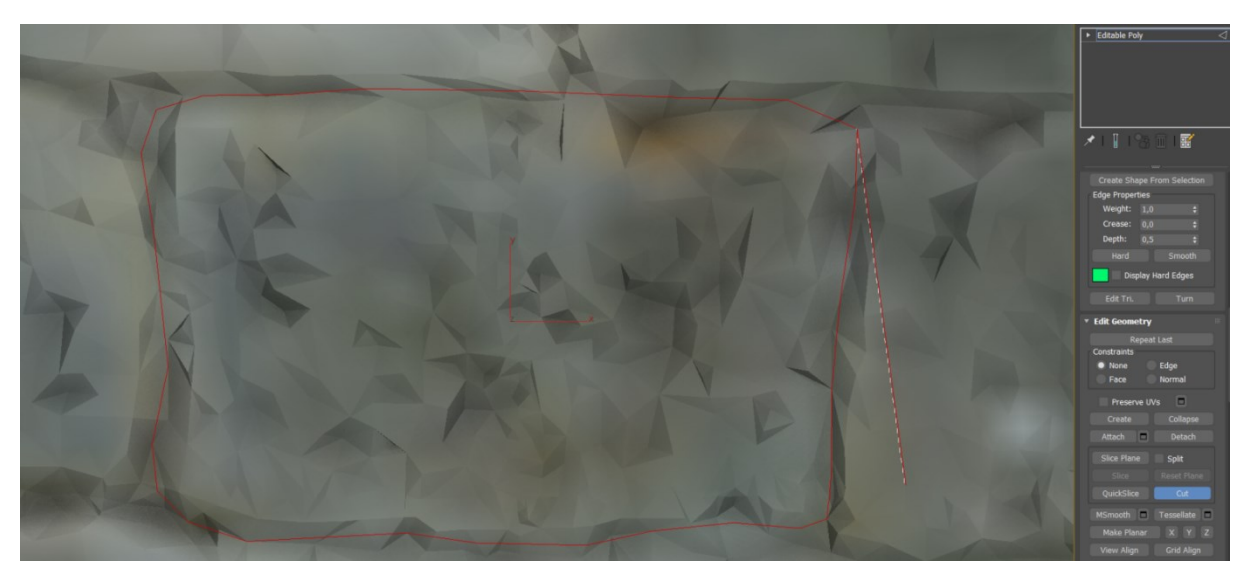

Figura 97: Delimitación sillar. Elaboración propia.

<span id="page-94-0"></span>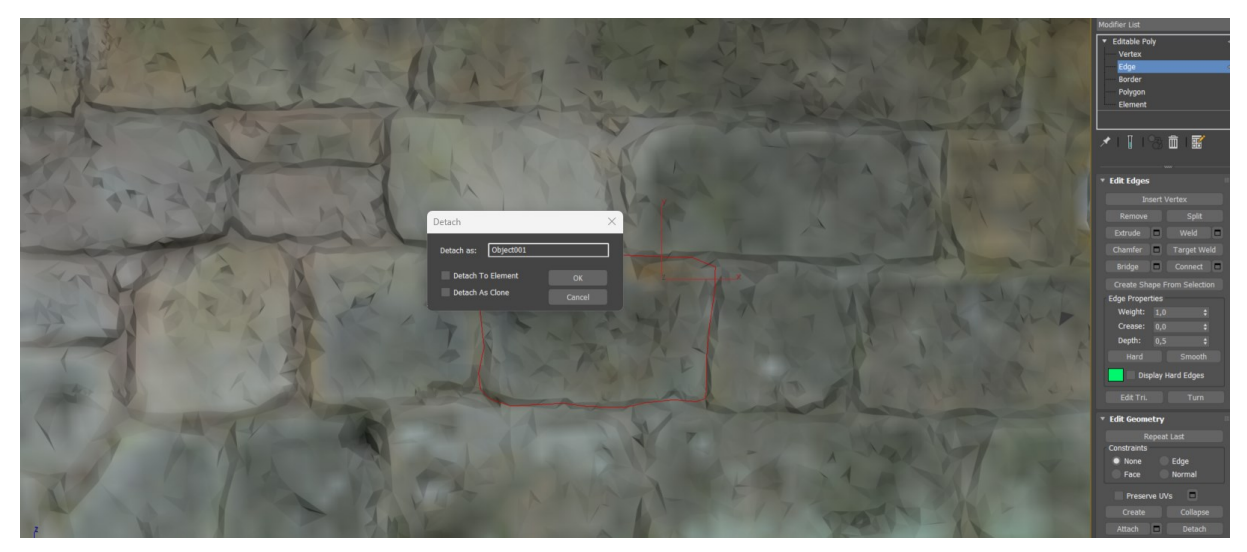

<span id="page-94-1"></span>Figura 98: División malla. Elaboración propia.

#### **4.4.3 Generación de sólido.**

Una vez aislado el sillar se proceder a obtener un sólido. Primeramente, seleccionamos el borde y lo extruimos [\(Figura 99\)](#page-95-0). A continuación, hacemos que dicha extrusión sea plana [\(Figura 100\)](#page-96-0). Seguidamente realizamos una copia del borde por medio de escalado [\(Figura](#page-96-0)  [100\)](#page-96-0). Este paso es importante puesto que, si no, al aplicar la textura y meterlo posteriormente en Revit, generará errores. Alinearemos dichos puntos y cerraremos el hueco por medio de la opción cap [\(Figura 101\)](#page-96-1).

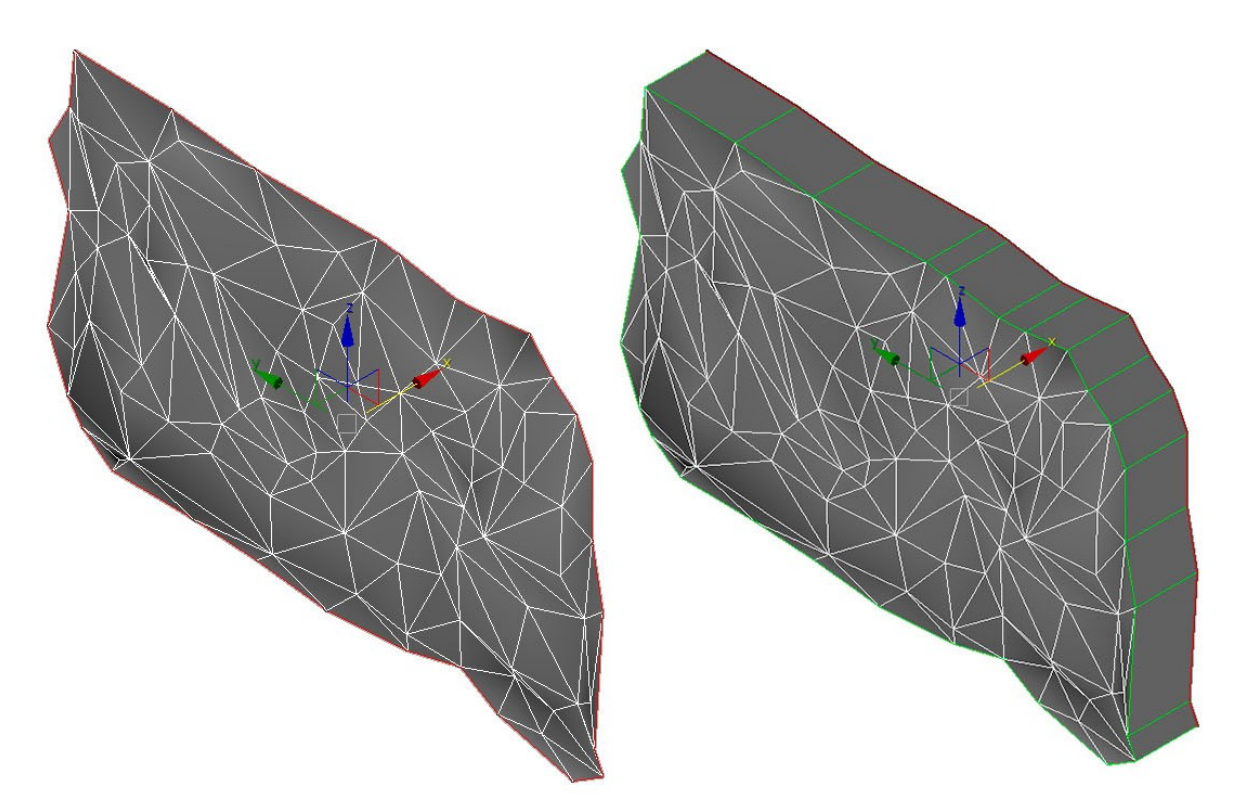

<span id="page-95-0"></span>Figura 99: Selección de borde y extrusión. Elaboración propia.

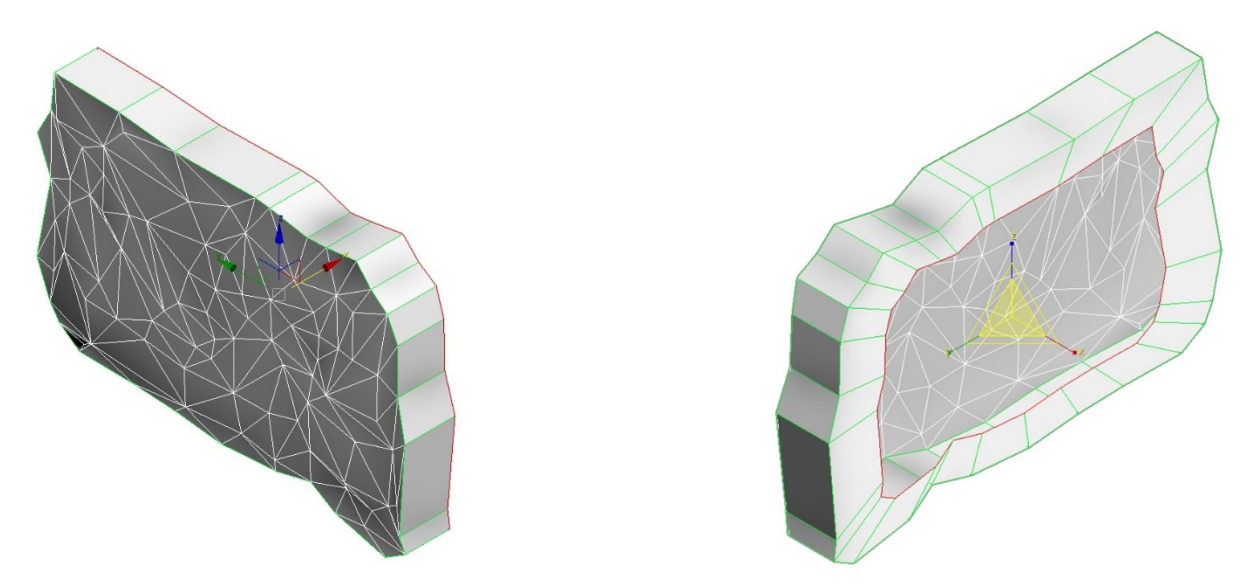

<span id="page-96-0"></span>Figura 100: Conversión extrusión a planar y escalado con copia del borde posterior. Elaboración propia.

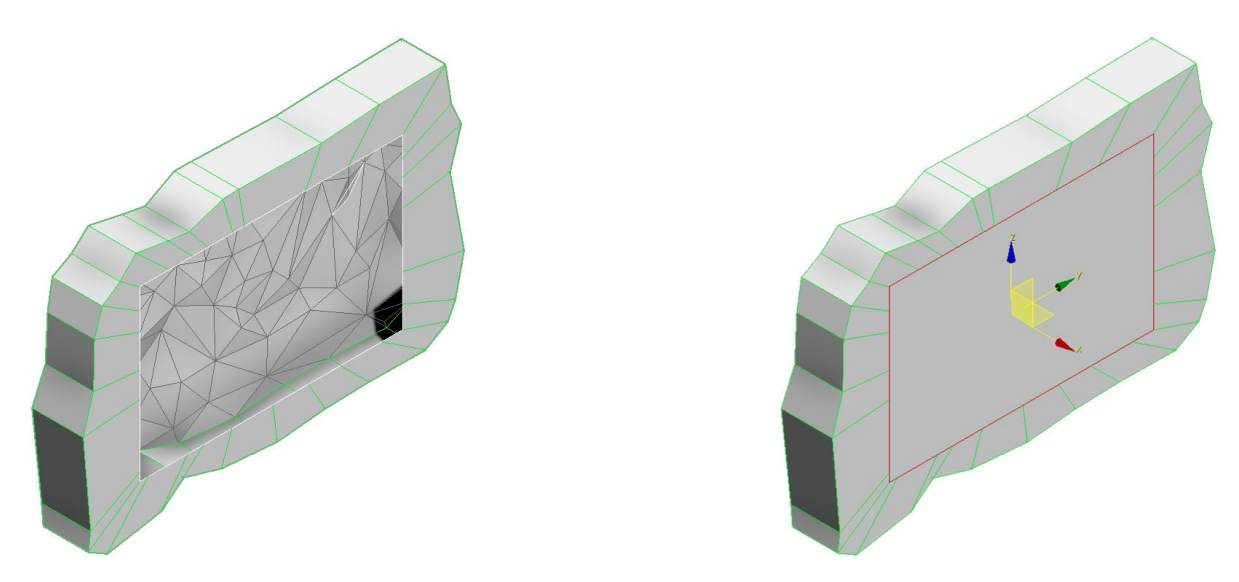

<span id="page-96-1"></span>Figura 101: Regularización hueco y cerrado del mismo. Elaboración propia.

#### **4.4.4 Subdivision surface.**

El siguiente proceso implica la simplificación del modelo por medio de la conversión de las superficies trianguladas en una malla continua de quads (susperficies definidas por cuatro puntos) que son más fácilmente procesadas por los ordenadores y que reducen el número de caras. Este proceso podría realizarse antes de la subdivisión de elementos. Las ventajas de simplificar el modelo antes es que las piezas divididas ya no precisan bloquear sus bordes para juntarse con las piezas adyacentes. Las contras de simplificar el modelo previamente es la velocidad de procesado de los datos y la limitación de la cantidad de caras.

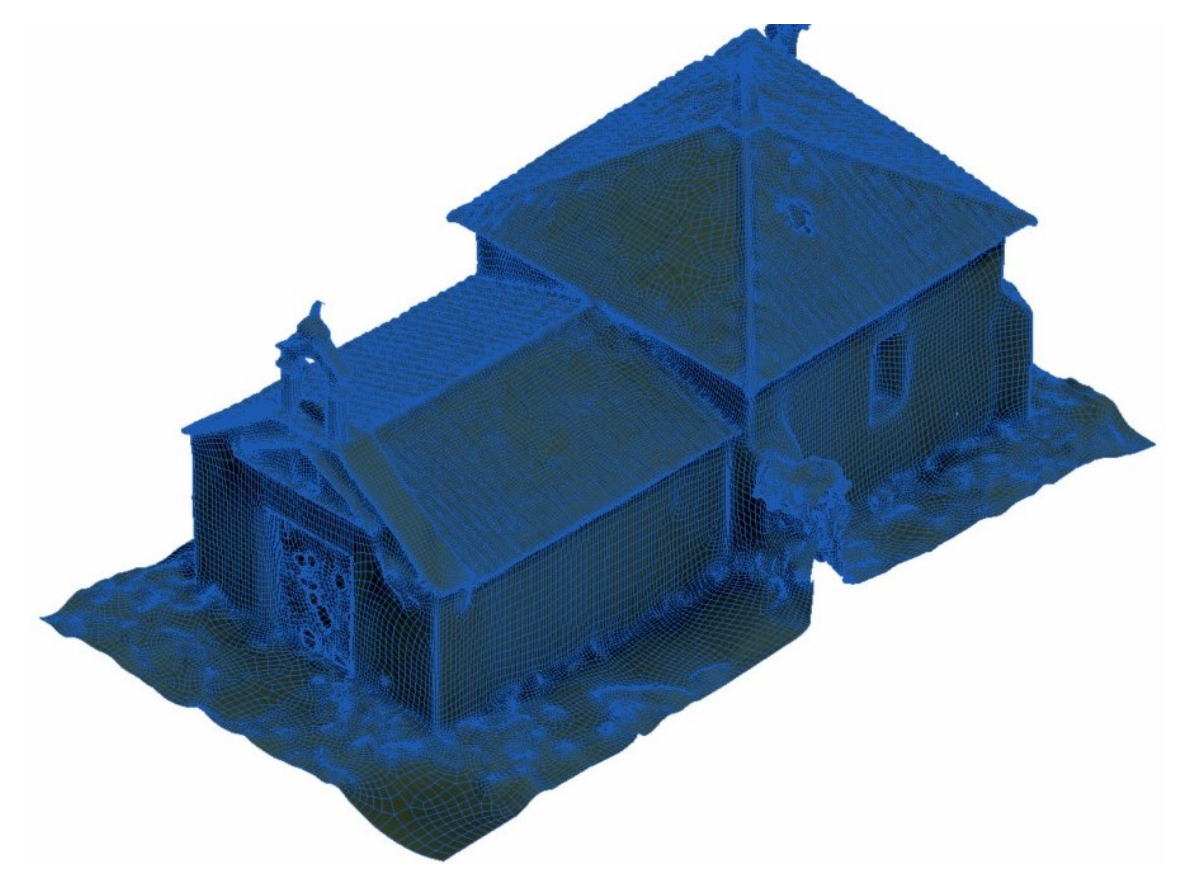

Figura 102: Capilla simplificada por medio de quads. Elaboración propia.

<span id="page-97-0"></span>Procesado de nube de puntos y mallas para generación de sólidos y su integración en formato HBIM. El caso del Pazo do Espiño y de la Capilla de la Santa Cruz. Composito del 1989 e superiori del 1989 e 1989.

Se realiza un primer simplificado de la malla en su conjunto con el objetivo de obtener un modelo de 225000 caras. Tras un largo procesado se obtiene un modelo con 232616 caras y 233247 vértices [\(Figura 102\)](#page-97-0).

En este caso se comienza por escoger los bordes que han de permanecer inamovible. En este caso se representan en verde (hard) [\(Figura 103\)](#page-98-0).

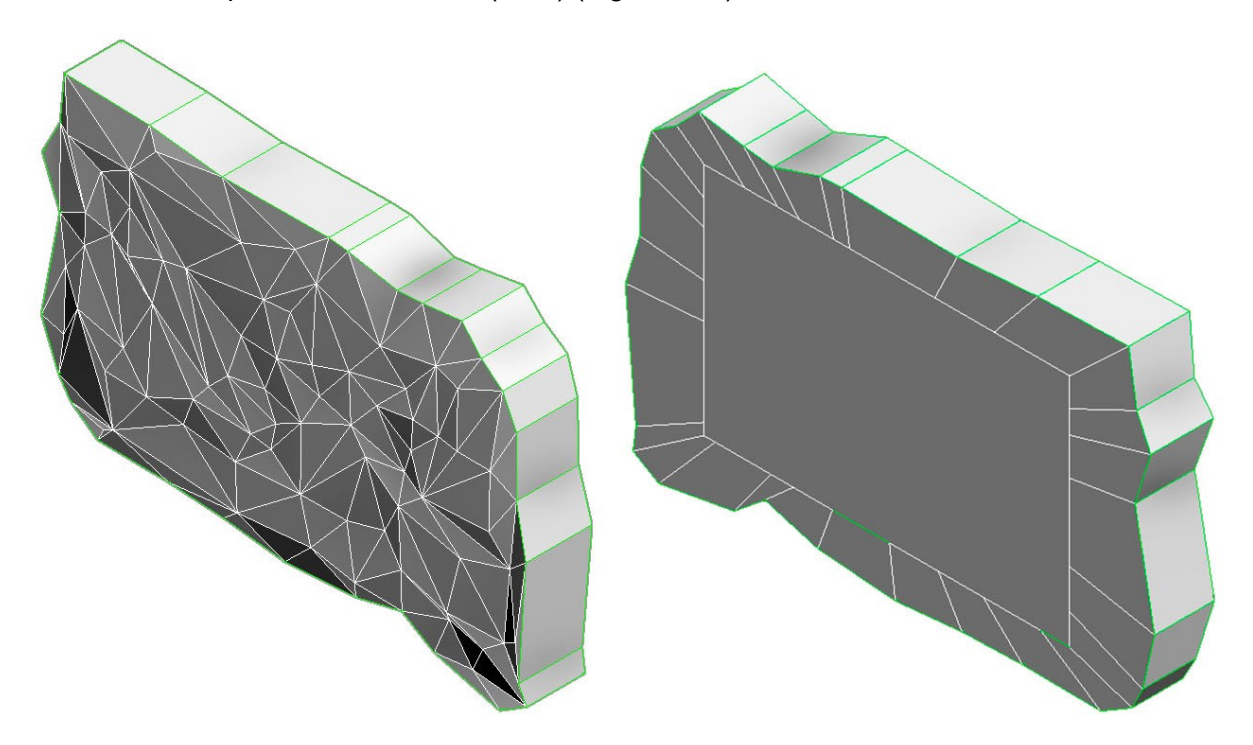

<span id="page-98-0"></span>Figura 103: Aristas duras. Elaboración propia.

Para la simplificación primero aplicamos un subdivide, que nos permite una mejor organización de los triángulos que componen la malla [\(Figura 104\)](#page-99-0). Posteriormente aplicamos un retopology que convierte los triángulos de la malla en quads [\(Figura 104\)](#page-99-0). En caso de querer reducir el número de triángulos previo al retopology se podría utilizar el modificador prooptimizer (de manera análoga a lo ejecutado en la catedral). En la última imagen se muestra la superposición de ambas: la malla original y la nueva.

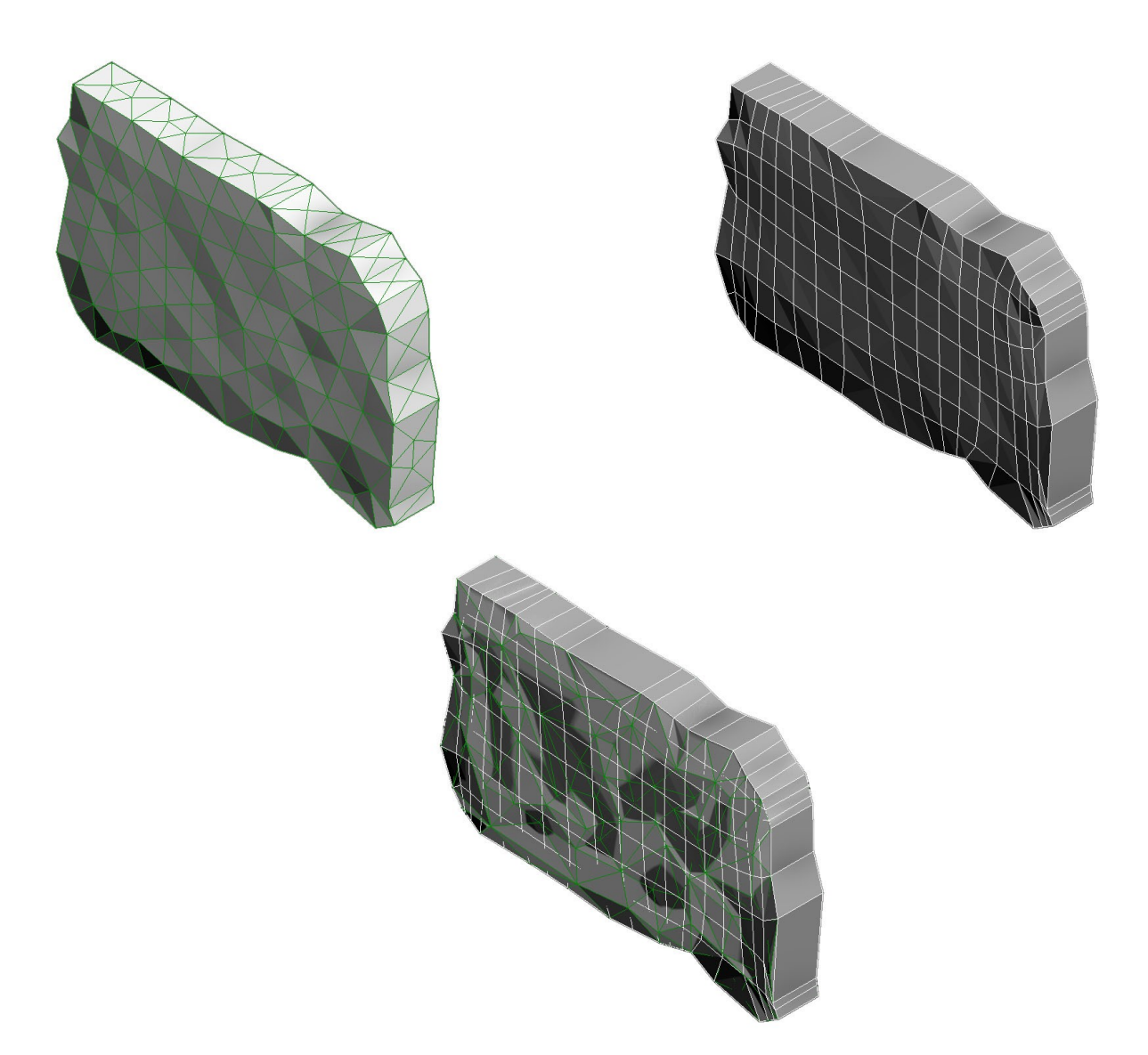

#### <span id="page-99-0"></span>Figura 104: Proceso de simplificación: redistribución triangulaciones, converión a quads y superposición de ambas. Elaboración propia.

#### **4.4.5 Proyección de textura.**

Una vez simplificado el modelo, se exporta a .obj y se inserta en el metashape para obtener su textura. Se observa que se importa en la misma localización que la de origen [\(Figura 105:](#page-100-0)  [Sillar importado sin textura. Elaboración propia..](#page-100-0) Hay que tener en cuenta que el modelo simplificado se importa triangulado. Se genera la textura de manera análoga a lo comentado anteriormente.

<span id="page-100-0"></span>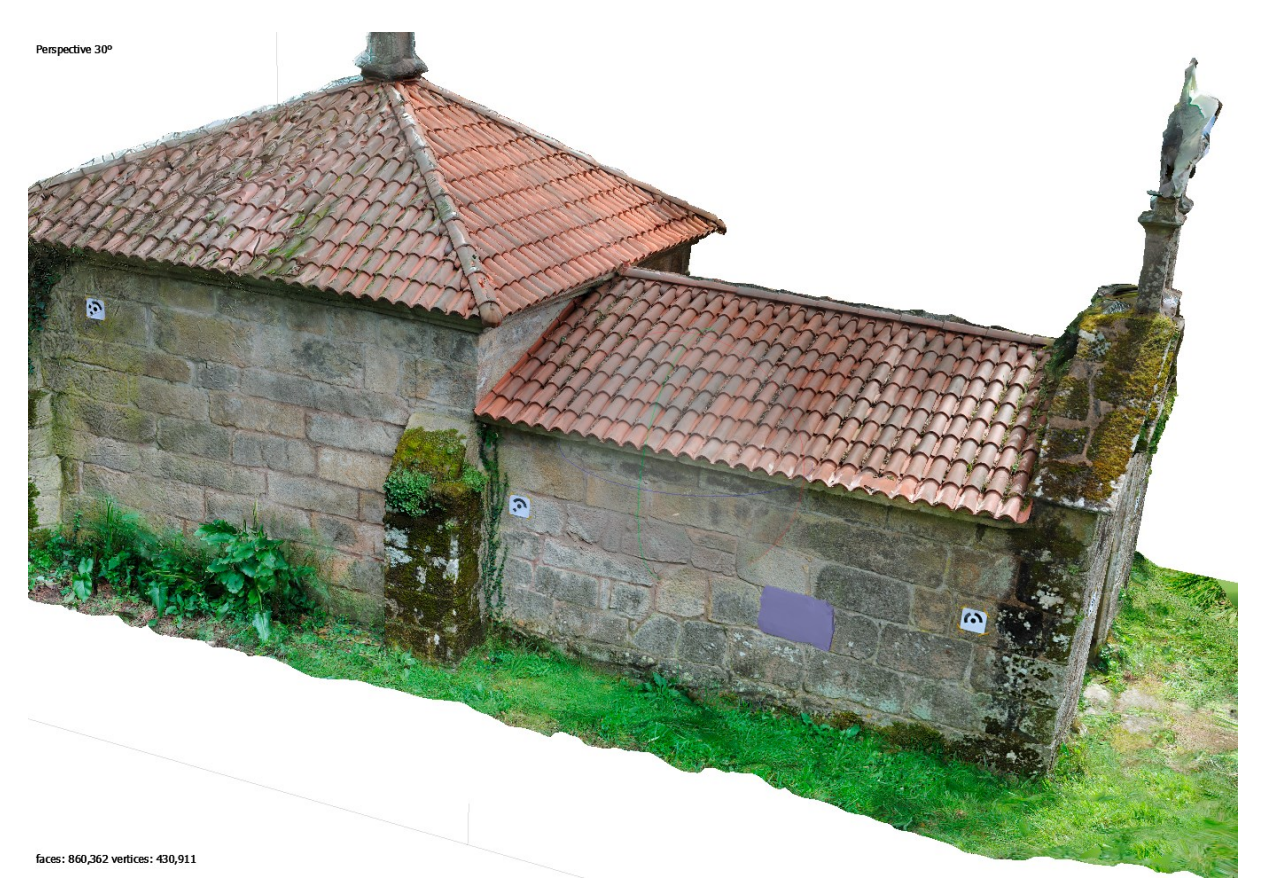

Figura 105: Sillar importado sin textura. Elaboración propia.

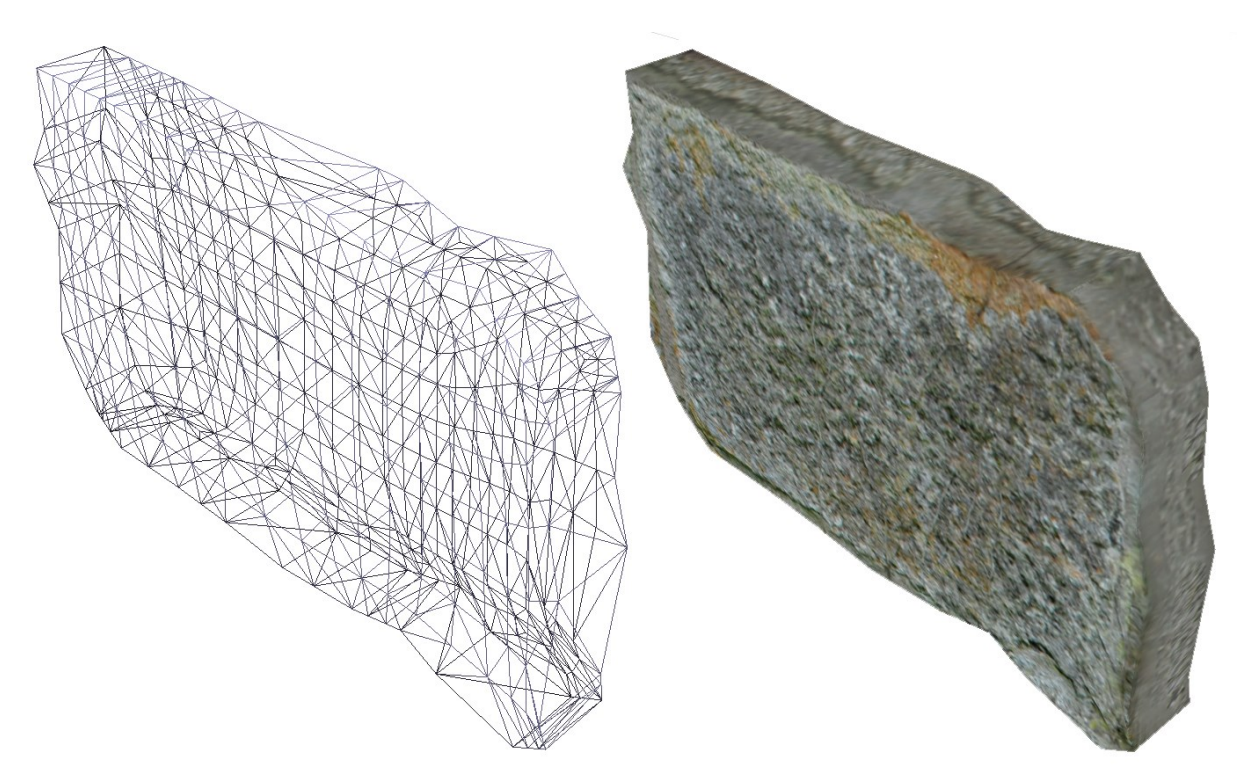

Figura 106: Sillar triangulado y sillar texturizado. Elaboración propia.

## **4.4.6 Inserción en Revit.**

Se procede a importar los objetos dentro de una familia de modelo genérico de Revit. Se observa que tanto en el caso del obj exportado de Metashape como en el de 3DSMAX se conservan ciertas triangulaciones mientras que otras se convierten en superficies. Es por ello que en la formación de quads habrá que tener en cuenta la posible subdivisión en triángulos [\(Figura 107\)](#page-102-0).

Una vez insertados y guardados en una familia [\(Figura 108\)](#page-103-0) se pueden utilizar y meter toda la información necesaria.

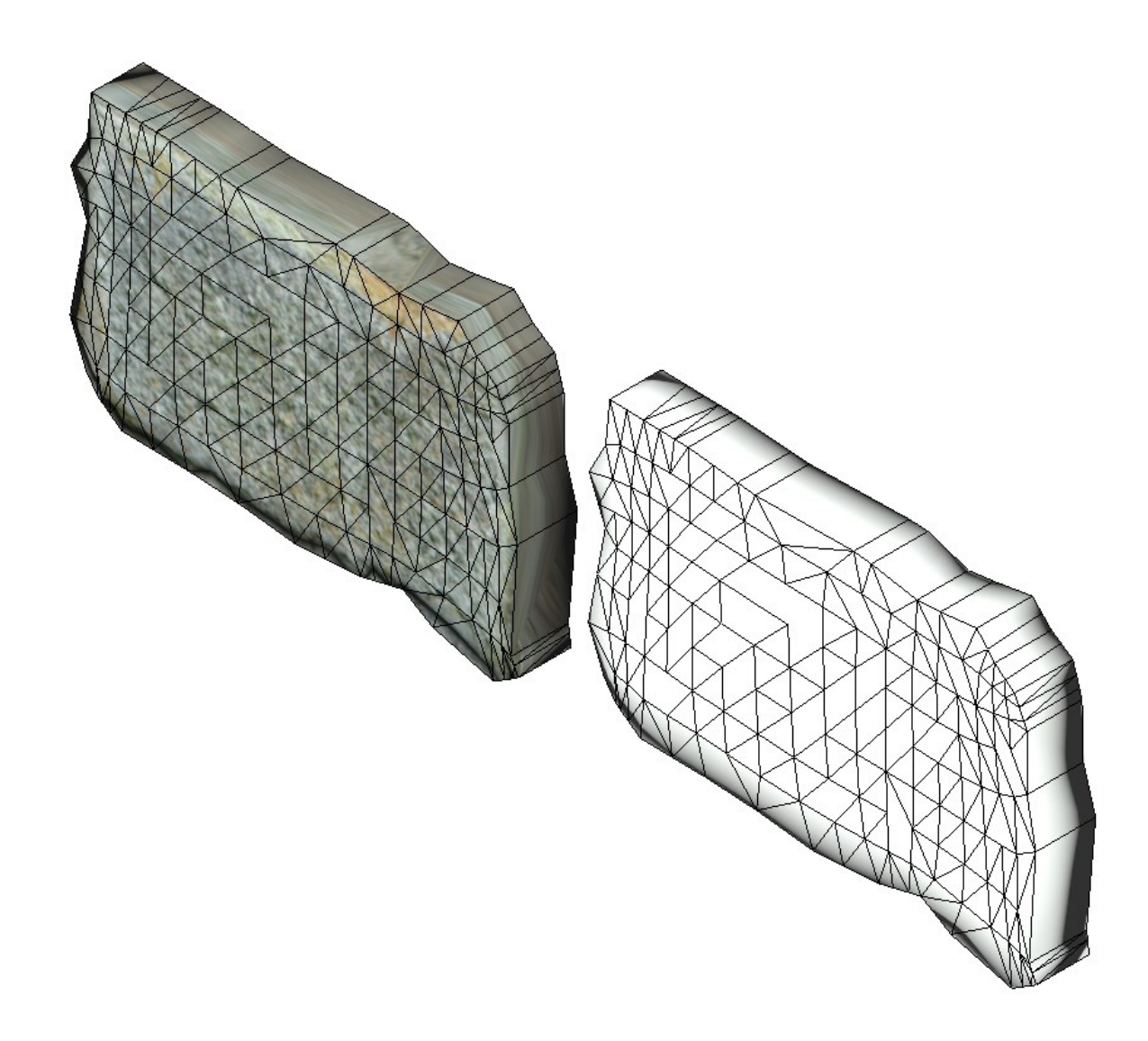

<span id="page-102-0"></span>Figura 107: Triangulaciones en Revit. Elaboración propia.

Ignacio López de Rego Lage en activitat de la contrada de la contrada de la contrada de la contrada de la contra

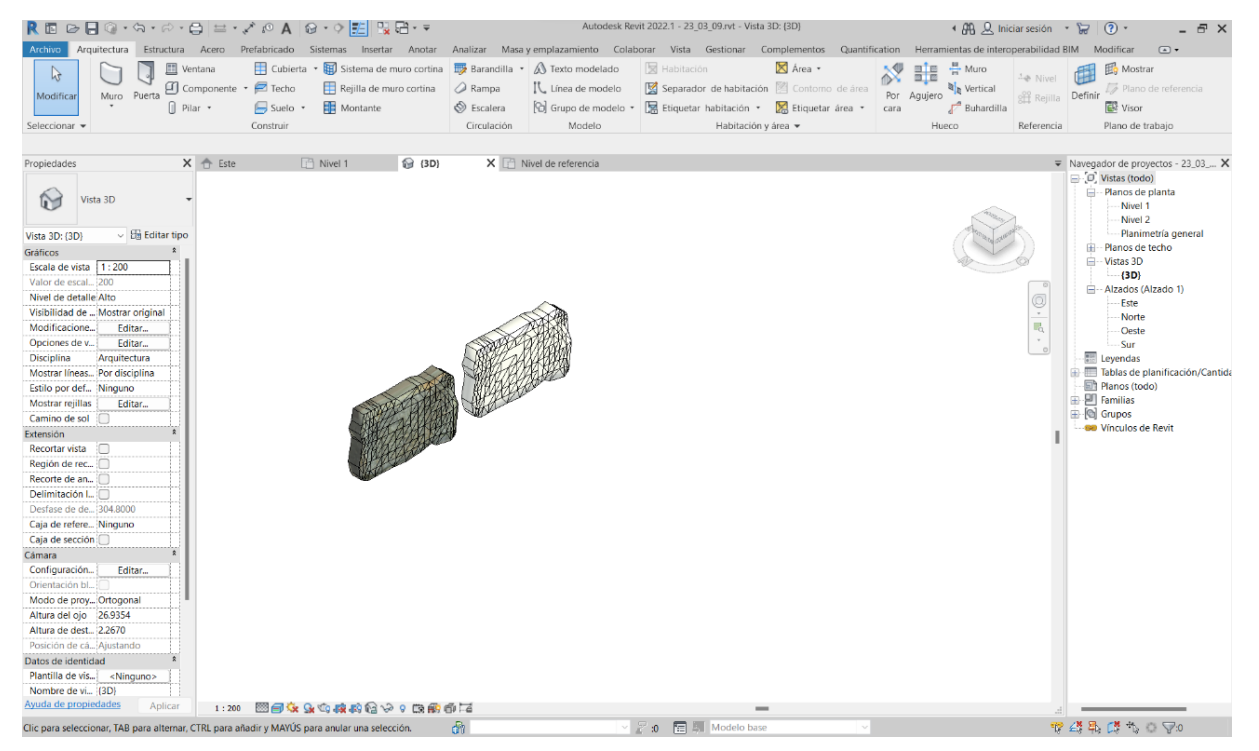

Figura 108: Sillar en BIM. Elaboración propia.

<span id="page-103-0"></span>Importar volúmenes basados en mallas directamente desde la pestaña insertar de Revit ocasiona que la geometría no sea una geometría nativa del software por lo que su interacción es reducida. Se procede a insertar la geometría por medio de dynamo [\(Figura 109\)](#page-104-0) para obtener una geometría nativa.

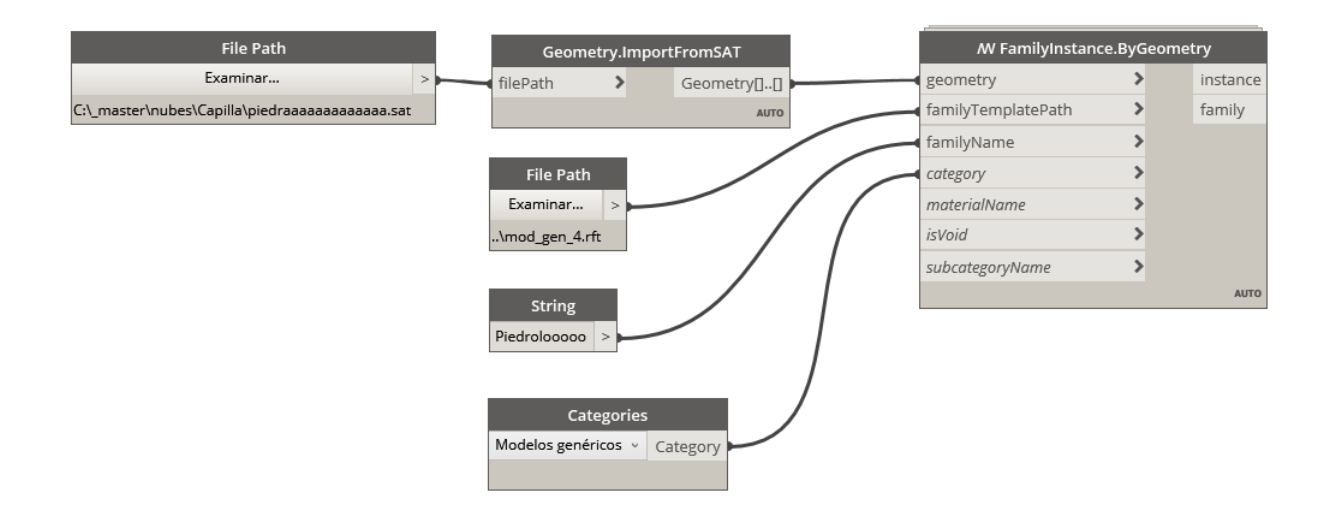

<span id="page-104-0"></span>Figura 109: Insertar sólidos desde dynamo. Elaboración propia.

Al tratarse de una geometría nativa esta puede ser modificable por medio de pinzamientos [\(Figura 110\)](#page-105-0). Si bien es cierto que esta propiedad puede no ser beneficiosa para nuestro objetivo (modificar uno de estos elementos generaría imprecisiones en el modelo) existe la posibilidad de bloquear los pinzamientos. Además, hay que añadir que con geometrías nativas podemos pintar las superficies exteriores con materiales [\(Figura 111\)](#page-106-0). Esto resulta muy útil a la hora de señalar patologías superficiales y/o tratamientos a aplicar sobre el monumento.

De todas las características asignadas a los elementos se pueden extraer tablas con información que, si fuera preciso, relacionen los diversos datos y obtengan conclusiones y/o resultados aritméticos [\(Figura 112\)](#page-106-1) en función de lo que nosotros le indiquemos.

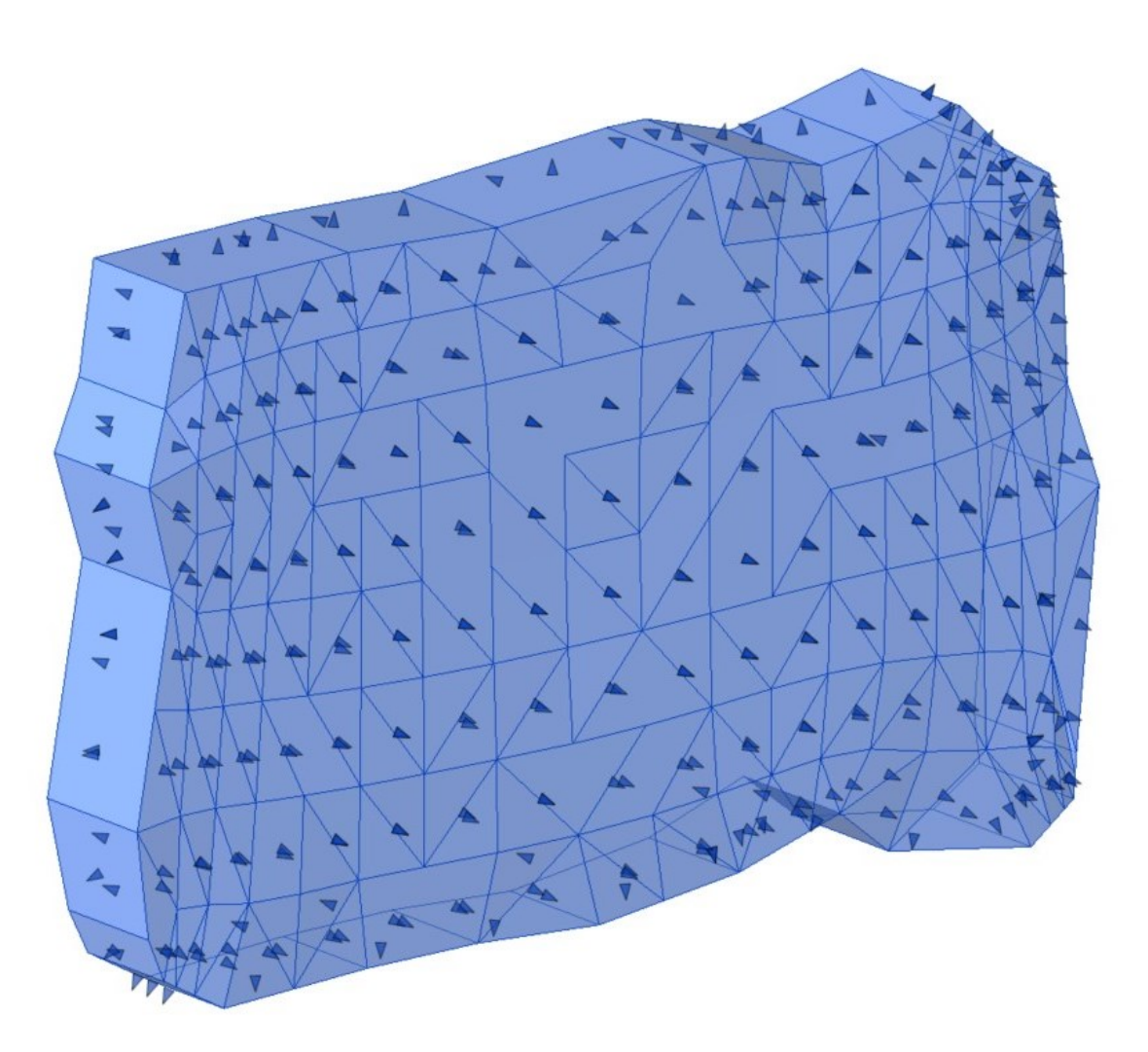

<span id="page-105-0"></span>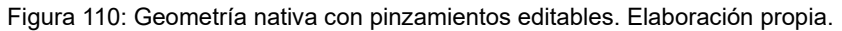

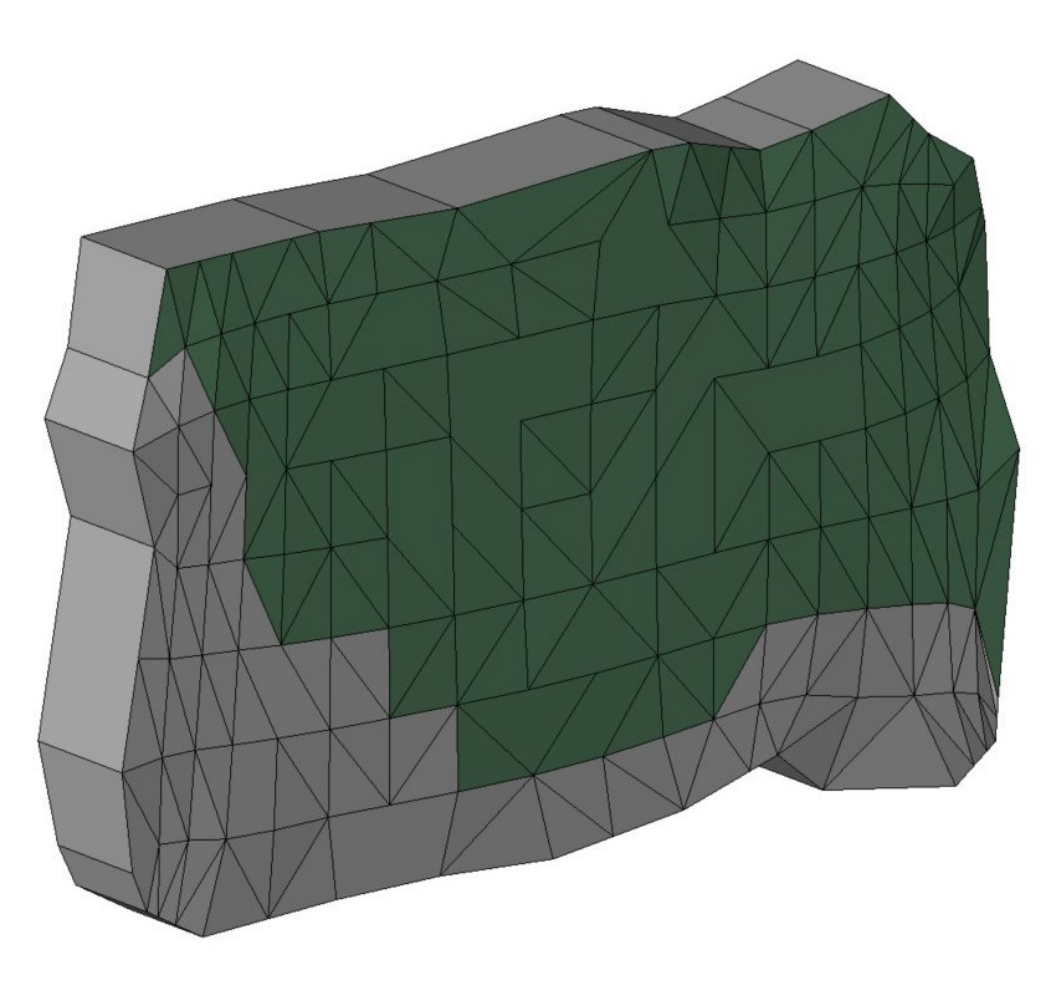

<span id="page-106-0"></span>Figura 111: Pintado de superficie. Elaboración propia.

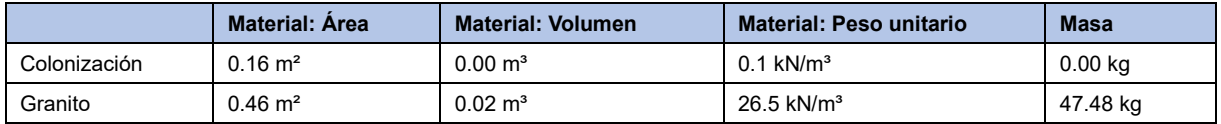

<span id="page-106-1"></span>Figura 112: Propiedades elemento. Elaboración propia.

# **5. Conclusiones**

La metodología BIM busca un mayor control tanto a nivel geométrico como de información de los proyectos. En tanto en cuanto se trata de un sistema de generación de modelos con información asociada, se considera una herramienta con potencialidad infinita desde el punto de vista analítico, proyectual y/o de gestión de patrimonio.

El diseño, la concepción, la construcción y los avatares del tiempo, provocan que el patrimonio no se componga de formas puras, de primitivas (planos, esferas, conos, toros, etc.). Así pues, ante la complejidad geométrica del patrimonio arquitectónico, no hay discusión en que el sistema idóneo, fiel y preciso es la obtención de nubes de puntos densas (ya sean obtenidas mediante fotogrametría SfM o mediante escáner láser 3D) que nos definan este tipo de bienes.

También hay que señalar que, aunque estas nubes de puntos nos definan perfectamente el modelo tridimensional del objeto de levantamiento, en la mayor parte de los casos se utilizan para la obtención de secciones planas, es decir, plantas, alzados o secciones, derivadas de ortofotos provenientes de los cortes de estos modelos 3D.

Así pues, nos encontramos con modelos muy precisos, muy fieles, pero que necesitan la discretización de puntos de la nube y/o puntos de vista, de los que se obtienen dibujos planos; simplificación realizada por parte del delineante, que evidentemente, provoca la pérdida de información.

La modelización en sistema HBIM por medio de elementos paramétricos propios del software plantea los siguientes problemas: la no existencia de elementos paramétricos que definan tipos arquitectónicos patrimoniales (bóvedas, plintos, arcos, canecillos, pechinas, etc.) y la no adaptación de los elementos a las deformaciones.

Dicha modelización, a pesar de poseer volumen, así como la inclusión de información, se trata más de una simplificación-idealización de la construcción que de un levantamiento preciso del mismo. Además, ambos procesos de delineación requieren de una gran inversión de tiempo para el levantamiento en base a los puntos seleccionados por el autor.

De este análisis se extrae la siguiente cuestión: ¿Qué sentido tiene la obtención de una nube de puntos de alta precisión, si su destino final es su discretización o el uso de sus ortofotos? Ante esta cuestión surge la necesidad de investigar en cómo realizar el proceso de conversión de la propia nube de puntos o malla, en un elemento sólido que pueda ser integrado en sistema BIM. Este TFM trata de explorar las posibilidades de desarrollo de un proceso
semiautomatizado con la menor pérdida de información posible, integrando un modelo tridimensional y preciso en el modelado HBIM.

En esta investigación se extraen las siguientes conclusiones:

- No se detecta un sistema automático de conversión a sólido. Hay que tener en cuenta que los modelos obtenidos a partir de escaneados 3d y/o fotogrametrías son superficiales por lo que, como mínimo se habrá de generar esa superficie de cierre.

- La discretización de puntos, pérdida de información geométrica, no se realiza de manera aleatoria, sino que va en función de la precisión del modelo que se quiera obtener.

- Se ha de definir los elementos en que se quiere descomponer la construcción. Dicha descomposición deberá ser acorde con la escala del complejo.

- No se busca la parametrización (idealización) de los elementos, sino que se trata a cada uno de ellos como único.

- La obtención de sólidos con caras definidas por superficies trianguladas (provenientes de la malla) causan dos problemas principales: la no definición de las aristas de los elementos y la dificultad de pintado de las superficies por su descomposición en múltiples triángulos.

- Los tiempos de conversión de la nube de puntos/ malla a elementos de HBIM es arduo, lento y requiere del uso de diversos softwares.

- El modelo generado permite la inclusión de todo tipo información tanto a nivel proyectual como de gestión, de difusión, de archivo, etc.

A partir de este trabajo se abren varias vías de investigación cuyo objeto sea:

- Obtención de elementos en los que se definan sus aristas.

- Simplificación del sistema por medio de reducción de la cantidad de programas utilizados.

- Explorar otras vías de obtención de sólidos que hagan posible la generación de sólidos a partir de superficies Nurbs derivadas de la malla/ nube de puntos.

# **6. Glosario**

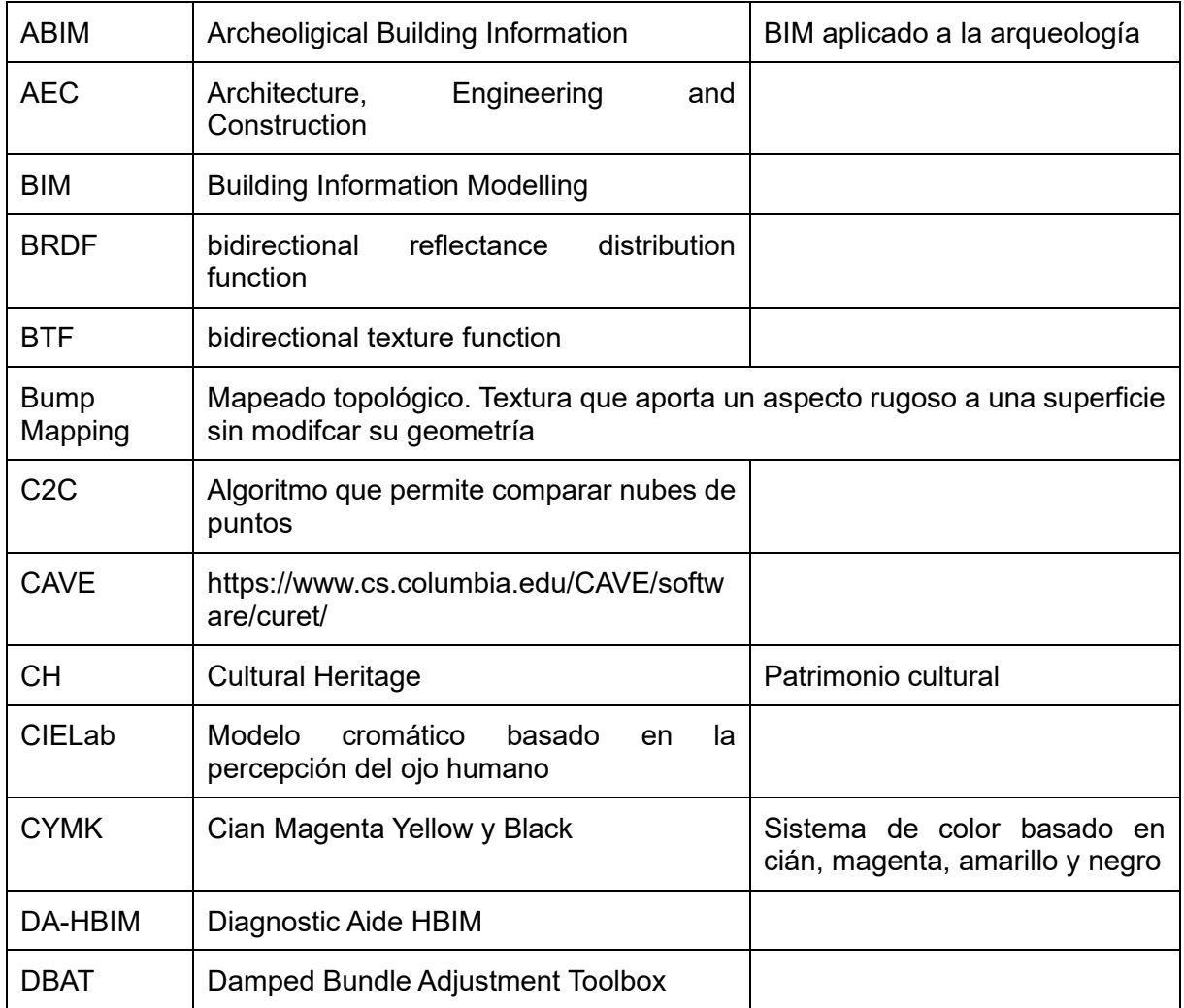

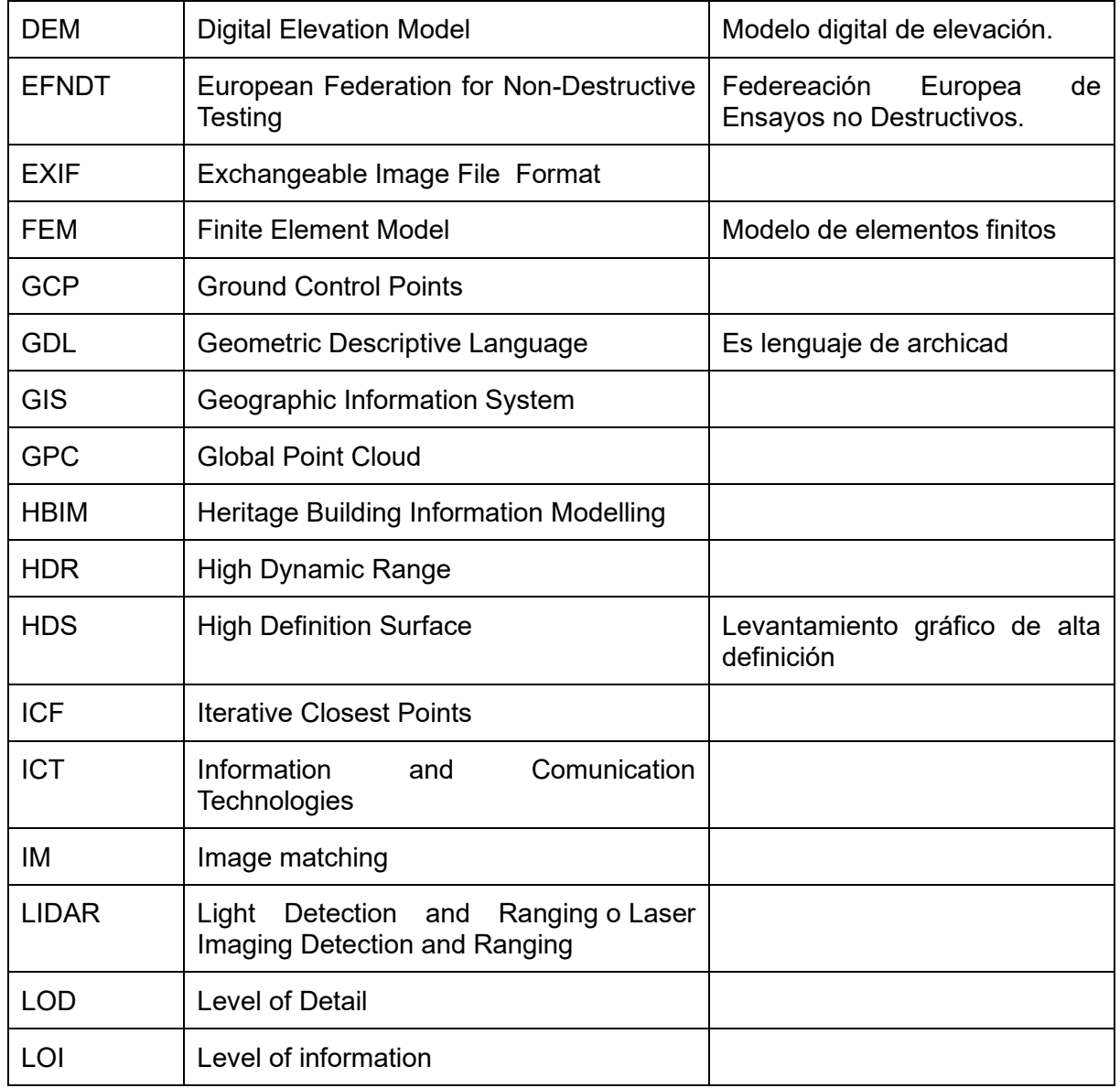

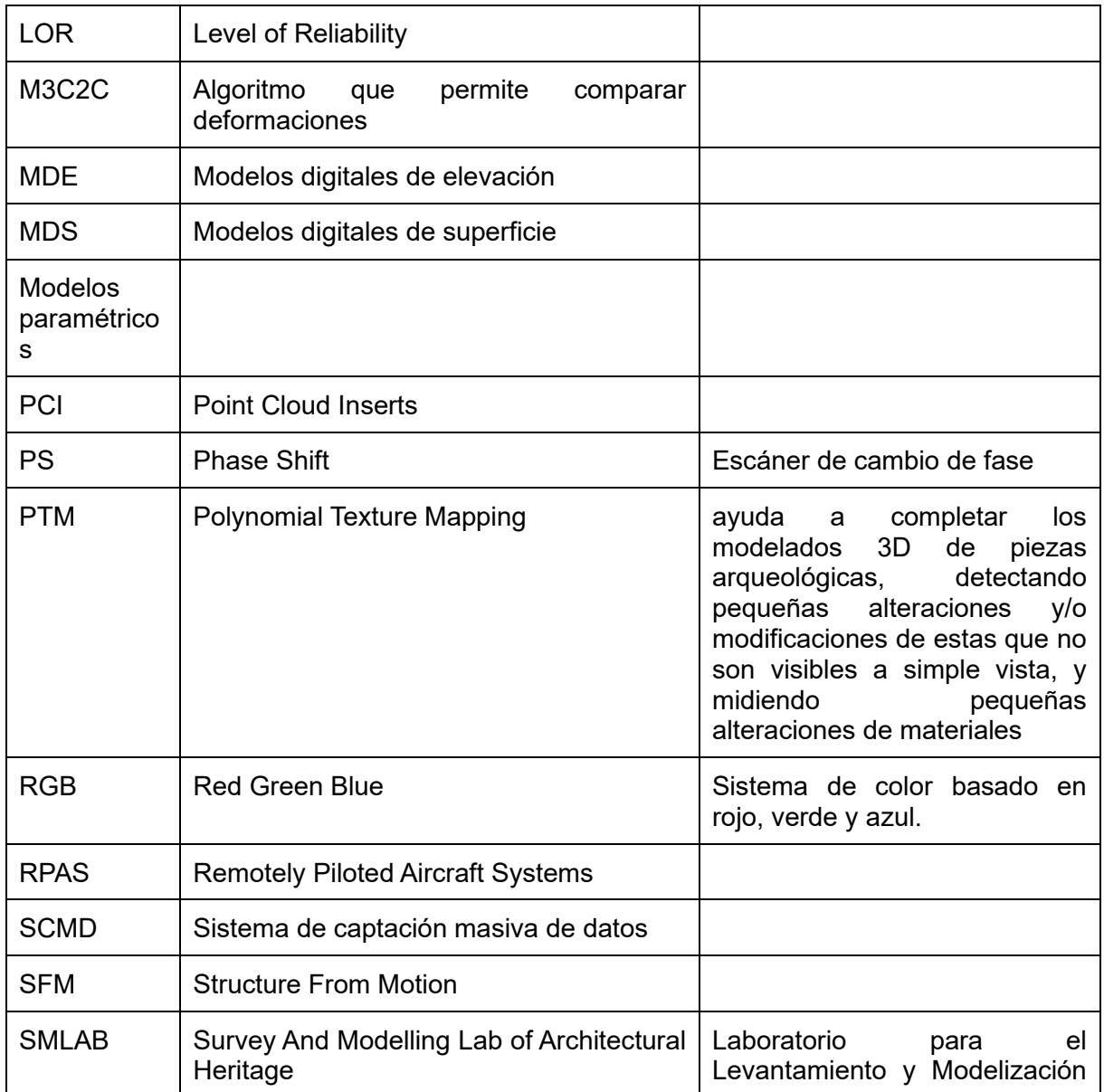

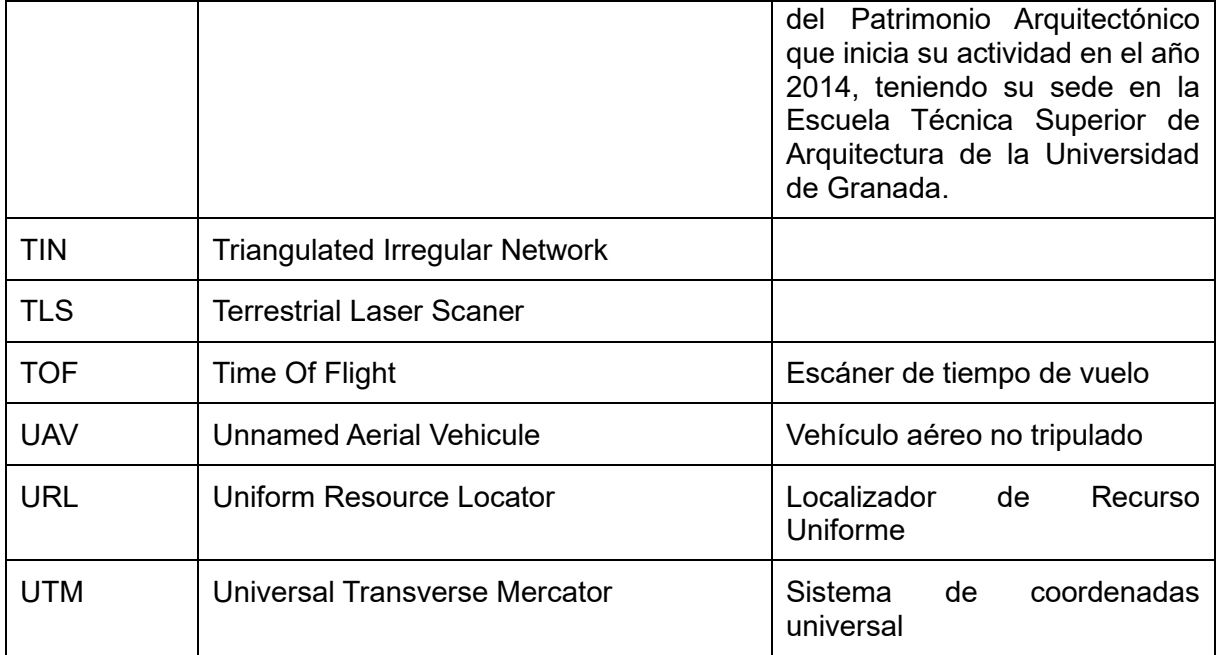

## **7. Bibliografía**

- Agisoft Metashape. (2022). *User Manual Professional Edition, Version 1.8*. https://www.agisoft.com/pdf/metashape-pro\_1\_8\_en.pdf
- Antón, D., Medjdoub, B., Shrahily, R., & Moyano, J. (2018). Accuracy evaluation of the semiautomatic 3D modeling for historical building information models. *International Journal of Architectural Heritage*, *12*(5), 790-805. https://doi.org/10.1080/15583058.2017.1415391
- Apollonio, I. F., & Remondino, F. (2010). Modellazione 3D da sensori attivi, Pipeline con laser scanner. En Edizioni Della Normale (Ed.), *Modelli digitali 3D in archeologia: il caso di Pompei* (pp. 94-147).

Autodesk. (2018). *https://www.autodesk.es/support/technical/article/caas/sfdcarticles/sfdcarticles/ESP/Sys tem-requirements-for-Autodesk-Revit-2019-products.html*.

- Autodesk. (2020). *Ayuda | Acerca del límite máximo de distancia | Autodesk*. https://help.autodesk.com/view/RVT/2021/ESP/?guid=GUID-3F79BF5A-F051-49F3- 951E-D3E86F51BECC
- Autodesk. (2022). *3ds Max 2023 Developer Help | Degenerate Faces | Autodesk*. https://help.autodesk.com/view/MAXDEV/2023/ENU/?guid=degenerate\_faces
- Bacci, G., Manferdini, A. M., & Masci, M. E. (2010). Il progetto del rilievo. En Edizioni Della Normale (Ed.), *Modelli digitali 3D in archeologia: il caso di Pompei* (pp. 64-93).
- Baily, J. (s. f.). *What Are Zero Faces In Blender And How Do They Affect 3D Printable Models? – blender base camp*. Recuperado 11 de julio de 2023, de https://www.blenderbasecamp.com/home/what-are-zero-faces-in-blender-and-how-dothey-affect-3d-printable-models/?utm\_content=cmp-true#google\_vignette
- Baldissini, S., Manferdini, A. M., & Masci, M. E. (2010). Un sistema informativo on-line per la gestione del rilievo. En Edizioni Della Normale (Ed.), *Modelli digitali 3D in archeologia: il caso di Pompei* (pp. 308-335).
- Bauer, U., & Polthier, K. (2009). Generating parametric models of tubes from laser scans. *CAD Computer Aided Design*, *41*(10), 719-729. https://doi.org/10.1016/j.cad.2009.01.002
- Benavides López, J. A., Aranda Jiménez, G., Sánchez Romero, M., Alarcón García, E., Fernández Martín, S., Lozano Medina, A., & Esquivel Guerrero, J. A. (2016). 3D

modelling in archaeology: The application of Structure from Motion methods to the study of the megalithic necropolis of Panoria (Granada, Spain). *Journal of Archaeological Science: Reports*, *10*, 495-506. https://doi.org/10.1016/j.jasrep.2016.11.022

- Benavides López, José Antonio. (2017). *Nuevas tecnologías en la documentación del patrimonio: La alcazaba de Guadix - El castillo de Píñar* (Vol. 1) [Universidad de Granada]. http://hdl.handle.net/10481/47477
- Cabezos Bernal, P. M., & Cisneros Vivó, J. J. (2012). Fotogrametría con cámaras digitales convencionales y software libre. *EGA. Revista de expresión gráfica arquitectónica*, *17*(20). https://doi.org/10.4995/ega.2012.1407
- De Luca, L. (2006). *Relevé et multi-représentations du patrimoine architectural Définition d'une approche hybride pour la reconstruction 3D d'édifices* (Número February). École Nationale Supérieure d'Arts et Métiers Centre d'Aix-en-provence.
- de Solà-Morales, P., Puche Fontanilles, J. M., Macias, J. M., Toldrà, J. M., & Fernández, I. (2017). Ensayos de nuevos análisis óptico-visuales para el estudio de estructuras arquitectónicas-patrimoniales. El uso de la reflectancia láser. En L. Roldán Gómez, J. M. Macias Solé, A. Pizzo, & O. Rodríguez Gutiérrez (Eds.), *Modelos constructivos y urbanísticos de la arquitectura de Hispania. Definición, evolución y difusión del periodo romano a la Antigüedad tardía (MArqHis 2013-2015)* (pp. 77-88).
- Docci, M., & Maestri, D. (2010). *Manuale di rilevamento architettonico e urbano*. Latterza Editoriale.
- Fantini, F. (2012). Modelos Con Nivel De Detalle Variable Realizados Mediante Un Levantamiento Digital Aplicados a La Arqueología. *EGA. Revista de expresión gráfica arquitectónica*, *17*(19). https://doi.org/10.4995/ega.2012.1383
- Fernández Pino, I., Macias Solé, J. M., Puche i Fontanilles, J. M., Solà-Morales, P., & Toldrà Domingo, J. M. (2017). Metodología de análisis del circo romano de Tarragona y nuevos resultados. En *Modelos constructivos y urbanísticos de la arquitectura de Hispania. Definición, evolución y difusión del periodo romano a la Antigüedad tardía (MArqHis 2013-2015)* (pp. 117-135). http://recercat.cat/handle/2072/302064
- Gil-Piqueras, T., & Rodríguez Navarro, P. (2019). Fotogrametría multi-imagen mediante SFM. Revisión del software disponible. En *Avances en expresión gráfica aplicada a la edificación* (pp. 645-660).

Guidi, G., Micoli, L. L., Gonizzi, S., Brennan, M., & Frischer, B. (2015). Image-based 3D

capture of cultural heritage artifacts: An experimental study about 3D data quality. *2015 Digital Heritage International Congress, Digital Heritage 2015*, 321-324. https://doi.org/10.1109/DigitalHeritage.2015.7419514

Guidi, Gabriele, Russo, M., & J.A.Beraldin. (2010). *Acquisizione 3D e modellazione poligonale*.

- Kim, J., Choi, J., & Kang, W. (2020). A Data-Driven Approach for Simultaneous Mesh Untangling and Smoothing Using Pointer Networks. *IEEE Access*, *8*, 70329-70342. https://doi.org/10.1109/ACCESS.2020.2986488
- Lerma, J. L., Cabrelles, M., Navarro, S., & Seguí, A. E. (2010). La documentación patrimonial mediante sensores de imagen o de barrido láser. *Documentación gráfica del Patrimonio*, 108-117. http://scholar.google.com/scholar?hl=en&btnG=Search&q=intitle:Documentaci?n+gr?fic
	- a+del+Patrimonio#0
- López de Rego Uriarte, J. I. (2019). *Proyecto Básico y de Ejecución para la conservación y puesta en valor de la Capilla del Cristo de Burgos y la fachada al Patio Xélmirez de la Catedral de Santiago de Compostela Fase 1*.
- Mañana-Borrazás, P., Blanco-Rotea, R., & Rodriguez-Paz, A. (2009). Geometrical documentation of cultural heritage elements with terretrial laser scanning. The Lapa's Experience in Galicia. *Cuadernos de Estudios Gallegos*, *LVI*(122), 33-65. http://digital.csic.es/handle/10261/20449
- Mataix Sanjuán, J., León Robles, C., & Montes Tubío, F. de P. (2013). Fortalezas y debilidades de la técnica de levantamiento gráfico con escáner láser para la catalogación del Patrimonio Cultural. Aplicación a la iglesia de San Francisco (Priego de Córdoba). *EGA. Revista de expresión gráfica arquitectónica*, *18*(21). https://doi.org/10.4995/ega.2013.1535
- Mora Flores, Á., Herráez Boquera, J., Navarro Esteve, P., Barros e Costa, H., & Denia Ríos, J. L. (2011). Aplicaciones De La Tecnología De Digitalización Tridimensional Por La Coordinación De Monumentos Históricos Del Instituto Nacional De Arqueología E Historia (Inah) En México Df. (2009 Y 2010). *EGA. Revista de expresión gráfica arquitectónica*, *16*(17). https://doi.org/10.4995/ega.2011.882
- Moretó, J. (2018). Tema 05 : Geometría de Dynamo. *DominaDynamo Dynamo para Revit*. https://dominadynamo.com/wp-content/uploads/2018/03/T05\_Geometría-de-Dynamo\_r01.pdf

- Nieto, J. E., Moyano, J. J., Rico Delgado, F., & Antón García, D. (2016). Management of built heritage via HBIM Project: A case of study of flooring and tiling. *Virtual Archaeology Review*, *7*(14), 1. https://doi.org/10.4995/var.2016.4349
- Pavlidis, G., Koutsoudis, A., Arnaoutoglou, F., Tsioukas, V., & Chamzas, C. (2007). Methods for 3D digitization of Cultural Heritage. *Journal of Cultural Heritage*, *8*(1), 93-98. https://doi.org/10.1016/j.culher.2006.10.007
- *Point Cloud Classification : Helpdesk Portal*. (s. f.). Recuperado 3 de julio de 2023, de https://agisoft.freshdesk.com/support/solutions/articles/31000148866-point-cloudclassification
- Puche Fontanilles, J. M., Macias Solé, J. P., Toldrà Domingo, J. M., & de Sola-Morales, P. (2017). Beyond metrics. Point clouds as semantic graphic expression. *EGA Revista de Expresion Grafica Arquitectonica*, *22*(31), 228-237. https://doi.org/10.4995/ega.2017.6781
- Rivera, B., Merchán, P., Salamanca, S., Pérez, E., Moreno, M. D., & Merchán, M. J. (2018). Creación de bibliotecas de objetos paramétricos para su integración en modelos HBIM. *XXXIX Jornadas de Automática,* 1069-1076. https://doi.org/https://doi.org/10.17979/spudc.9788497497565.1069
- Rodríguez Navarro, P. (2012). La fotogrametría digital automatizada frente a los sistemas basados en sensores 3d activos. *EGA. Revista de expresión gráfica arquitectónica*, *17*(20). https://doi.org/10.4995/ega.2012.1408
- Rodríguez Navarro, P., Wragg, E., Verdiani, G., & Gil-Piqueras, T. (2021). Modelling the Last of the "Movies": Discussion and Digital Survey of the Eothen Formerly Ml286. *Virtual Archaeology Review*, *12*(25), 57-72. https://doi.org/10.4995/var.2021.14543
- Santagati, C., & Lo Turco, M. (2016). From structure from motion to historical building information modeling: populating a semantic-aware library of architectural elements. *Journal of Electronic Imaging*, *26*(1), 011007. https://doi.org/10.1117/1.jei.26.1.011007
- Yusta Bonilla, J. F., García Morales, S., & García Martínez, A. (2018). Plano guía. En *Restauración de los paramentos interiores y bóvedas de la nave central, transepto, naves laterales y triforio.*

# **8. Figuras:**

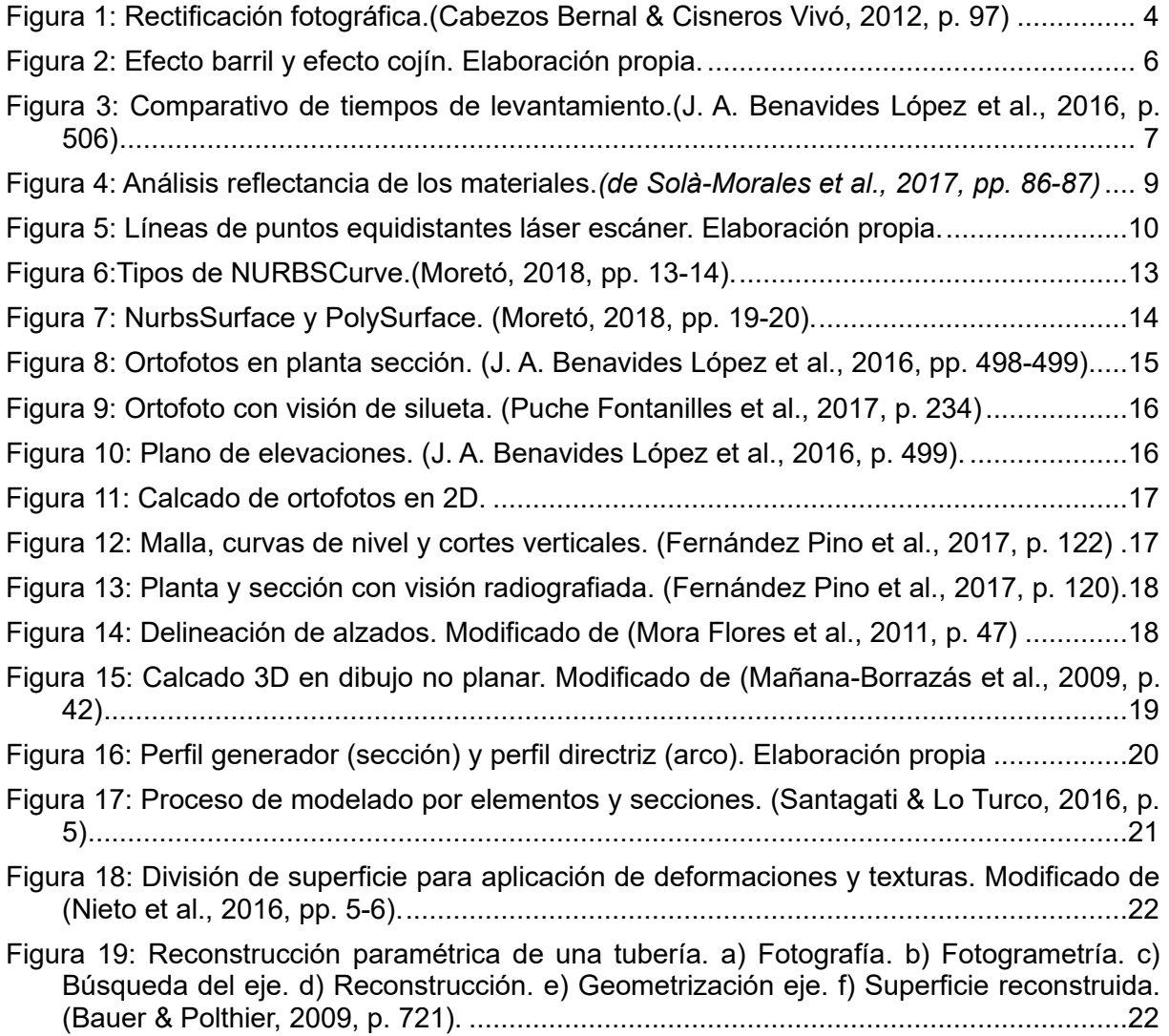

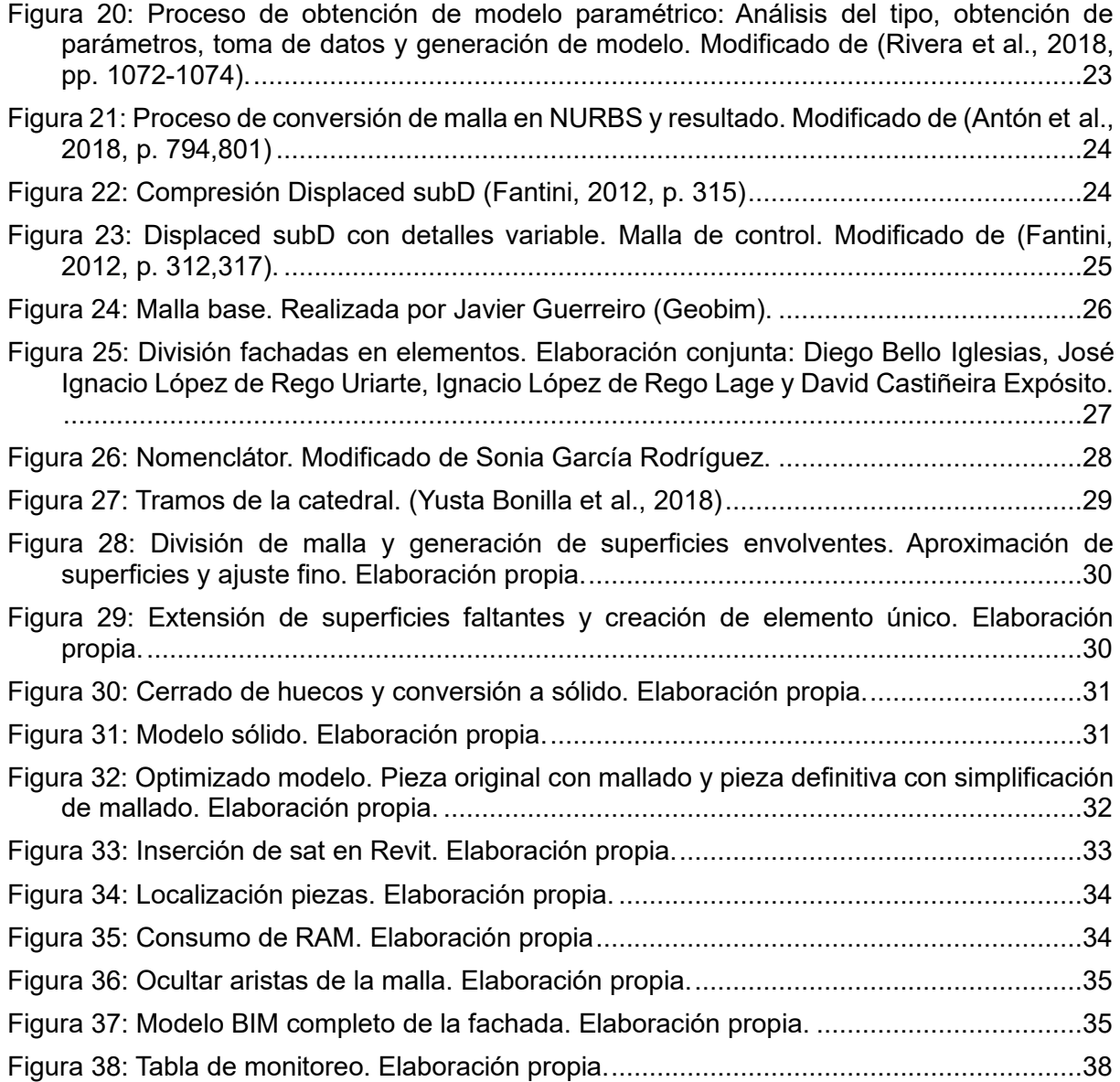

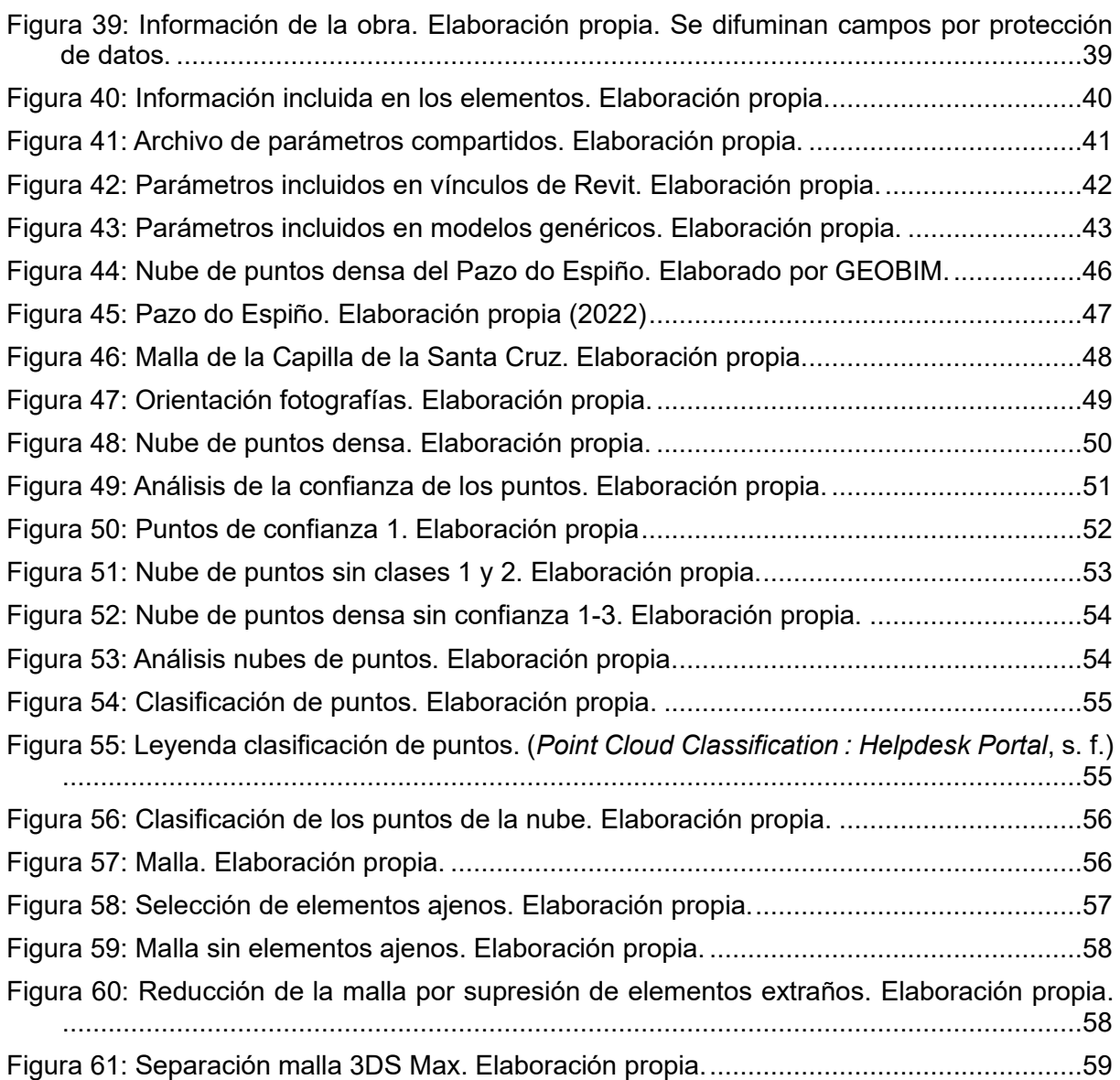

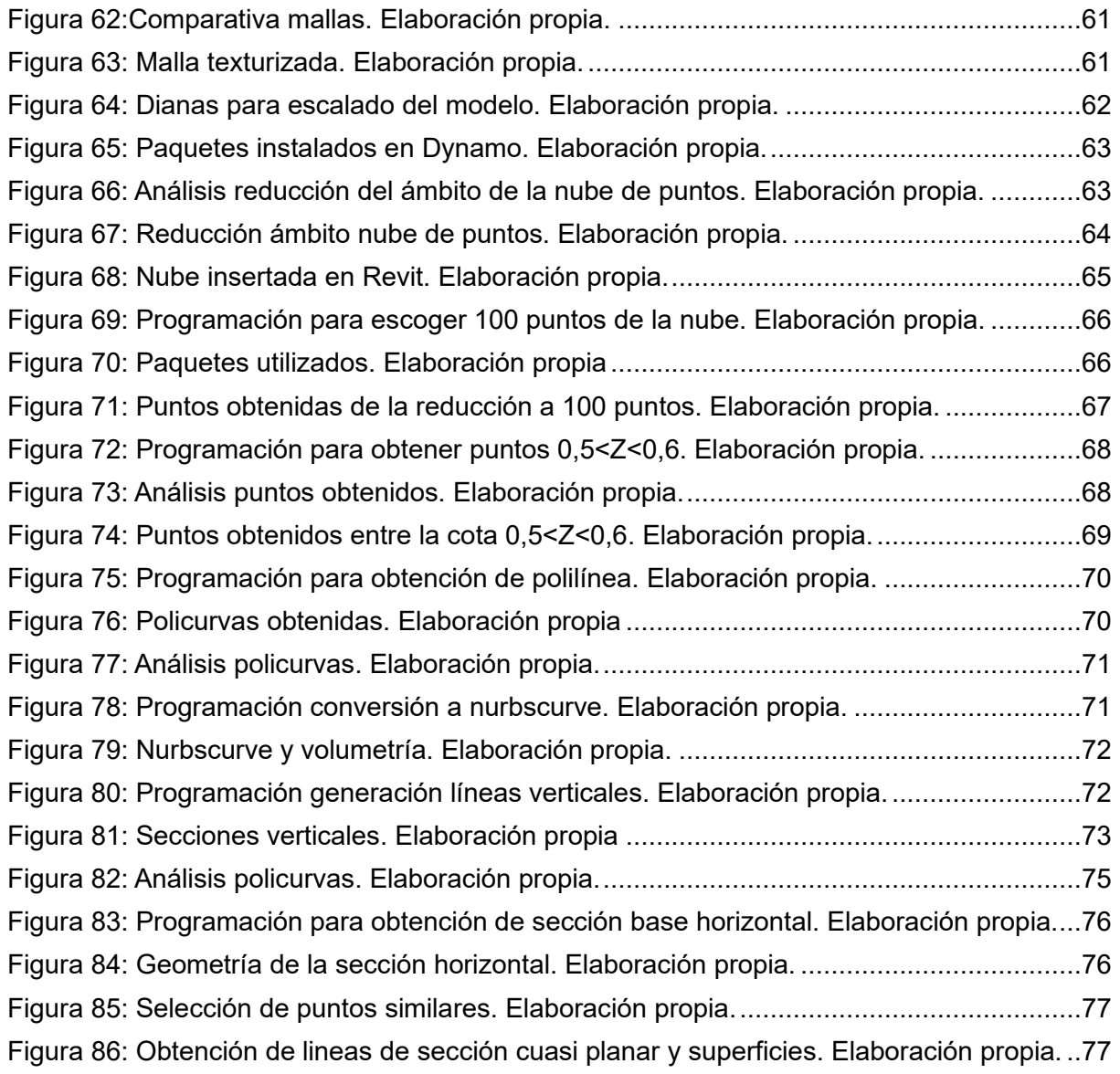

#### 8. FIGURAS

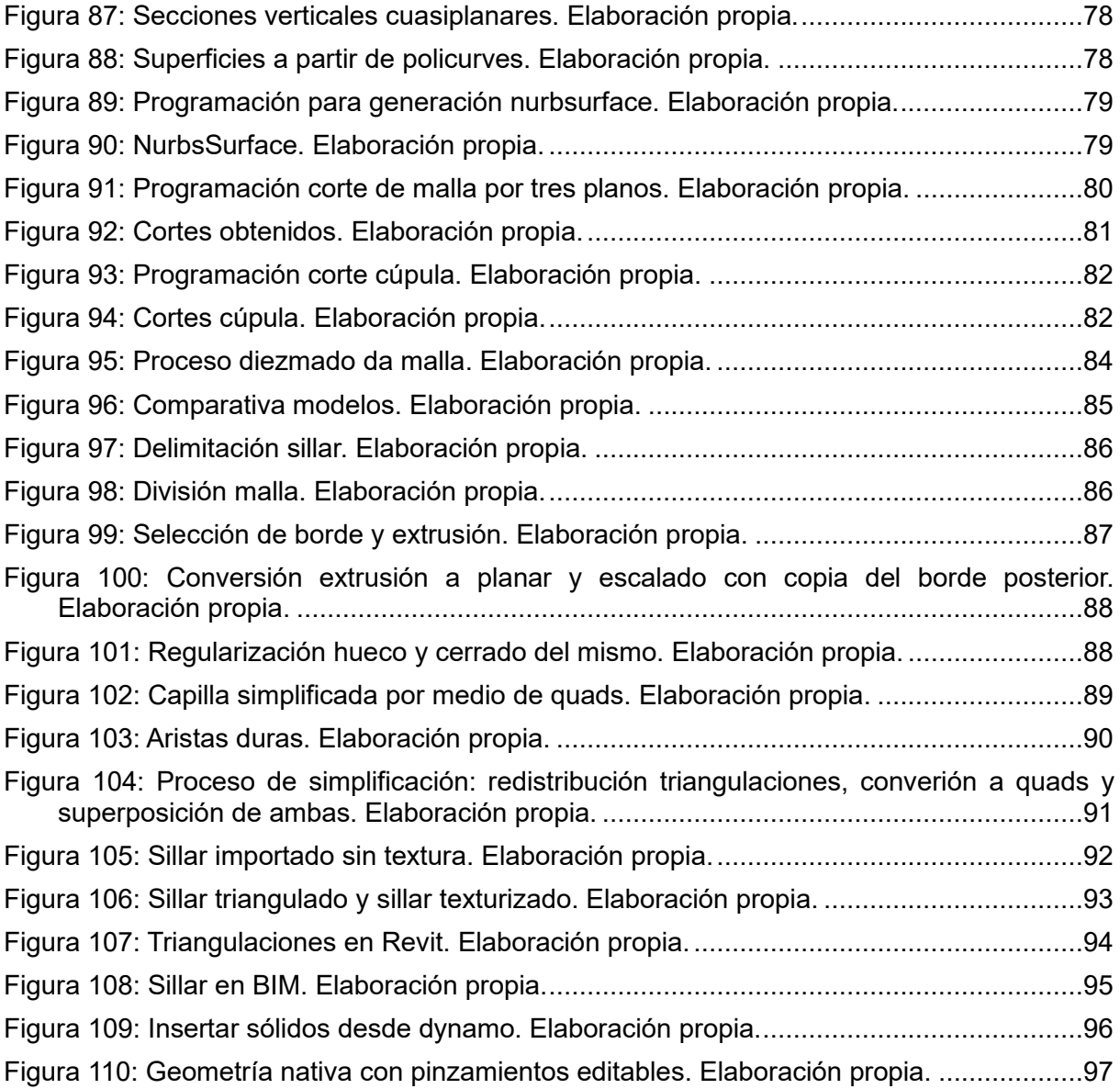

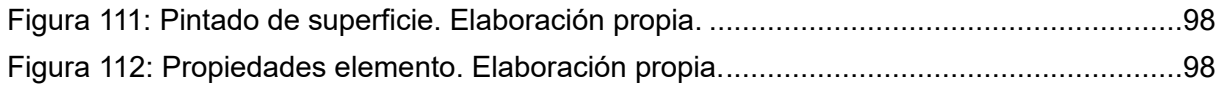

## **ANEXO I. RELACIÓN DEL TRABAJO CON LOS OBJETIVOS DE DESARROLLO SOSTENIBLE DE LA AGENDA 2030**

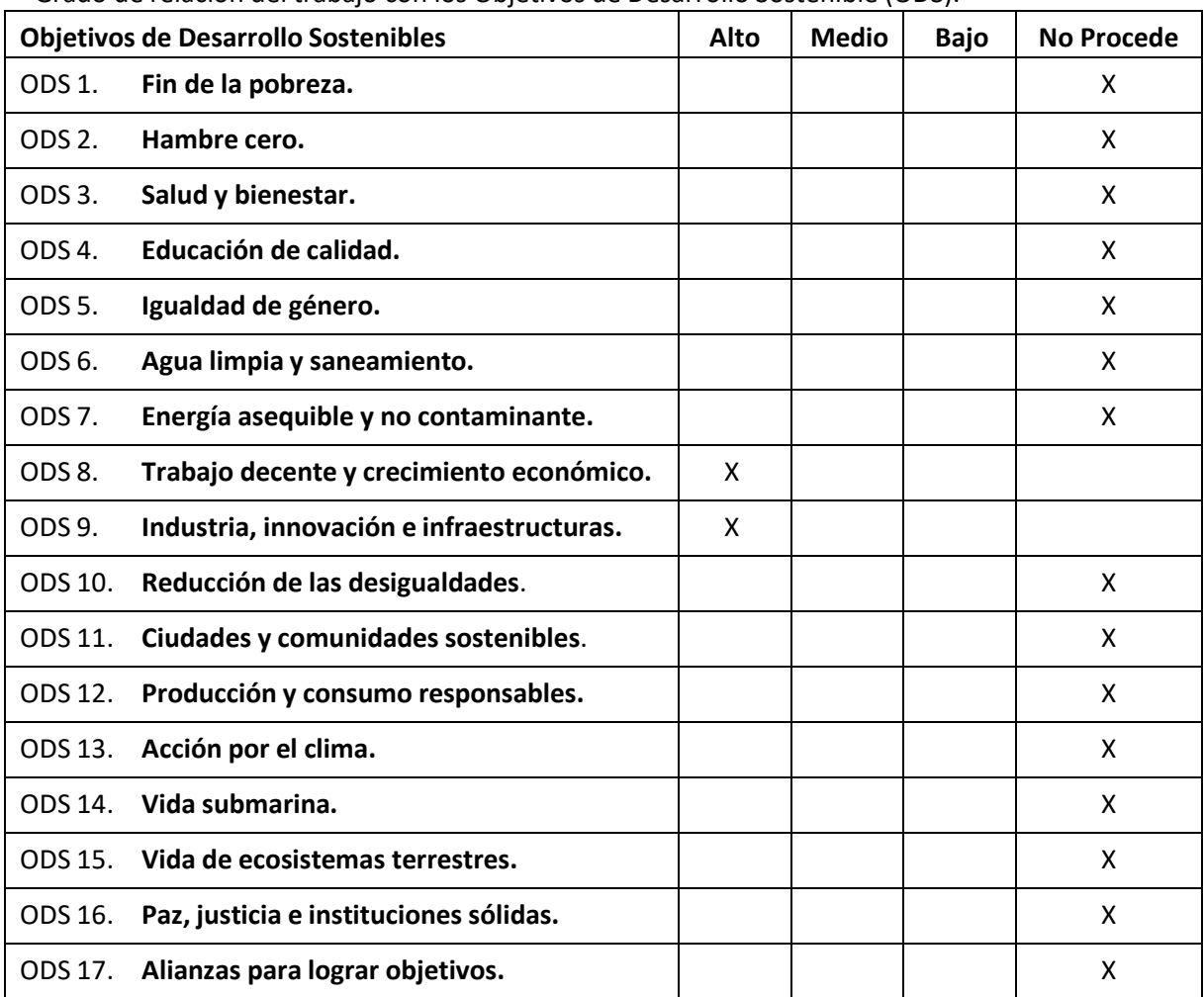

Grado de relación del trabajo con los Objetivos de Desarrollo Sostenible (ODS).

Descripción de la alineación del TFG/TFM con los ODS con un grado de relación más alto.

### **ODS 8. Trabajo decente y crecimiento económico.**

La investigación realizada genera nuevos puestos de trabajo para el desarrollo del procesado de las nubes de puntos y generación de sólidos.

### **ODS 9. Industria, innovación e infraestructuras.**

Se realiza una investigación para la implementación de una nueva tecnología asociada a las nubes de puntos para la generación de sólidos. Esta innovación permitirá dar un paso más en el control y análisis del patrimonio.